## aludu CISCO.

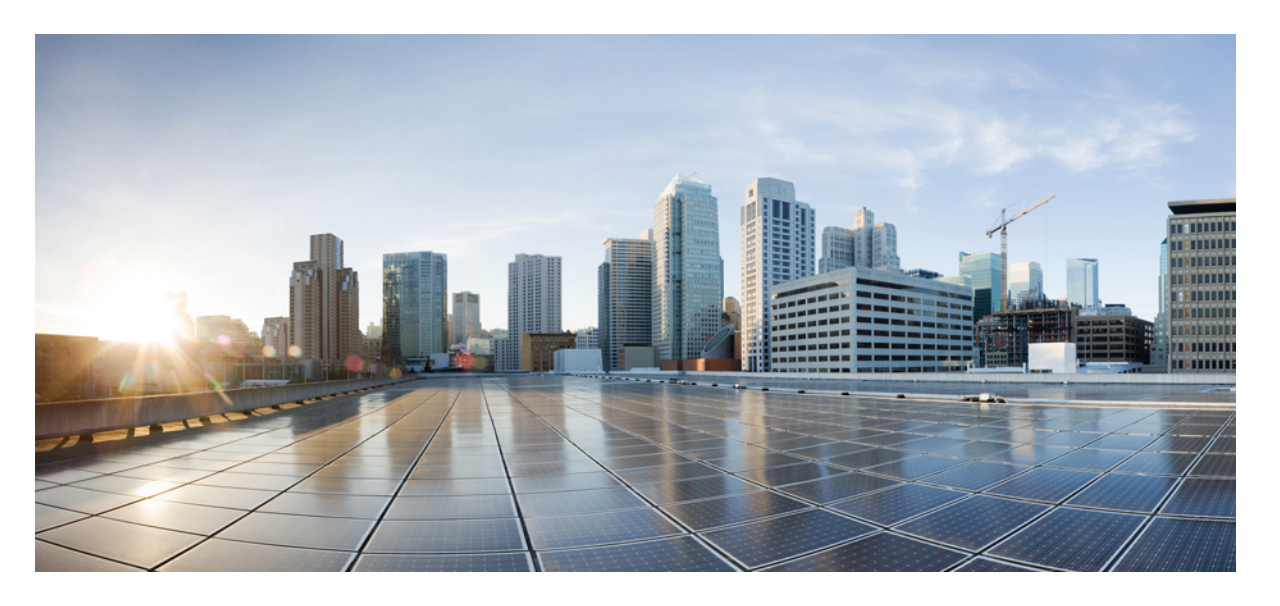

## **Cisco IP Phone 7800** 系列和 **Cisco IP Conference Phone 7832** 多平台 电话设置指南

首次发布日期**:** 2017 年 8 月 14 日 上次修改日期**:** 2019 年 1 月 30 日

### **Americas Headquarters**

Cisco Systems, Inc. 170 West Tasman Drive San Jose, CA 95134-1706 USA http://www.cisco.com Tel: 408 526-4000 800 553-NETS (6387) Fax: 408 527-0883

THE SPECIFICATIONS AND INFORMATION REGARDING THE PRODUCTS IN THIS MANUAL ARE SUBJECT TO CHANGE WITHOUT NOTICE. ALL STATEMENTS, INFORMATION, AND RECOMMENDATIONS IN THIS MANUAL ARE BELIEVED TO BE ACCURATE BUT ARE PRESENTED WITHOUT WARRANTY OF ANY KIND, EXPRESS OR IMPLIED. USERS MUST TAKE FULL RESPONSIBILITY FOR THEIR APPLICATION OF ANY PRODUCTS.

THE SOFTWARE LICENSE AND LIMITED WARRANTY FOR THE ACCOMPANYING PRODUCT ARE SET FORTH IN THE INFORMATION PACKET THAT SHIPPED WITH THE PRODUCT AND ARE INCORPORATED HEREIN BY THIS REFERENCE. IF YOU ARE UNABLE TO LOCATE THE SOFTWARE LICENSE OR LIMITED WARRANTY, CONTACT YOUR CISCO REPRESENTATIVE FOR A COPY.

The following information is for FCC compliance of Class A devices: This equipment has been tested and found to comply with the limits for a Class A digital device, pursuant to part 15 of the FCC rules. These limits are designed to provide reasonable protection against harmful interference when the equipment is operated in a commercial environment. This equipment generates, uses, and can radiate radio-frequency energy and, if not installed and used in accordance with the instruction manual, may cause harmful interference to radio communications. Operation of this equipment in a residential area is likely to cause harmful interference, in which case users will be required to correct the interference at their own expense.

The following information is for FCC compliance of Class B devices: This equipment has been tested and found to comply with the limits for a Class B digital device, pursuant to part 15 of the FCC rules. These limits are designed to provide reasonable protection against harmful interference in a residential installation. This equipment generates, uses and can radiate radio frequency energy and, if not installed and used in accordance with the instructions, may cause harmful interference to radio communications. However, there is no guarantee that interference will not occur in a particular installation. If the equipment causes interference to radio or television reception, which can be determined by turning the equipment off and on, users are encouraged to try to correct the interference by using one or more of the following measures:

- Reorient or relocate the receiving antenna.
- Increase the separation between the equipment and receiver.
- Connect the equipment into an outlet on a circuit different from that to which the receiver is connected.
- Consult the dealer or an experienced radio/TV technician for help.

Modifications to this product not authorized by Cisco could void the FCC approval and negate your authority to operate the product.

The Cisco implementation of TCP header compression is an adaptation of a program developed by the University of California, Berkeley (UCB) as part of UCB's public domain version of the UNIX operating system. All rights reserved. Copyright © 1981, Regents of the University of California.

NOTWITHSTANDING ANY OTHER WARRANTY HEREIN, ALL DOCUMENT FILES AND SOFTWARE OF THESE SUPPLIERS ARE PROVIDED "AS IS" WITH ALL FAULTS. CISCO AND THE ABOVE-NAMED SUPPLIERS DISCLAIM ALL WARRANTIES, EXPRESSED OR IMPLIED, INCLUDING, WITHOUT LIMITATION, THOSE OF MERCHANTABILITY, FITNESS FOR A PARTICULAR PURPOSE AND NONINFRINGEMENT OR ARISING FROM A COURSE OF DEALING, USAGE, OR TRADE PRACTICE.

IN NO EVENT SHALL CISCO OR ITS SUPPLIERS BE LIABLE FOR ANY INDIRECT, SPECIAL, CONSEQUENTIAL, OR INCIDENTAL DAMAGES, INCLUDING, WITHOUT LIMITATION, LOST PROFITS OR LOSS OR DAMAGE TO DATA ARISING OUT OF THE USE OR INABILITY TO USE THIS MANUAL, EVEN IF CISCO OR ITS SUPPLIERS HAVE BEEN ADVISED OF THE POSSIBILITY OF SUCH DAMAGES.

Any Internet Protocol (IP) addresses and phone numbers used in this document are not intended to be actual addresses and phone numbers. Any examples, command display output, network topology diagrams, and other figures included in the document are shown for illustrative purposes only. Any use of actual IP addresses or phone numbers in illustrative content is unintentional and coincidental.

All printed copies and duplicate soft copies of this document are considered uncontrolled. See the current online version for the latest version.

Cisco has more than 200 offices worldwide. Addresses and phone numbers are listed on the Cisco website at www.cisco.com/go/offices.

思科和思科徽标是思科和/或其附属公司在美国和其他国家/地区的商标或注册商标。要查看思科商标列表,请访问此 URL: [www.cisco.com](www.cisco.com/go/trademarks) go trademarks。文中提及的第三方 商标为其相应所有者的财产。"合作伙伴"一词的使用并不意味着思科和任何其他公司之间存在合作伙伴关系。(1721R)

© 2019 Cisco Systems, Inc. 保留所有权利。

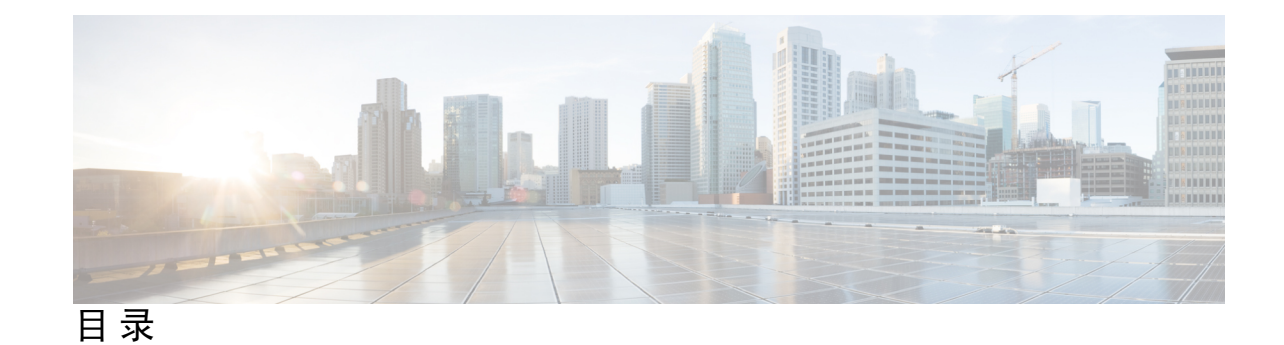

**1** 章

#### 第 [部署和设置](#page-8-0) **1**

[新信息及变更内容](#page-8-1) **1**

11.2(3) [版固件的新信息和变更内容](#page-8-2) **1** 固件版本为 11.2(1) 的 Cisco IP Phone 7800 [系列多平台电话新增及变更信息](#page-9-0) **2** Cisco IP Phone 7800 [系列多平台电话新增及变更信息](#page-9-1) **2** [设置概述](#page-9-2) **2** [TR69](#page-11-0) 设置 **4** [RPC](#page-11-1) 方法 **4** [支持的](#page-11-2) RPC 方法 **4** [支持的事件类型](#page-12-0) **5** [网络拥塞期间的电话行为](#page-12-1) **5** [部署](#page-12-2) **5** [批量分配](#page-12-3) **5** [零星分配](#page-13-0) **6** [重新同步过程](#page-14-0) **7** [设置](#page-14-1) **7** [一般设置服务器](#page-14-2) **7** [配置访问控制](#page-15-0) **8** [访问电话网页](#page-15-1) **8** [允许通过](#page-15-2) Web 访问 Cisco IP Phone **8** [通信加密](#page-16-0) **9** [电话设置实践](#page-16-1) **9** [从键盘手动设置电话](#page-16-2) **9** [对等固件共享](#page-17-0) **10**

[绕过设置密码屏幕](#page-18-0) **11**

第 2 章 **2** <mark>[设置脚本](#page-20-0) 13</mark>

[设置脚本](#page-20-1) **13** [配置文件格式](#page-20-2) **13** [配置文件组成要素](#page-21-0) **14** [元素标签属性](#page-21-1) **14** [用户访问属性](#page-23-0) **16** [访问控制](#page-23-1) **16** [参数属性](#page-23-2) **16** [字符串格式](#page-24-0) **17** 开放配置文件 (XML) [的压缩和加密](#page-25-0) **18** [开放配置文件压缩](#page-25-1) **18** [开放配置文件加密](#page-25-2) **18** [AES-256-CBC](#page-26-0) 加密 **19** 基于 RFC 8188 的 HTTP [内容加密](#page-29-0) **22** [可选重新同步参数](#page-29-1) **22** [key](#page-30-0) **23** uid 和 [pwd](#page-30-1) **23** [将配置文件应用到](#page-30-2) IP 电话设备 **23** 从 TFTP [服务器将配置文件下载到电话](#page-30-3) **23** 通过 cURL [将配置文件下载到电话](#page-31-0) **24** [设置参数](#page-31-1) **24** [通用参数](#page-32-0) **25** [使用通用参数](#page-32-1) **25** [启用](#page-33-0) **26** [触发器](#page-33-1) **26** [在特定时间间隔重新同步](#page-33-2) **26** [在特定时间重新同步](#page-34-0) **27**

[可配置的日程表](#page-34-1) **27**

[配置文件规则](#page-35-0) **28**

目录

[升级规则](#page-36-0) **29**

[数据类型](#page-37-0) **30**

[配置文件更新和固件升级](#page-41-0) **34** [允许和配置配置文件更新](#page-41-1) **34** [允许和配置固件升级](#page-41-2) **34** 通过 TFTP、HTTP 或 HTTPS [升级固件](#page-42-0) **35** [使用浏览器命令升级固件](#page-43-0) **36**

第 3 章 **37 [内部预设置和设置服务器](#page-44-0)** 37

[内部预设置和设置服务器](#page-44-1) **37**

[服务器准备和软件工具](#page-44-2) **37**

[远程自定义](#page-45-0) (RC) 分配 **38**

[内部设备预设置](#page-46-0) **39**

[设置服务器的设定](#page-47-0) **40**

[TFTP](#page-47-1) 设置 **40**

[远程终端控制和](#page-47-2) NAT **40**

[HTTP](#page-47-3) 设置 **40**

[重新同步和升级时的](#page-48-0) HTTP 状态代码处理 **41**

[HTTPS](#page-49-0) 设置 **42**

[获取签名的服务器证书](#page-50-0) **43**

多平台电话 CA [客户端根证书](#page-51-0) **44**

[冗余设置服务器](#page-52-0) **45**

[系统日志服务器](#page-52-1) **45**

#### 第 4 章 **4** <mark>[设置示例](#page-54-0)</mark> 47

[设置示例概述](#page-54-1) **47**

[基本重新同步](#page-54-2) **47**

TFTP [重新同步](#page-54-3) **47**

[使用系统日志记录消息](#page-55-0) **48**

[自动重新同步设备](#page-56-0) **49**

[唯一的配置文件、宏扩展和](#page-57-0) HTTP **50**

通过 [Cisco](#page-59-0) XML 设置 **52** [通过宏扩展解析](#page-59-1) URL **52** 安全 HTTPS [重新同步](#page-60-0) **53** 基本 HTTPS [重新同步](#page-60-1) **53** [练习:基本](#page-60-2) HTTPS 重新同步 **53** HTTPS [与客户端证书验证](#page-62-0) **55** 练习:HTTPS [与客户端证书验证](#page-62-1) **55** HTTPS [客户端过滤和动态内容](#page-62-2) **55** [HTTPS](#page-63-0) 证书 **56** [HTTPS](#page-64-0) 方法 **57** SSL [服务器证书](#page-64-1) **57** [获取服务器证书](#page-64-2) **57** [客户端证书](#page-65-0) **58** [证书结构](#page-65-1) **58** [配置自定义的证书权限](#page-66-0) **59** [配置文件管理](#page-67-0) **60** 通过 Gzip [压缩开放配置文件](#page-67-1) **60** 使用 OpenSSL [加密配置文件](#page-68-0) **61** [创建分区的配置文件](#page-69-0) **62** [设置电话隐私标头](#page-69-1) **62**

练习:在 TFTP [服务器上设置特定](#page-57-1) IP 电话配置文件 **50**

第 5 章 **5** <mark>[设置参数](#page-72-0) 65</mark>

[设置参数概述](#page-72-1) **65** [配置文件参数](#page-72-2) **65** [固件升级参数](#page-77-0) **70** [通用参数](#page-78-0) **71** [宏扩展变量](#page-79-0) **72** [内部错误代码](#page-81-0) **74**

附 录 A : **图置文件示例 75** 

XML 开放格式示例 Cisco IP Phone 7800 [系列多平台电话](#page-82-1) **75** XML [开放格式示例](#page-102-0) Cisco IP Conference Phone 7832 多平台电话 **95**

- 附 录 B: **[缩写词](#page-116-0) 109** [缩写词](#page-116-1) **109**
- 附 录 C: **[相关文档](#page-122-0) 115**

[相关文档](#page-122-1) **115** Cisco IP [Phone](#page-122-2) 7800 系列 文档 **115** Cisco IP [Conference](#page-122-3) Phone 7832 文档 **115** Cisco IP Phone [固件支持策略](#page-122-4) **115**

I

I

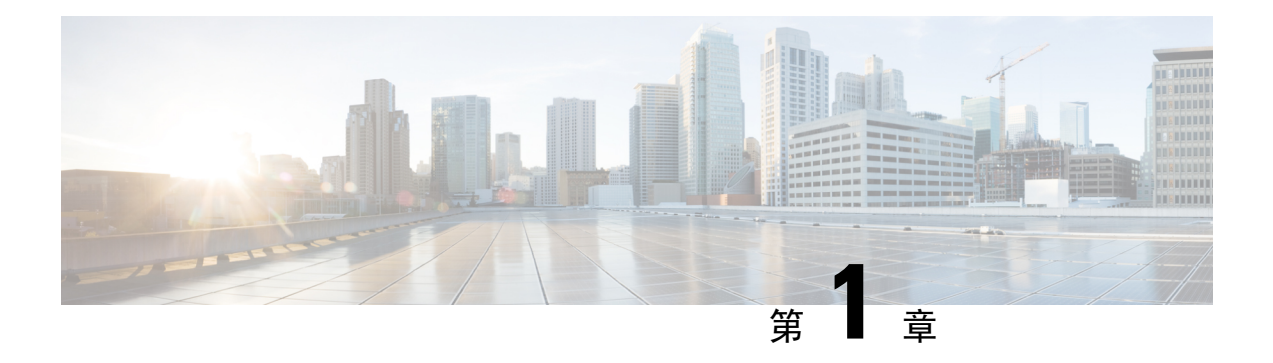

# <span id="page-8-0"></span>部署和设置

- [新信息及变更内容](#page-8-1), 第1页
- [设置概述](#page-9-2), 第2页
- [TR69](#page-11-0) 设置, 第4页
- [网络拥塞期间的电话行为](#page-12-1), 第5页
- 部署, 第5页
- 设置, 第 7 页

# <span id="page-8-2"></span><span id="page-8-1"></span>新信息及变更内容

# **11.2(3)** 版固件的新信息和变更内容

新增或更新了以下部分以支持 Cisco IP Phone 7800 系列多平台电话。

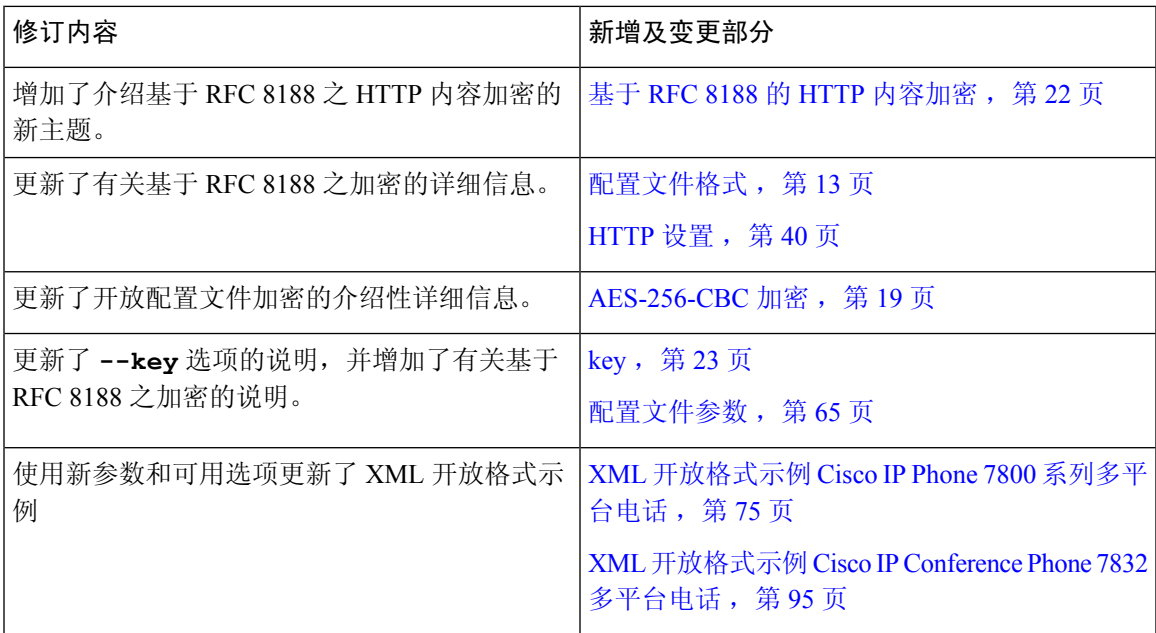

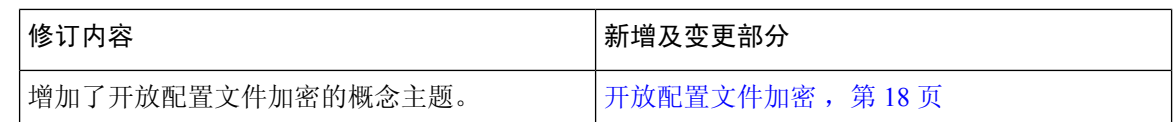

# <span id="page-9-0"></span>固件版本为 **11.2(1)** 的 **Cisco IP Phone 7800** 系列多平台电话新增及变更信 息

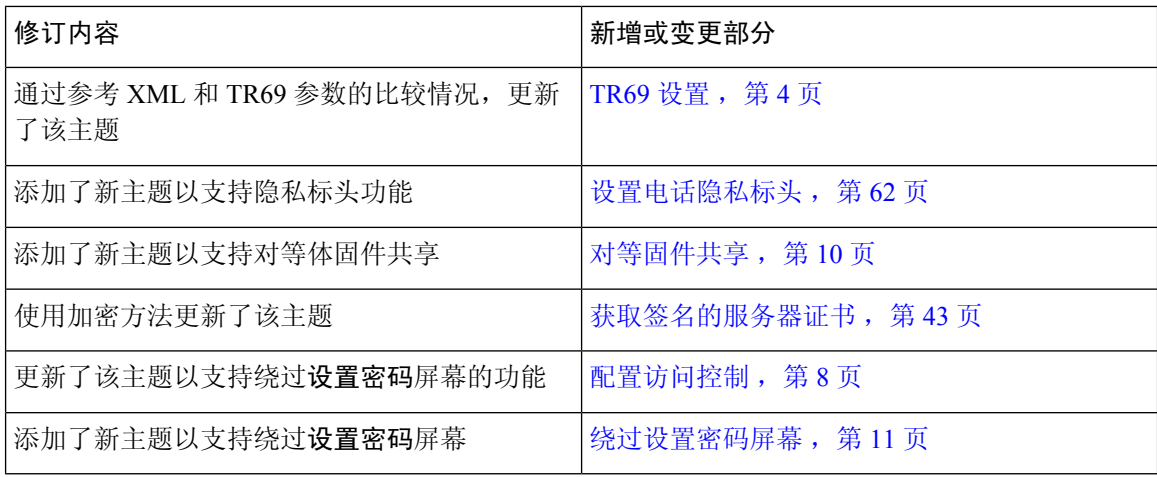

## <span id="page-9-1"></span>**Cisco IP Phone 7800** 系列多平台电话新增及变更信息

文档《*Cisco IP Phone 7800* 系列和 *8800* 系列多平台电话固件版本 *11.0(1)* 设置指南》已拆分,仅涵盖 Cisco IP Phone 7800 系列多平台电话。此新文档支持以下电话:

- Cisco IP Phone 7811 多平台电话
- Cisco IP Phone 7821 多平台电话
- Cisco IP Phone 7841 多平台电话
- Cisco IP Phone 7861 多平台电话
- Cisco IP Conference Phone 7832 多平台电话

# <span id="page-9-2"></span>设置概述

Cisco IP Phone 主要供 IP 语音 (VoIP) 服务提供商为家庭、商务或企业环境中的客户大批量部署。因 此,通过远程管理和配置设置电话可确保在客户现场正确操作电话。

思科支持通过以下方式持续对电话进行自定义功能配置:

- 可靠地远程控制电话。
- 对控制电话的通信加密。

• 简化电话帐户绑定。

电话可设置为从远程服务器下载配置文件或更新的固件。下载可能在三种情况下发生: 电话连接到 网络、电话接通电源,以及在设定的时间间隔。设置通常是服务提供商经常执行的大批量VoIP部署 的一部分。配置文件或更新的固件将使用 TFTP、HTTP 或 HTTPS 传输到设备。

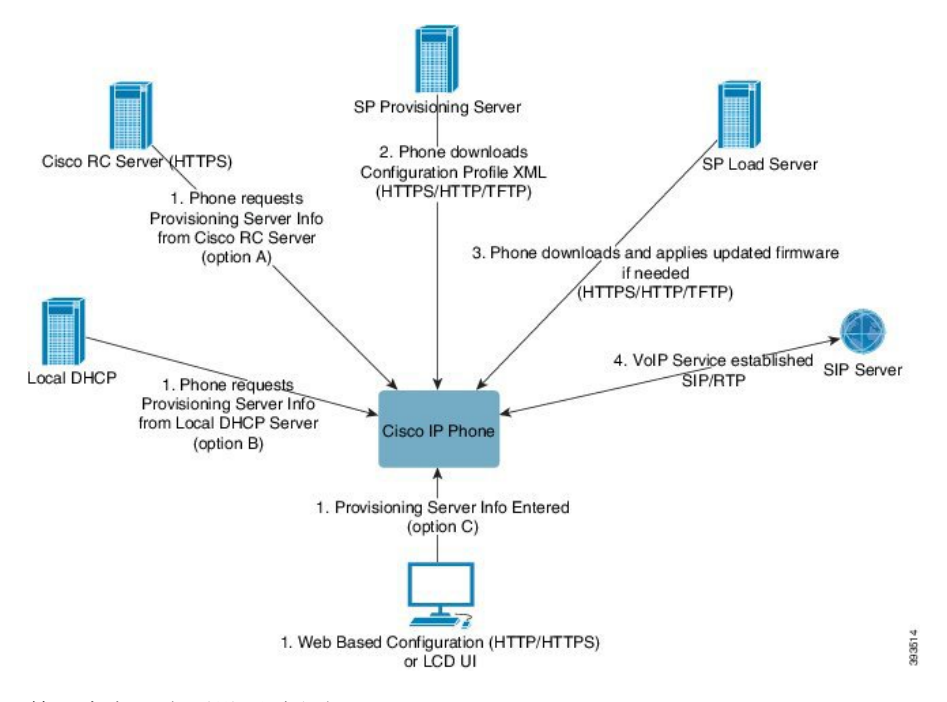

简而言之,电话设置过程如下:

- **1.** 如果电话未配置,设置服务器信息将使用以下选项之一应用到电话:
	- **A** 使用 HTTPS 从 Cisco 支持数据编排系统 (EDOS) 远程自定义 (RC) 服务器下载。
	- **B** 从本地 DHCP 服务器查询。
	- **C** 使用 Cisco 电话基于 web 的配置实用程序或电话 UI 手动输入。
- **2.** 电话使用 HTTPS、HTTP 或 TFTP 协议下载设置服务器信息以及应用配置 XML。
- 3. 如果需要, 电话将使用 HTTPS、HTTP 或 TFTP 下载并应用更新的固件。
- **4.** 使用指定的配置和固件建立 VoIP 服务。

VoIP 服务提供商致力于为住宅和小型企业客户部署多部电话。在商务或企业环境中,电话可用作终 端节点。提供商在 Internet 上广泛分发这些设备,它们通过客户场所的路由器和防火墙连接。 电话可以用作服务提供商后端设备的远程分机。远程管理和配置可确保在客户场所正确操作电话。

# <span id="page-11-0"></span>**TR69** 设置

Cisco IP Phone 可帮助管理员使用 Web UI 配置 TR69 参数。如需参数相关信息,包括 XML 和 TR69 参数的比较信息,请参阅相应电话系列的管理指南。

电话支持自 DHCP 选项 43、60 和 125 的自动配置服务器 (ACS) 发现。

- 选项 43 ACS URL 的供应商特定信息。
- 选项 60 供应商类别标识符,适用于向 ACS 将自身标识为 dslforum.org 的电话。
- 选项 125 网关关联的供应商特定信息。

## <span id="page-11-2"></span><span id="page-11-1"></span>**RPC** 方法

### 支持的 **RPC** 方法

电话仅支持一组有限的远程过程调用 (RPC) 方法, 如下所示:

- GetRPCMethods
- SetParameterValues
- GetParameterValues
- SetParameterAttributes
- GetParameterAttributes
- GetParameterNames
- AddObject
- DeleteObject
- Reboot
- FactoryReset
- Inform
- Download:下载 RPC 方法,受支持的文件类型包括:
	- 固件升级图像
	- 供应商配置文件
	- 自定义证书权限 (CA) 文件
- Transfer Complete

### <span id="page-12-0"></span>支持的事件类型

电话支持基于受支持功能和方法的事件类型。仅支持以下事件类型:

- Bootstrap
- Boot
- value change
- connection request
- Periodic
- Transfer Complete
- M Download
- M Reboot

# <span id="page-12-1"></span>网络拥塞期间的电话行为

- 管理工作,例如内部端口扫描和安全性扫描
- 您的网络上发生的攻击,例如阻断服务攻击

# <span id="page-12-2"></span>部署

Cisco IP Phone 基于以下部署模型提供方便的设置机制:

- 批量分配 服务提供商批量获取 Cisco IP Phone, 可能在内部预设置, 也可能从思科购买远程 自定义 (RC) 设备。设备随后作为 VoIP 服务合同的一部分发给客户。
- 零星分配 客户从零售店购买 Cisco IP Phone 并向服务提供商请求 VoIP 服务。服务提供商随 后必须支持设备的安全远程配置。

## <span id="page-12-3"></span>批量分配

在此模式下,服务提供商将电话作为VoIP服务合同的一部分发给客户。设备可以远程自定义,也可 以内部预设置。

Cisco 预设置远程自定义设备与下载设备配置文件和固件更新的 Cisco 服务器重新同步。

服务提供商可以通过多种方法将电话预设置为所需参数,包括控制重新同步的参数:

- 使用 DHCP 和 TFTP 内部预设置
- 使用 TFTP、HTTP 或 HTTPS 远程自定义

• 内部和远程设置相结合

## <span id="page-13-0"></span>零星分配

在零星分配模式下,客户会购买电话并订阅特定服务。Internet电话服务提供商(ITSP)会设定和维护 设置服务器,并预设置电话与服务提供商服务器重新同步。

#### 图 **1:** 零星分配

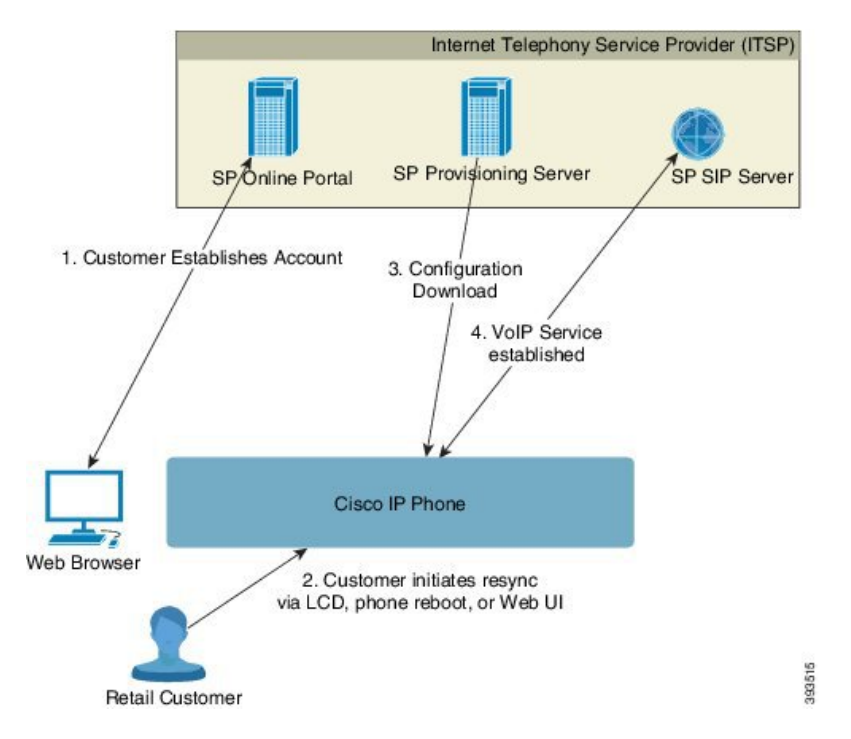

电话包括基于 web 的配置实用程序,显示内部配置并接受新的配置参数值。服务器也接受特殊 URL 命令语法,用于执行远程配置文件重新同步和固件升级操作。

客户登录服务并建立VoIP帐户(可能是通过在线门户网站),并将设备绑定到分配的服务帐户。未 设置的电话被指示通过重新同步 URL 命令与特定设置服务器重新同步。URL 命令通常包括帐户客 户 ID 号码或字母数字代码,用于将设备与新帐户关联。

在以下示例中,DHCP 分配的 IP 地址 192.168.1.102 处的设备被指示将自身设置到 SuperVoIP 服务:

http://192.168.1.102/admin/resync?https://prov.supervoip.com/cisco-init/1234abcd

在此示例中,1234abcd 是新帐户的客户 ID 号码。远程设置服务器基于 URL 以及提供的客户 ID,关 联正在执行与新帐户的重新同步请求的电话。通过此初始重新同步操作,电话只需一个步骤即可配 置完成。此后,电话会自动定向并重新同步到服务器上的永久 URL。例如:

https://prov.supervoip.com/cisco-init

对于初始和永久性访问,设置服务器依赖用于验证的电话客户端证书。设置服务器提供基于所关联 服务帐户的正确配置参数值。

当设备接通电源或过去指定的时间后,电话将重新同步并下载最新参数。这些参数可帮助达成多个 目标,例如设置寻线组、设置快捷拨号号码,以及限制用户可修改的功能。

#### 相关主题

[内部设备预设置](#page-46-0), 第39页

### <span id="page-14-0"></span>重新同步过程

每部电话的固件包含接受新配置参数值的管理 Web 服务器。重新启动后或者在预定的时间间隔, 电 话可能会收到指示,通过设备配置文件中的重新同步URL命令,与指定设置服务器重新同步配置。

Web 服务器默认启用。要禁用或启用 Web 服务器,请使用重新同步 URL 命令。

如果需要,可通过"重新同步"操作 URL 请求立即重新同步。重新同步 URL 命令可能包括帐户客 户 ID 号码或字母数字代码,用于将设备与用户的帐户唯一关联。

#### 示例

http://192.168.1.102/admin/resync?https://prov.supervoip.com/cisco-init/1234abcd

在此示例中,DHCP 分配的 IP 地址 192.168.1.102 处的设备被指示将自身设置到 prov.supervoip.com 处的 SuperVoIP 服务。新帐户的客户 ID 号码是 1234abcd。远程设置服务器基于 URL 以及客户 ID, 关联正在执行与帐户的重新同步请求的电话。

通过此初始重新同步操作,电话只需一个步骤即可配置完成。此后,电话会自动定向并重新同步到 服务器上的永久 URL。

对于初始和永久性访问,设置服务器依赖用于验证的客户端证书。服务器提供基于所关联服务帐户 的配置参数值。

# <span id="page-14-2"></span><span id="page-14-1"></span>设置

可以配置电话,使其定期以及在接通电源时重新同步其内部配置状态,以便与远程配置文件匹配。 电话将联系一般设置服务器 (NPS) 或访问控制服务器 (ACS)。

默认情况下,只会在电话处于空闲状态时尝试配置文件重新同步。这种做法可防止将触发软件重启 以及中断呼叫的升级。如果必须进行中间升级才能从旧版本升级到当前升级状态,升级逻辑可以自 动执行多级升级。

### 一般设置服务器

一般设置服务器 (NPS) 可以是 TFTP、HTTP 或 HTTPS 服务器。可以使用 TFTP、HTTP 或 HTTPS 远程完成固件升级,因为固件中不包含敏感信息。

尽管我们建议使用HTTPS,但与NPS的通信并不要求一定使用安全协议,因为更新的配置文件可用 共享密钥加密。有关使用 HTTPS 的详细信息, 请参阅[通信加密](#page-16-0), 第9页。安全的首次设置通过使 用 SSL 功能的机制完成。未设置的电话可以接收以该设备为目标的 256 位对称密钥加密配置文件。

## <span id="page-15-0"></span>配置访问控制

电话固件提供了可限制最终用户访问某些参数的机制。固件提供了登录到管理员帐户或用户帐户的 特定权限。每个可以独立设置密码保护。

- 管理员帐户–给予服务提供商所有管理 web 服务器参数的完全访问权限。
- 用户帐户–可让用户配置部分管理 web 服务器参数。

服务提供商可以通过以下方式, 在设置配置文件中限制用户帐户:

- 表示创建配置时,哪些配置参数可供用户帐户使用。
- 禁用用户对于管理 web 服务器的访问权限。
- 禁用用户对于 LCD 用户界面的访问权限。
- 为用户绕过设置密码屏幕。
- 限制设备因为线路 1 的重新同步、升级或 SIP 注册而访问的 Internet 域。

#### 相关主题

[元素标签属性](#page-21-1),第14页 [访问控制](#page-23-1), 第16页

### <span id="page-15-1"></span>访问电话网页

在可访问子网中的电话的计算机上,通过 Web 浏览器访问电话网页。 如果您的服务提供商禁用了对配置实用程序的访问权限,请联系服务提供商后再继续。

#### 过程

步骤 **1** 确保计算机可以与电话通信。未使用 VPN。

步骤 **2** 启动 Web 浏览器。

步骤 **3** 在 Web 浏览器的地址栏中,输入电话的 IP 地址。

- 用户访问:**http://<ip address>/user**
- 管理员访问:**http://<ip address>/admin/advanced**
- 管理员访问:**http://<ip address>**,单击管理员登录并单击高级

例如 http://10.64.84.147/admin

### <span id="page-15-2"></span>允许通过 **Web** 访问 **Cisco IP Phone**

要查看电话参数,请启用配置文件。若要更改任何参数,必须具备更改配置文件的能力。您的系统 管理员可能禁用相关电话选项,使得电话 Web 用户界面无法供查看或写入。

有关详细信息,请参阅《*Cisco IP Phone 7800* 系列多平台电话部署指南》。

#### 开始之前

访问电话管理网页。请参阅[访问电话网页](#page-15-1), 第8页。

#### 过程

- 步骤 **1** 单击语音 > 系统。
- 步骤 **2** 在系统配置部分,将启用 **Web** 服务器设置为是。
- 步骤 **3** 要更新配置文件,请在修改电话 Web 用户界面中的字段后单击提交所有更改。 电话会重新启动并应用所做的更改。
- 步骤 **4** 要清除您在当前会话期间(或上一次单击提交所有更改后)所做的所有更改,请单击撤消所有更改。 然后,值会返回到先前的设置。

## <span id="page-16-1"></span><span id="page-16-0"></span>通信加密

传送给设备的配置参数可能包含阻止系统遭未经授权访问的授权码或其他信息。防止未经授权的客 户活动符合服务提供商的利益。防止帐户遭未经授权使用符合客户的利益。除限制对管理 web 服务 器的访问权限之外,服务提供商可以对设置服务器与设备之间的配置文件通信加密。

## 电话设置实践

通常情况下, Cisco IP Phone 会在首次连接到网络时配置以进行设置。服务提供商或VAR 预设置(配 置)电话时,也会在预定的时间间隔设置电话。服务提供商可以使用电话键盘授权VAR或高级用户 手动设置电话。您还可以使用电话的 Web UI 配置设置。

从电话的 LCD UI 选择状态 > 电话状态 > 设置, 或者在基于 web 的配置实用程序的状态选项卡上选 择"设置状态"。

#### 相关主题

[从键盘手动设置电话](#page-16-2), 第9页

## <span id="page-16-2"></span>从键盘手动设置电话

过程

步骤 **1** 执行以下操作之一:

- 桌面电话—按应用程序 ¥
- 会议电话 按设置。

#### 步骤 **2** 选择设备管理 > 配置文件规则。

步骤 **3** 使用以下格式输入配置文件规则:

protocol://server[:port]/profile\_pathname

例如:

tftp://192.168.1.5/CP\_x8xx\_MPP.cfg

若未指定任何协议,系统会假设您指定了 TFTP。若未指定服务器名称,则使用请求 URL 的主机作 为服务器名称。若未指定端口,则使用默认端口(TFTP 使用端口号 69、HTTP 使用端口号 80 或 HTTPS 使用端口号 443)。

步骤 **4** 按重新同步。

#### 相关主题

[电话设置实践](#page-16-1), 第9页

## <span id="page-17-0"></span>对等固件共享

对等固件共享 (PFS) 是一种固件分配模式, 允许 Cisco IP phone 查找子网中型号或系列相同的其他电 话并在您需要同时升级多部电话时共享更新的固件文件。PFS 使用思科对等分发协议 (CPPDP), 该 协议是思科专有协议。使用CPPDP,子网中的所有设备形成对等层次结构,然后将固件或其他文件 从对等设备复制到相邻设备。要优化固件升级,根电话从负载服务器下载固件映像,然后使用 TCP 连接将固件传输到子网上的其他电话。

对等固件共享:

- 限制 TFTP 上传输到集中删除负载服务器的拥塞。
- 无需手动控制固件升级。
- 大量电话同时重置时缩短升级期间的电话停机时间。

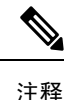

• 除非将多部电话设置为同时升级,否则对等固件共享不起作用。如果 NOTIFY 与 Event:resync 一起发送,它会在电话上启动重新同步。xml 示例可能包含启动升级的配置:

#### "**Event:resync;profile="**<http://10.77.10.141/profile.xml>

• 将对等固件共享日志服务器设置为 IP 地址和端口时,PFS 特定日志作为 UDP 消息发送到该服 务器。必须在每部电话上完成此设置。然后,您可以在对与 PFS 有关的问题进行故障排除时使 用日志消息。

Peer Firmware Sharing Log Server 指定 UDP 远程系统日志服务器的主机名和端口。端口默认为默 认系统日志 514。

例如:

<Peer Firmware Sharing Log Server>192.168.5.5</ Peer Firmware Sharing Log Server>

要使用此功能,请在电话上启用 PFS。

## <span id="page-18-0"></span>绕过设置密码屏幕

基于以下配置操作,第一次启动时或恢复出厂重置后,您可以跳过电话设置密码屏幕:

- DHCP 配置
- EDOS 配置
- 在电话 XML 配置文件中配置用户密码。

表 **1:** 确定设置密码屏幕是否显示的配置操作

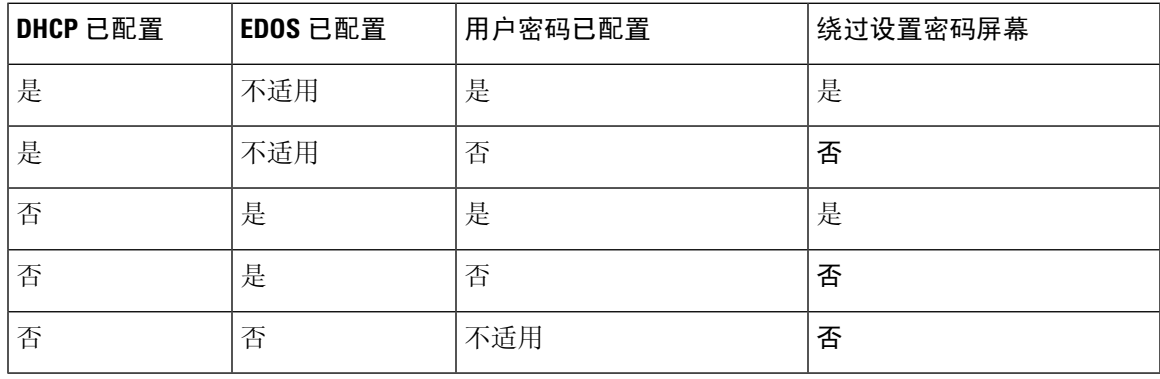

过程

步骤 **1** 在文本编辑器或 XML 编辑器中编辑电话 config.xml 文件。

步骤 **2** 使用下列选项之一,插入 **<User\_Password>** 标记。

- 无密码(开始和结束标记)–**<User\_Password></User\_Password>**
- 密码的值(**4-127** 个字符)–**<User\_Password ua="rw">abc123</User\_Password>**
- 无密码(仅适用于开始标记)–**<User\_Password />**

步骤 **3** 保存对 config.xml 文件的更改。

I

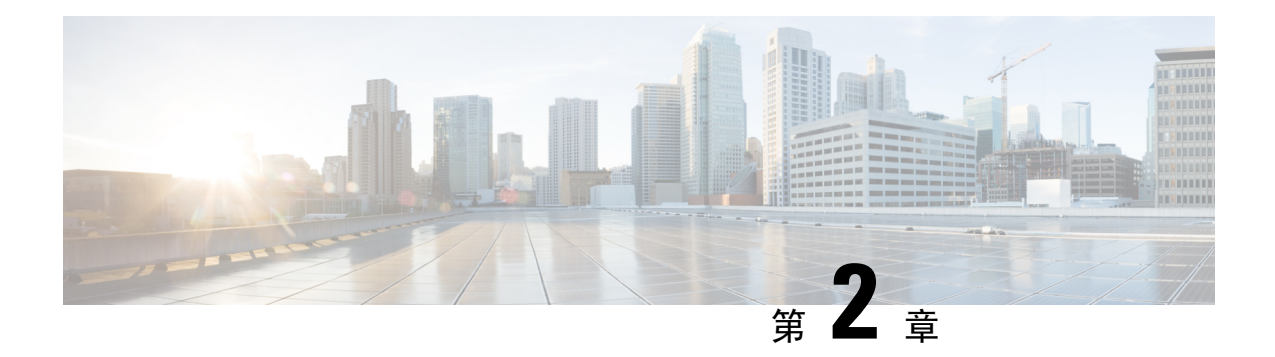

# <span id="page-20-0"></span>设置脚本

- [设置脚本](#page-20-1), 第13页
- [配置文件格式](#page-20-2), 第13页
- 开放配置文件 (XML) [的压缩和加密](#page-25-0), 第18页
- [将配置文件应用到](#page-30-2) IP 电话设备, 第 23 页
- [设置参数](#page-31-1), 第 24 页
- [数据类型](#page-37-0), 第 30 页
- [配置文件更新和固件升级](#page-41-0), 第 34 页

# <span id="page-20-1"></span>设置脚本

电话接受 XML 格式的配置。

本文档中的示例使用采用 XML 格式 (XML) 语法的配置文件。配置文件示例可参见[配置文件示例](#page-82-2) , 第 [75](#page-82-2) 页。

有关您的电话的详细信息,请参阅对应的管理指南。每个指南介绍了可通过管理 web 服务器配置的 参数。

# <span id="page-20-2"></span>配置文件格式

配置文件定义电话的参数值。

配置文件 XML 格式使用标准 XML 编写工具编译参数和值。

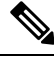

注释 仅支持 UTF-8 字符集。如果您在编辑器中修改配置文件, 不要更改编码格式; 否则电话将无法识别 文件。

每部电话有不同的功能组合,因此,参数组合也不尽相同。

#### **XML** 格式 **(XML)** 配置文件

开放格式配置文件是元素层次结构中具有类似 XML 语法的文本文件,具有元素属性和值。通过这 种格式,您可以使用标准工具来创建配置文件。重新同步操作期间,这种格式的配置文件可以从设 置服务器发送到电话。文件可以在不编译为二进制对象的情况下发送。

电话可以接受标准工具生成的配置格式。有了此功能后,便不需要再开发从现有数据库生成配置文 件的后端设置服务器软件。

为保护配置文件中的机密信息,设置服务器会将这种类型的文件通过 TLS 保护的通道发送至电话。 (可选)可以使用 gzip deflate 算法 (RFC1951) 压缩文件。

可以使用以下加密方法之一加密文件:

- AES-256-CBC 加密
- 使用 AES-128-GCM 加密算法的基于 RFC-8188 之 HTTP 内容加密

#### 示例:开放配置文件格式

```
<flat-profile>
<Resync On Reset> Yes </Resync On Reset>
<Resync_Periodic> 7200 </Resync_Periodic>
<Profile_Rule> tftp://prov.telco.com:6900/cisco/config/CP_xxxx_MPP.cfg</Profile_Rule>
</flat-profile>
```
<flat-profile> 元素标签包含电话可识别的所有参数元素。

#### 相关主题

开放配置文件 (XML) [的压缩和加密](#page-25-0), 第 18 页

### <span id="page-21-0"></span>配置文件组成要素

配置文件可以包含以下要素:

- 元素标签
- 属性
- 参数
- 格式特性
- XML 备注

### <span id="page-21-1"></span>元素标签属性

- XML 设置格式和 Web UI 允许配置相同的设置。XML 标签名称和 Web UI 中的字段名类似, 但 由于存在 XML 元素名称限制,并不尽相同。例如,使用下划线 ( ) 而不是 " "。
- 电话会识别具有封装在特殊 <flat-profile> 元素中的适当参数名称的元素。
- 元素名称包含在尖括号中。
- 大多数元素名称与设备管理网页中的字段名称类似,进行了以下修改:
	- 元素名称可能不包含空格或特殊字符。要从管理 Web 字段名称获得元素名称,用下划线替 换每个空格或特殊字符 [、]、(、) 或 /。

示例: <Resync On Reset> 元素代表重置时重新同步字段。

• 每个元素名称必须唯一。在管理网页,相同字段可能出现在多个网页上,例如"线路"、 "用户"和"分机"页面。将 [n] 附加至元素名称,以指示页面选项卡中显示的号码。

示例: <Dial Plan 1 > 元素代表线路 1 的拨号方案。

• 每个开始元素标签必须具有匹配的结束元素标签。例如:

```
<flat-profile>
<Resync_On_Reset> Yes
 </Resync_On_Reset>
<Resync_Periodic> 7200
 </Resync_Periodic>
<Profile_Rule>tftp://prov.telco.com: 6900/cisco/config/CP_xxxx_MPP.cfg
 </Profile_Rule>
</flat-profile>
```
- 元素标签区分大小写。
- 允许使用空白元素标签,会被解读为将值配置为空。输入不含对应元素标签的开始元素标签, 然后在右尖括号 (>) 之前插入空格和斜线。在此示例中, 配置文件规则 B 为空:

<Profile\_Rule\_B />

• 可以使用空的元素标签来防止重新同步期间改写用户提供的任何值。在以下示例中,用户快捷 拨号设置不变:

```
<flat-profile>
\langleSpeed Dial 2 2 ua="rw"/>
<Speed_Dial_3_2_ ua="rw"/>
<Speed_Dial_4_2_ ua="rw"/>
<Speed Dial 5 2 ua="rw"/>
\langleSpeed Dial 6 2 ua="rw"/>
<Speed_Dial_7_2_ ua="rw"/>
<Speed_Dial_8_2_ ua="rw"/>
\leqSpeed Dial 9 2 ua="rw"/>
</flat-profile>
```
• 使用空值将相应参数设置为空字符串。它们之间输入不包含任何值的开始和结束元素。在以下 示例中, GPP A 参数设置为空字符串。

```
<flat-profile>
\langle \text{GPP A}\rangle\langle/GPP A>
</flat-profile>
```
• 无法识别的元素名称将被忽略。

#### 相关主题

[配置访问控制](#page-15-0), 第8页

### <span id="page-23-0"></span>用户访问属性

用户帐户可以使用用户访问 (**ua**) 属性控制更改访问权限。如果未指定 **ua** 属性,则现有用户访问设 置会保留。此属性不影响管理员帐户的访问。

**ua** 属性必须具有下列值之一:

- na 无法访问
- ro 只读
- rw 读取和写入

下例解释了 **ua** 属性:

```
<flat-profile>
```

```
<SIP_TOS_DiffServ_Value_1_ ua="na"/>
   \text{NVal}_Plan_1 ua=" ro" />
   \text{Dial} Plan_2_ ua=" rw" />
</flat-profile>
```
必须将 **ua** 选项的值置于双引号内。

### <span id="page-23-1"></span>访问控制

如果启用 <Phone-UI-User-Mode> 参数,当电话 GUI 显示菜单项时,GUI 将支持相关参数的用户访 问属性。

对于同单个配置参数关联的菜单条目:

- 如果将参数设置为"ua=na"( "ua"表示"用户访问")属性, 条目将消失。
- 如果将参数设置为"ua=ro"属性, 条目将变为只读且不可编辑。

对于同多个配置参数关联的菜单条目:

• 如果将所有相关的参数设置为"ua=na"属性, 条目将消失。

#### 相关主题

[配置访问控制](#page-15-0), 第8页

### <span id="page-23-2"></span>参数属性

这些属性适用于参数:

- 任何并非由配置文件指定的参数在电话中保持不变。
- 无法识别的参数将被忽略。
- 如果开放格式配置文件包含多次出现的相同参数标签,则最后一次出现的标签将覆盖较早出现 的标签。为避免无意中改写参数的配置值,我们建议每个配置文件至多指定参数的一个实例。
- 最后处理的配置文件优先。如果多个配置文件指定相同的配置参数,则靠后的配置文件的值优 先。

### <span id="page-24-0"></span>字符串格式

这些属性适用于字符串的格式设置:

- 允许通过标准 XML 语法评论。
	- <!-- My comment is typed here -->
- 为便于阅读, 允许添加前导和尾随空格, 但会从参数值删除。
- 值中的新行字符将转换为空格。
- 允许 <? ?> 形式的 XML 标头,但电话会将其忽略。
- 要输入特殊字符,可使用下表所示的基本 XML 字符转义码。

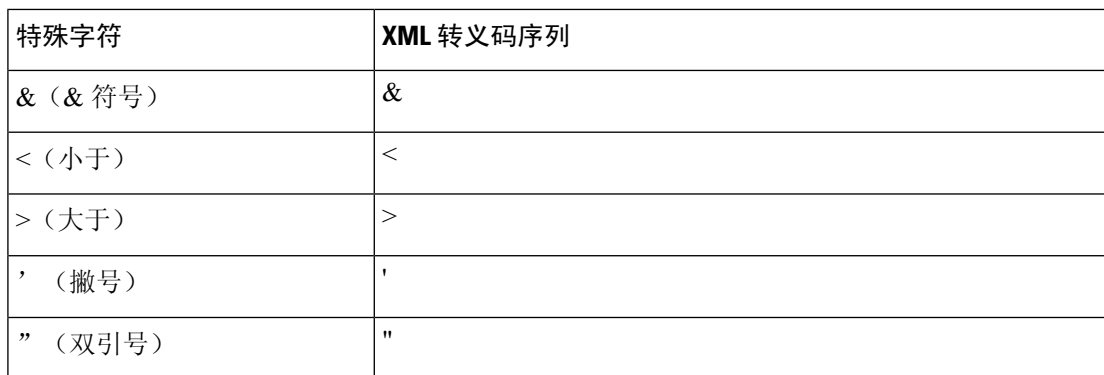

在以下示例中,输入的字符转义码代表拨号方案规则中必填的大于和小于符号。此示例中定义 了信息热线拨号方案, 将参数 <Dial Plan 1 > (管理员登录 > 高级 > 语音 > 分机 (n)) 设置为等  $\pm$  (S0 <:18005551212>).

```
<flat-profile>
 \langleDial Plan 1 >
  (S0 <:18005551212>)
 \langleDial Plan 1 >
</flat-profile>
```
- 使用十进制和十六进制值的数字字符转义码(如(和)可进行转换。
- 电话固件仅支持 ASCII 字符。

# <span id="page-25-0"></span>开放配置文件 **(XML)** 的压缩和加密

可以压缩开放配置文件以减少设置服务器上的网络负载。也可以对配置文件加密以保护机密信息。 压缩并非必需,但其必须在加密之前完成。

#### 相关主题

[配置文件格式](#page-20-2), 第13页

## <span id="page-25-1"></span>开放配置文件压缩

支持的压缩方法是 gzip deflate 算法 (RFC1951)。Internet 站点上提供有 gzip 实用程序以及实施相同算 法 (zlib) 的压缩库。

为识别压缩, 电话期望压缩文件中包含 ezip 兼容标头。调用原始开放配置文件上的 ezip 实用程序会 生成标头。电话会检查所下载文件的标头以确定文件格式。

例如,如果 profile.xml 是有效的配置文件,则文件 profile.xml.gz 亦可接受。以下任一命令可生 成此配置文件类型:

• >gzip profile.xml

原始文件替换为压缩文件。

• >cat profile.xml | gzip > profile.xml.gz

保留原始文件不变,生成新的压缩的文件。

通过 Gzip [压缩开放配置文件](#page-67-1), 第 60 页部分提供了压缩教程。

#### 相关主题

通过 Gzip [压缩开放配置文件](#page-67-1), 第60页

## <span id="page-25-2"></span>开放配置文件加密

无论文件是否压缩,都可以使用对称密钥加密来对开放配置文件加密。但如果应用压缩,则压缩必 须在加密前应用。

部署后,设置服务器使用HTTPS来处理电话的初次设置。预加密配置文件离线可允许随后使用HTTP 来重新同步配置文件。如此可在大型部署中减少 HTTPS 服务器上的负载。

电话支持两种配置文件加密方法:

- AES-256-CBC 加密
- 使用 AES-128-GCM 加密算法的基于 RFC 8188 之 HTTP 内容加密

密钥或输入密钥材料(IKM)必须及早预部署到设备。通过使用HTTPS可以安全地完成密钥的引导。 配置文件名不需要特定的格式,但以 .cfg 扩展名结尾的文件名通常表示配置文件。

### <span id="page-26-0"></span>**AES-256-CBC** 加密

电话支持配置文件的 AES-256-CBC 加密。

OpenSSL 加密工具(可从多个 Internet 站点下载)可以执行加密。支持 256 位 AES 加密可能需要重 新编译工具来启用 AES 代码。已根据版本 openssl-0.9.7c 测试固件。

使用 OpenSSL [加密配置文件](#page-68-0), 第 61 页 提供加密教程。

对于加密文件,配置文件期望文件的格式与通过以下命令生成的文件相同:

# example encryption key = SecretPhrase1234

openssl enc –e –aes-256-cbc –k SecretPhrase1234 –in profile.xml –out profile.cfg

# analogous invocation for a compressed xml file

openssl enc –e –aes-256-cbc –k SecretPhrase1234 –in profile.xml.gz –out profile.cfg

密钥前加有小写字母 -k,可以是任何纯文本短语,用于生成随机的 64 位盐。利用 -k 参数指定的密 钥,加密工具可得出随机的 128 位初始化向量和实际的 256 位加密密钥。

如果对配置文件使用这种形式的加密,电话必须了解密钥值,以对文件进行解密。此值在配置文件 URL 中被指定为限定符。语法使用显式 URL, 如下所示:

[--key "SecretPhrase1234"] http://prov.telco.com/path/profile.cfg

使用一个 Profile\_Rule 参数设置此值。

#### 相关主题

使用 OpenSSL [加密配置文件](#page-68-0), 第 61 页

### 宏扩展

评估之前多个设置参数会进行内部宏扩展。此预评估为控制电话重新同步和升级活动提供了更高的 灵活性。

评估之前这些参数组会进行宏扩展:

- Resync\_Trigger\_\*
- Profile\_Rule\*
- Log\_xxx\_Msg
- Upgrade\_Rule

在特定情况下,某些通用参数 (GPP\_\*) 也会进行宏扩展,如[可选重新同步参数](#page-29-1) ,第 22 页中明确所 示。

宏扩展期间, 指定变量的内容会替换 \$NAME 和 \$(NAME) 形式的表达式。这些变量包括通用参数、 多个产品标识符、特定事件计时器和设置状态值。如需完整列表,请参阅[宏扩展变量](#page-79-0),第72页。 在以下示例中,表达式 \$(MAU) 用于插入 MAC 地址 000E08012345。

#### 管理员输入:**\$(MAU)config.cfg**

MAC 地址为 000E08012345 的设备的宏扩展结果是:000E08012345config.cfg

如果无法识别宏名称,其将保持不扩展。例如,名称STRANGE不会被识别为有效的宏名称,MAU 则会被识别为有效的宏名称。

管理员输入:**\$STRANGE\$MAU.cfg**

MAC 地址为 000E08012345 的设备的宏扩展结果是:\$STRANGE000E08012345.cfg

宏扩展不可递归应用。例如, \$\$MAU"将扩展为 \$MAU"(\$\$ 被扩展), 不会生成 MAC 地址。

特殊用途参数 GPP\_SA 至 GPP\_SD 的内容将映射到宏表达式 \$SA 至 \$SD。这些参数将仅宏扩展为重 新同步 URL 中 **--key** 、**--uid** 和 **--pwd** 选项的参数。

#### 条件表达式

条件表达式可以触发重新同步事件,并从备用 URL 中挑选一个用于重新同步和升级操作。 条件表达式包含以 **and** 运算符分隔的比较列表。所有比较必须满足条件为 true。 每个比较可以涉及以下三种文字类型之一:

- 整数值
- 软件或硬件版本号
- 双引号字符串

#### 版本号

多平台电话 (MPP) 正式发行软件版本使用这种格式,其中 BN == 内部版本号:

- Cisco IP Phone 7800 系列 sip78xx.v1-v2-v3MPP-BN
- Cisco IP Conference Phone 7832 sip7832.v1-v2-v3MPP-BN

比较字符串必须使用相同的格式。否则,会导致格式解析错误。

在软件版本中,v1-v2-v3-v4 可以指定不同的数字和字符,但必须以数字开头。比较软件版本时,按 顺序比较 v1-v2-v3-v4, 最左边的数字优先于后面的数字。

如果 v[x] 仅包含数字, 将比较数字; 如果 v[x] 包含数字 + 字母字符, 将先比较数字, 然后按字母顺 序比较字符。

#### 有效版本号的示例

sipyyyy.11-0-0MPP-BN

相反,11.0.0 是无效格式。

#### 比较

#### sip78xx.11-0-0MPP-BN < sip78xx.11-0-1MPP-BN

可以比较引用的字符串是相等还是不等。也可以在算术上比较整数和版本号。比较运算符可 以用符号或首字母缩写表示。首字母缩写可方便地在开放格式配置文件中表达条件。

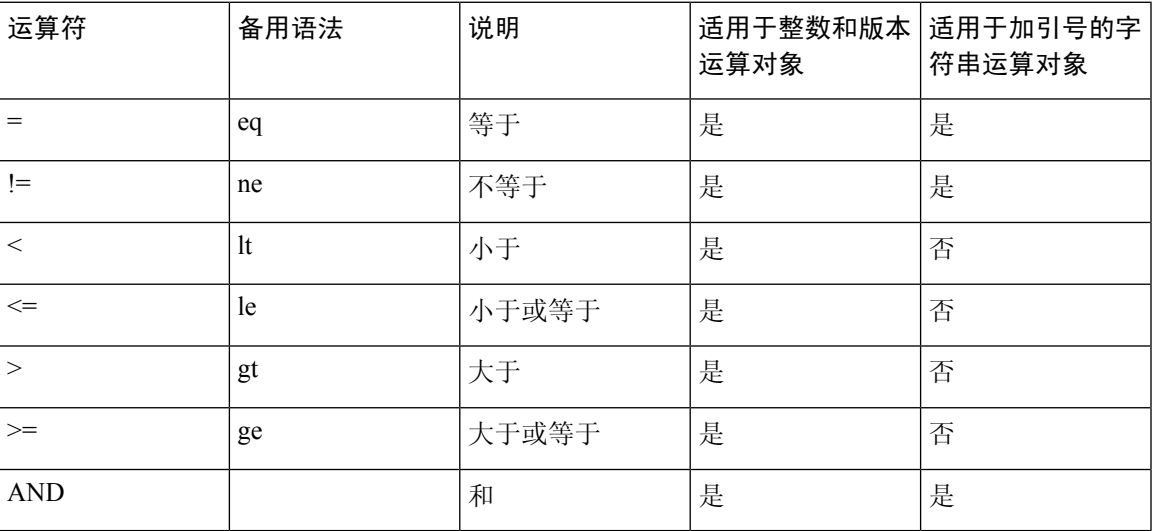

在需要字符串文字的地方,必须将宏变量置于双引号中,这一点至关重要。不要在需要数字 或版本号的地方这样做。

如果是用于 Profile\_Rule\* 和 Upgrade\_Rule 参数, 必须如此升级规则示例所述, 将条件表达 式置于语法 "(expr)?"内。请记住, BN 指内部版本号。

(\$SWVER ne sip78xx.11-0-0MPP)? http://ps.tell.com/sw/sip78xx.11-0-0MPP-BN.loads

配置 Resync\_Trigger\_\* 参数时,不要将前置语法放在括号中。

### **URL** 语法

使用标准 URL 语法可指定如何分别在 Profile\_Rule\* 和 Upgrade\_Rule 参数中检索配置文件和固件负 载。语法如下:

#### **[ scheme:// ] [ server [:port]] filepath**

其中,**scheme** 是下列值之一:

- tftp
- http
- https

如果 **scheme** 被忽略,则假设为 tftp。服务器可以是 DNS 识别的主机名或数字 IP 地址。端口是目标 UDP 或 TCP 端口号。文件路径必须以根目录 (/) 开头; 其必须是绝对路径。

如果 **server** 缺失,将通过 DHCP(选项 66)指定 tftp 服务器。

$$
\theta
$$

注释 有关升级规则,必须指定服务器。

如果 port 缺失, 将使用指定方案的标准端口。Tftp 使用 UDP 端口 69, http 使用 TCP 端口 80, https 使用 TCP 端口 443。

必须存在文件路径。它不必引用静态文件,但可以指明通过 CGI 获取的动态内容。

URL 内将应用宏扩展。以下为有效 URL 的示例:

```
/$MA.cfg
/cisco/cfg.xml
192.168.1.130/profiles/init.cfg
tftp://prov.call.com/cpe/cisco$MA.cfg
http://neptune.speak.net:8080/prov/$D/$E.cfg
https://secure.me.com/profile?Linksys
```
使用 DHCP 选项 66 时,空白语法不受升级规则支持。它仅适用于 Profile Rule\*。

### <span id="page-29-0"></span>基于 **RFC 8188** 的 **HTTP** 内容加密

电话支持使用 AES-128-GCM 加密算法对配置文件进行基于 RFC 8188 的 HTTP 内容加密。使用此加 密方法,任何实体均可读取 HTTP 消息标头。但是,只有知道输入密钥材料 (IKM) 的实体能够读取 有效负载内容。使用IKM部署电话时,电话与部署服务器可以安全地交换配置文件,同时允许第三 方网络元素出于分析和监控目的使用消息标头。

XML配置参数**IKM\_HTTP\_Encrypt\_Content**可在电话上保留IKM。出于安全原因,此参数在电 话管理网页上无法访问。它也不会在电话的配置文件中显示,后者可从电话的IP地址或从发送到部 署服务器的电话配置报告进行访问。

如果想要使用基于 RFC 8188 的加密,确保满足以下条件:

- 通过使用从部署服务器发送到电话的配置文件中的 XML 参数 **IKM\_HTTP\_Encrypt\_Content** 指定 IKM, 利用 IKM 部署电话。
- 如果此加密应用于从部署服务器发送到电话的配置文件,确保配置文件中的 *Content-Encoding* HTTP 标头中包含 "aes128gcm"。

如果没有此标头,则 AES-256-CBC 方法优先。如果配置文件规则中存在 AES-256-CBC 密钥, 则电话应用 AES-256-CBC 解密,无论 IKM 如何。

• 如果想要电话将此加密应用到发送给部署服务器的配置报告, 请确保报告规则中没有指定 AES-256-CBC 密钥。

### <span id="page-29-1"></span>可选重新同步参数

可选参数 **key**、**uid** 和 **pwd** 可置于 Profile\_Rule\* 参数中输入的 URL 之前,一起放在方括号内。

#### <span id="page-30-0"></span>**key**

**--key** 选项告知电话从部署服务器接收的配置文件使用 AES-256-CBC 加密进行加密,除非文件中 的 *Content-Encoding* 标头指示 "aes128gcm" 加密。密钥本身被指定为后跟术语 **--key** 的字符串。 可选择将密钥括在双引号 (") 内。电话使用密钥解密配置文件。

#### 使用示例

```
[--key VerySecretValue]
[--key "my secret phrase"]
[--key a37d2fb9055c1d04883a0745eb0917a4]
```
括号内的可选参数是宏扩展的。仅当用作密钥选项参数时,特殊用途参数GPP\_SA至GPP\_SD 才会宏扩展为宏变量 \$SA 至 \$SD。请参阅以下示例:

```
[--key $SC]
[--key "$SD"]
```
在开放格式配置文件中,**--key** 的参数必须与指定给 **openssl** 的 **-k** 选项的参数相同。

### <span id="page-30-1"></span>**uid** 和 **pwd**

**uid** 和 **pwd** 选项可用于为指定 URL 指定用户 ID 和密码验证。括号内的可选参数是宏扩展的。仅当 用作密钥选项参数时,特殊用途参数 GPP\_SA 至 GPP\_SD 才会宏扩展为宏变量 \$SA 至 \$SD。请参阅 以下示例:

```
GPP_SA = MyUserID
GPP SB = MySecretPassword
```
[--uid \$SA -pwd \$SB] https://provisioning\_server\_url/path\_to\_your\_config/your\_config.xml

随后将扩展为:

[--uid MyUserID -pwdMySecretPassword] https://provisioning\_server\_url/path\_to\_your\_config/your\_config.xml

# <span id="page-30-3"></span><span id="page-30-2"></span>将配置文件应用到 **IP** 电话设备

创建 XML 配置脚本后,必须将其传送给电话以供应用。要应用配置,您可以使用 Web 浏览器或 cURL 命令行实用程序,从 TFTP、HTTP 或 HTTPS 服务器将配置文件下载到电话。

## 从 **TFTP** 服务器将配置文件下载到电话

完成这些步骤以将配置文件下载到 PC 上的 TFTP 服务器应用程序。

#### 过程

步骤 **1** 将您的 PC 连接到电话 LAN。

步骤 **2** 在 PC 上运行 TFTP 服务器应用程序,并确保配置文件在 TFTP 根目录中可用。

步骤 **3** 在 Web 浏览器中,输入电话 LAN IP 地址、计算机的 IP 地址、文件名以及登录凭证。使用此格式:

**http://<WAN\_IP\_Address>/admin/resync?tftp://<PC\_IP\_Address>/<file\_name>&xuser=admin&xpassword=<password>** 示例:

http://192.168.15.1/admin/resync?tftp://192.168.15.100/my\_config.xml&xuser=admin&xpassword=admin

## <span id="page-31-0"></span>通过 **cURL** 将配置文件下载到电话

遵循以下步骤,使用 cURL 将配置下载到电话。此命令行工具用于通过 URL 语法传输数据。要下载 cURL,请访问:

<https://curl.haxx.se/download.html>

$$
\mathscr{Q}
$$

注释 我们建议您不要使用 cURL 将配置发布到电话,因为使用 cURL 时用户名和密码可能会遭截获。

过程

步骤 **1** 将您的 PC 连接到电话的 LAN 端口。

步骤 **2** 输入以下 cURL 命令以将配置文件下载到电话:

```
curl –d @my_config.xml
"http://192.168.15.1/admin/config.xml&xuser=admin&xpassword=admin"
```
# <span id="page-31-1"></span>设置参数

本节介绍根据功能大致编排的设置参数:

存在以下设置参数类型:

- 一般用途
- 启用
- 触发器
- 可配置的日程表
- 配置文件规则
- 升级规则

## <span id="page-32-0"></span>通用参数

当将电话配置为与特定设置服务器解决方案进行交互时,通用参数 GPP \*(管理员登录 > 高级 > 语 音 > 设置) 用作免费字符串寄存器。GPP \* 参数默认为空。可将它们配置为包含不同的值, 其中包 括:

- 加密密钥
- URL
- 多阶段设置状态信息
- Post 请求模板
- 参数名称别名映射
- 最终并入完整的参数值的部分字符串值。

GPP \* 参数可在其他设置参数内用于宏扩展。出于此目的,一个字母的大写宏名称(A through P) 足以识别 GPP A 至 GPP P 的内容。另外,当用作以下 URL 选项的参数时,两个字母的大写宏名称 SA 至 SD 将 GPP\_SA 至 GPP\_SD 标识为特殊情况:

#### **key**、**uid** 和 **pwd**

这些参数可在设置和升级规则中用作变量。引用它们时需在变量名称前添加'\$'字符,例如\$GPP\_A。

### <span id="page-32-1"></span>使用通用参数

例如, 如果 GPP\_A 包含字符串 ABC, GPP\_B 包含 123, 表达式 \$A\$B 将宏将扩展到 ABC123。

#### 开始之前

访问电话管理网页。请参阅[访问电话网页](#page-15-1), 第8页。

#### 过程

- 步骤 **1** 选择语音 > 部署。
- 步骤 **2** 滚动至通用参数部分。
- 步骤 **3** 在 GPP A 到 GPP P 的字段中输入有效值。
- 步骤 **4** 单击提交所有更改。

## 启用

## <span id="page-33-0"></span>启用

Provision Enable和 Upgrade Enable参数控制着所有配置文件重新同步和固件升级操作。这些参数彼 此独立控制重新同步和升级。这些参数还控制通过管理 web 服务器发出的重新同步和升级 URL 命 令。这两个参数默认都设置为是。

Resync\_From\_SIP 参数控制重新同步操作请求。SIP NOTIFY 事件从服务提供商代理服务器发送到电 话。如果启用,代理可以请求重新同步。为此,代理会发送 SIP NOTIFY 消息到设备,其中包含 Event: resync 标头。

设备以 401 响应消息质询请求(授权遭拒,因凭证已被使用)。设备在支持来自代理的重新同步请 求之前,预期会出现经过验证的后续请求。Event: reboot\_now 和 Event: restart\_now 标头会分别执行 冷重启和热重启,也会遭到质询。

其余两个会启用 Resync\_On\_Reset 和 Resync\_After\_Upgrade\_Attempt。这些参数确定在开机软件重新 启动后以及每次升级尝试后,设备是否执行重新同步操作。

启用 Resync\_On\_Reset后,在执行重置之前,设备在启动序列后引入随机延迟。延迟时间是随机的, 上限为 Resync Random Delay 指定的值(以秒为单位)。在同时开机的电话池中,这一延迟将传播 到每个设备重新同步请求的开始时间。在大型住宅部署中,如果发生地区性电力故障,此功能将十 分有用。

## <span id="page-33-2"></span><span id="page-33-1"></span>触发器

电话允许您按特定时间间隔或在特定时间重新同步。

### 在特定时间间隔重新同步

电话可定期与设置服务器重新同步。重新同步间隔在Resync\_Periodic(秒)中配置。如果此值为空, 设备不会定期重新同步。

重新同步通常在语音线路空闲时执行。如果语音线路处于活动状态且需要重新同步,电话将延迟重 新同步过程,直到线路再次变为空闲。重新同步可能导致配置参数的值更改。

因为电话不能从服务器检索配置文件、下载的文件损坏或者出现内部错误,重新同步操作可能会失 败。Resync\_Error\_Retry\_Delay(秒)中指定的时间后,设备将尝试再次重新同步。如果 Resync\_Error\_Retry\_Delay 设置为 0, 在尝试重新同步失败后, 设备不会再尝试重新同步。

如果升级失败, 会在 Upgrade Error Retry Delay 中指定的秒数后重试。

有两个可配置参数可用于有条件触发重新同步: Resync Trigger 1 和 Resync Trigger 2。每个参数都 可以使用经过宏扩展的条件表达式设置。重新同步时间间隔过期时(下次重新同步的时间),触发 器(如有设置)将阻止重新同步,除非一个或多个触发器的计算结果为 true。

以下示例条件将触发重新同步。在此示例中,最后一次电话升级尝试已过去超过5分钟(300秒), 并且自上次重新同步尝试以来已经过去至少 10 分钟 (600 秒)。

\$UPGTMR gt 300 and \$PRVTMR ge 600

### <span id="page-34-0"></span>在特定时间重新同步

Resync\_At 参数可让电话在特定时间重新同步。此参数使用 24 小时制 (hhmm) 指定时间。

Resync\_At\_Random\_Delay参数允许电话在未指定的延迟时间重新同步。此参数用于正整数格式指定 时间。

应避免来自多部电话、设定为在相同时间重新同步的重新同步请求涌向服务器。为此,电话会在指 定时间后最多 10 分钟触发重新同步。

例如,如果您将重新同步时间设置为 1000(上午 10:00),电话会在上午 10:00 与 10:10 之间的任何 时间触发重新同步。

默认情况下,此功能处于禁用状态。如果设置了Resync At参数时,Resync Periodic参数会被忽略。

## <span id="page-34-1"></span>可配置的日程表

您可以配置日程表以定期执行重新同步,并且可以使用以下设置参数指定重新同步和升级失败时的 重试间隔:

- Resync\_Periodic
- Resync Error Retry Delay
- Upgrade\_Error\_Retry\_Delay

每个参数接受单一的延迟值(秒)。新的扩展语法允许以逗号分隔的连续延迟元素列表。序列中的 最后一个元素会永久隐式重复。

(可选)您可以使用 + 号指定附加随机额外延迟的另一个数值。

#### 示例 **1**

在此示例中,电话会每2小时定期重新同步一次。如果重新同步失败,设备将按这些时间间隔重试: 30 分钟、1 小时、2 小时、4 小时。之后,设备会继续每隔 4 小时尝试一次,直至重新同步成功。

Resync\_Periodic=7200 Resync\_Error\_Retry\_Delay=1800,3600,7200,14400

#### 示例 **2**

在此示例中,设备每小时(加上最多10分钟的额外随机延迟)定期重新同步一次。如果重新同步失 败, 设备将按以下时间间隔重试: 30 分钟(最多再加 5 分钟)。1 小时(最多再加 10 分钟)、2 小 时(最多再加 15 分钟)。之后, 设备会继续每隔 2 小时(最多再加 15 分钟)尝试一次, 直至重新 同步成功。

Resync\_Periodic=3600+600 Resync\_Error\_Retry\_Delay=1800+300,3600+600,7200+900

#### 示例 **3**

在此示例中,如果远程升级尝试失败,设备会依次间隔 30 分钟、1 小时、2 小时重试升级。如果升 级仍然失败,设备会每隔 4 至 5 小时重试,直至升级成功。

Upgrade\_Error\_Retry\_Delay = 1800,3600,7200,14400+3600

## <span id="page-35-0"></span>配置文件规则

电话提供多个远程配置文件参数(Profile Rule\*)。因此, 每个重新同步操作都可以取回由不同服务器 管理的多个文件。

在最简单的情形中,设备会定期重新同步到中央服务器上的单个配置文件,从而更新所有相关内部 参数。也可以将配置文件拆分成多个不同的文件。有一个适用于部署中的所有电话的通用文件。还 会为每个帐户提供单独、唯一的文件。加密密钥和证书信息仍可由存储在单独服务器上的另一个配 置文件提供。

只要重新同步操作到期,电话就会按顺序评估四个 Profile\_Rule\* 参数:

- **1.** Profile\_Rule
- **2.** Profile\_Rule\_B
- **3.** Profile\_Rule\_C
- **4.** Profile\_Rule\_D

每次评估可能会导致自远程设置服务器检索配置文件,其中可能会更新一定数量的内部参数。如果 评估失败, 重新同步序列将中断, 并按照 Resync Error Retry Delay参数(秒)指定的值从头再次重 试。如果所有评估都成功,设备将等待 Resync Periodic 参数指定的秒数,然后执行另一个重新同 步。

每个Profile Rule\*参数内容中都包含一组备用值。备用值之间以|(竖线)字符分隔。每个备用值包 含一个条件表达式、一个赋值表达式、一个配置文件 URL 和任何关联的 URL 选项。在每个备用值 中,所有这些要素都是可选的。以下是有效的组合,并且必须依此顺序显示(如果有):

[ conditional-expr ] [ assignment-expr ] [[ options ] URL ]

在每个 Profile Rule\* 参数内,除最后一个备用值外,其他所有备用值都必须提供一个条件表达式。 系统会按如下方式评估及处理此表达式:

- **1.** 从左到右评估条件,直到找到评估结果为true的值(或直至找到一个不含条件表达式的备用值)。
- **2.** 评估任何随同的赋值表达式(如果有)。
- **3.** 如果URL被指定为该备用值的一部分,将尝试下载位于指定URL的配置文件。系统会尝试相应 更新内部参数。

如果所有备用值都有条件表达式且没有条件被评估为 true(或者如果整个配置文件规则为空), 则 会跳过整个 Profile\_Rule\* 参数。接下来会评估序列中的下一个配置文件规则参数。
## 示例 **1**

本示例将无条件重新同步到指定URL上的配置文件,并执行到远程设置服务器的HTTP GET请求:

http://remote.server.com/cisco/\$MA.cfg

#### 示例 **2**

在此示例中,设备重新同步到两个不同的 URL, 具体取决于线路 1 的注册状态。如果注册丢失,设 备会执行到 CGI 脚本的 HTTP POST。设备将发送宏扩展 GPP A 的内容,可能提供有关设备状态的 更多信息:

(\$PRVTMR ge 600)? http://p.tel.com/has-reg.cfg | [--post a] http://p.tel.com/lost-reg?

### 示例 **3**

在此示例中,设备将重新同步到相同服务器。如果未在设备上安装证书(对于 2.0 版之前的旧设 备),设备将提供更多信息:

```
("$CCERT" eq "Installed")? https://p.tel.com/config?
| https://p.tel.com/config?cisco$MAU
```
### 示例 **4**

在此示例中, 在将 GPP\_A 设定为通过第一个 URL 设置的值之前, 线路 1 会一直禁用。然后, 它会 重新同步到第二个 URL:

("\$A" ne "Provisioned")? (Line Enable\_1\_ = "No";)! https://p.tel.com/init-prov | https://p.tel.com/configs

### 示例 **5**

在此示例中,假设服务器返回的配置文件包含 XML 元素标签。这些标签必须按照 GPP\_B 中存储的 别名映射图,重新映射到适当的参数名称:

[--alias b] https://p.tel.com/account/\$PN\$MA.xml

如果未从服务器收到请求的配置文件,重新同步通常被视为失败。Resync\_Fails\_On\_FNF参数可以改 写此默认行为。如果 Resync Fails On FNF 设置为"否",设备收到服务器发回的"未找到文件" 响应视为重新同步成功。Resync Fails On FNF 的默认值为"是"。

## 升级规则

升级规则是告诉设备激活一个新的负载,以及必要时从哪里获得负载。如果负载已在设备上,则其 不会尝试获取负载。因此,当所需的负载处于非活动分区时,负载位置的有效性并不重要。

Upgrade Rule 指定不同于当前负载时将下载和应用的固件负载,除非被条件表达式限制或 Upgrade\_Enable 设定为否。

电话提供一个可配置远程升级参数 Upgrade Rule。此参数接受与配置文件规则参数类似的语法。升 级不支持URL选项,但可以使用条件表达式和赋值表达式。如果使用条件表达式,此参数可填充为 多个以 | 字符分隔的备用值。每个备用值的语法如下:

```
[ conditional-expr ] [ assignment-expr ] URL
```
如果采用 Profile\_Rule\* 参数, Upgrade\_Rule 参数将评估每个备用值, 直到满足条件表达式或备用值 无条件表达式。评估随同的赋值表达式(如有指定)。然后,尝试升级到指定的 URL。

如果 Upgrade Rule 包含无条件表达式的 URL,设备将升级到 URL 指定的固件映像。宏扩展和规则 评估后,设备不会重新尝试升级,直到规则遭修改或方案 + 服务器 + 端口 + 文件路径的有效组合被 更改。

要尝试进行固件升级,设备将在程序开始时禁用音频,并在程序结束时重新启动。仅当所有语音线 路当前都处于非活动状态时,设备才会自动开始由 Upgrade\_Rule 的内容驱动的升级。

例如,

• 对于 Cisco IP Phone 7800 系列:

```
http://p.tel.com/firmware/sip78xx.11-0-0MPP-BN.loads
where BN==Build Number
```
• 对于 Cisco IP Conference Phone 7832:

http://p.tel.com/firmware/sip7832.11-0-1MPP-BN.loads

where BN==Build Number

在此示例中, Upgrade Rule 将固件升级到指定 URL 中存储的映像。

这里是 Cisco IP Phone 7800 系列的另一个示例:

("\$F" ne "beta-customer")? http://p.tel.com/firmware/sip78xx.11-0-0MPP-BN.loads | http://p.tel.com/firmware/sip78xx.11-0-0MPP-BN.loads

where BN==Build Number

本例将指示设备根据通用参数 GPP F 的内容, 下载两幅图像中的一幅。

设备可以强制执行固件版本号的降级限制,这可能是一个有用的定制选项。如果Downgrade Rev Limit 参数中配置了有效的固件版本号,设备将拒绝为低于指定限制的固件版本尝试升级。

# 数据类型

这些数据类型与配置文件参数一起使用:

• {a,b,c,…} — 在 a、b、c 之间选择 …

- Bool 布尔值为"是"或"否"。
- CadScript 指定信号节律参数的简短说明。最多 127 个字符。

语法: S<sub>1</sub>[;S<sub>2</sub>],其中:

- $S_i = D_i (on_{i,1}/off_{i,1}[,on_{i,2}/off_{i,2}[,on_{i,3}/off_{i,3}[,on_{i,4}/off_{i,4}[,on_{i,5}/off_{i,5}[,on_{i,6}/off_{i,6}]]]]])$ , 称为区段。
- on<sub>i,j</sub> 和 off<sub>i,j</sub> 是片段开/关的持续时间, 以秒为单位。i = 1 或 2, j = 1 或 6。
- D; 是区段的总持续时间, 以秒为单位。

所有持续时间最多可有三位小数,提供毫秒级分辨率。通配符"\*"表示持续时间无限。区段中 的片段将按顺序重复执行,直至执行时间达到总持续时间。

示例 1:

```
60(2/4)
Number of Cadence Sections = 1
Cadence Section 1: Section Length = 60 s
Number of Segments = 1
Segment 1: On=2s, Off=4s
Total Ring Length = 60s
示例 2 — 独特振铃(短、短、短、长):
60(.2/.2,.2/.2,.2/.2,1/4)
Number of Cadence Sections = 1
Cadence Section 1: Section Length = 60s
Number of Segments = 4
Segment 1: On=0.2s, Off=0.2s
Segment 2: On=0.2s, Off=0.2s
Segment 3: On=0.2s, Off=0.2s
Segment 4: On=1.0s, Off=4.0s
Total Ring Length = 60s
```
- DialPlanScript 用于指定线路 1 和线路 2 的拨号方案的脚本语法。
- Float<n> 最多 n 位小数的浮点值。
- FQDN 完全限定域名。最多可包含 63 个字符。示例如下:
	- sip.Cisco.com:5060 或 109.12.14.12:12345
	- sip.Cisco.com 或 109.12.14.12
- FreqScript 指定提示音频率和等级参数的简短说明。最多可包含 127 个字符。

语法: F<sub>1</sub>@L<sub>1</sub>[,F<sub>2</sub>@L<sub>2</sub>[,F<sub>3</sub>@L<sub>3</sub>[,F<sub>4</sub>@L<sub>4</sub>[,F<sub>5</sub>@L<sub>5</sub>[,F<sub>6</sub>@L<sub>6</sub>]]]]], 其中:

• F<sub>1</sub> - F<sub>6</sub> 是频率, 以赫兹为单位(仅无符号整数)。

•  $L_1$  -  $L_6$  是相应的等级, 以 dBm 为单位(最多一位小数)。

```
逗号之前和之后允许使用空格,但不建议这样做。
示例 1 — 呼叫等待提示音:
440@-10
Number of Frequencies = 1
Frequency 1 = 440 Hz at -10 dBm
示例 2 — 拨号音:
350@-19,440@-19
Number of Frequencies = 2
Frequency 1 = 350 Hz at -19 dBm
```
- IP 有效的 IPv4 地址, 格式为 x.x.x.x, 其中 x 介于 0 与 255 之间。示例: 10.1.2.100。
- UserID URL 中出现的用户 ID:最多 63 个字符。

Frequency  $2 = 440$  Hz at  $-19$  dBm

- Phone 电话号码字符串, 例如 14081234567、\*69、\*72、345678; 或者一般 URL, 例如 1234@10.10.10.100:5068 或 jsmith@Cisco.com。字符串最多可以包含 39 个字符。
- PhTmplt 电话号码模板。每个模板可包含一个或多个用逗号(,)分隔的模式。每个模式开头处 的空格将被忽略。"?"和"\*"表示通配符字符。要从字面上表示,请使用 %xx。例如, %2a 表示 \*。模板最多可以包含 39 个字符。示例:"1408\*, 1510\*"、 "1408123????, 555?1."。
- Port TCP/UDP 端口号 (0-65535)。它可以用十进制或十六进制格式指定。
- ProvisioningRuleSyntax 用于定义配置重新同步和固件升级规则的脚本语法。
- PwrLevel 以 dBm 表示的功率级别,含一位小数,例如 13.5 或 1.5 (dBm)。
- RscTmplt SIP 响应状态代码的模板, 如 "404, 5\*"、 "61?"、 "407, 408, 487, 481"。最多 可包含 39 个字符。
- Sig<n> 有符号的 n 位值。它可以用十进制或十六进制格式指定。负值前面必须添加 号。正 值前面可以选择性添加 + 号。
- Star Codes 补充服务的激活代码,如 \*69。代码最多可以包含 7 个字符。
- Str<n> 最多具有 n 个非保留字符的通用字符串。
- Time<n> 持续时间,以秒为单位,最多 n 位小数。额外指定的小数位将被忽略。
- ToneScript 指定电话进展音的频率、电平和节奏参数的简短说明。脚本最多可包含 127 个字 符。

语法:FreqScript;Z<sub>1</sub>[;Z<sub>2</sub>]。

在 CadScript 中, 区段 Z<sub>1</sub> 与区段 S<sub>1</sub> 类似, 除每个开/关片段后跟频率要素参数外: Z<sub>1</sub> =  $D_1$ (on<sub>i,1</sub>/off<sub>i,1</sub>/f<sub>i,1</sub>[,on<sub>i,2</sub>/off<sub>i,2</sub>/f<sub>i,2</sub> [,on<sub>i,3</sub>/off<sub>i,3</sub>/f<sub>i,3</sub> [,on<sub>i,4</sub>/off<sub>i,4</sub>/f<sub>i,4</sub> [,on<sub>i,5</sub>/off<sub>i,5</sub>/f<sub>i,5</sub> [,on<sub>i,6</sub>/off<sub>i,6</sub>/f<sub>i,6</sub>]]]]]),其 中:

```
• f_{i,j} = n_1[+n_2]+n_3[+n_4[+n_5[+n_6]]]]].
  • 1 < n_k < 6 指定 FreqScript 中用于该片段的频率要素。
如果一个片段中使用了多个频率要素,会将所有要素汇总。
示例 1 — 拨号音:
350@-19,440@-19;10(*/0/1+2)
Number of Frequencies = 2
Frequency 1 = 350 Hz at -19 dBm
Frequency 2 = 440 Hz at -19 dBm
Number of Cadence Sections = 1
Cadence Section 1: Section Length = 10 s
Number of Segments = 1
Segment 1: On=forever, with Frequencies 1 and 2
Total Tone Length = 10s
示例 2 — 通信音:
350@-19,440@-19;2(.1/.1/1+2);10(*/0/1+2)
Number of Frequencies = 2
Frequency 1 = 350 Hz at -19 dBm
Frequency 2 = 440 Hz at -19 dBm
Number of Cadence Sections = 2
Cadence Section 1: Section Length = 2s
Number of Segments = 1
Segment 1: On=0.1s, Off=0.1s with Frequencies 1 and 2
Cadence Section 2: Section Length = 10s
Number of Segments = 1
Segment 1: On=forever, with Frequencies 1 and 2
Total Tone Length = 12s
```
• Uns<n> — 无符号的 n 位值, 其中 n = 8、16 或 32。它可以用十进制或十六进制格式指定, 例如 12 或 0x18, 只要值符合 n 位即可。

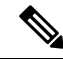

考虑以下因素: 注释

- •<Par Name> 表示配置参数名称。在配置文件中,用下划线替换空格即形成相应标签, 如 **Par\_Name**。
- 空的默认值字段表示空字符串 < "" >。
- 电话将继续为给定配置文件中未出现的标签使用最后一个配置的值。
- 模板按照给定的顺序进行比较。首先是 *not the closest*,选择匹配项。参数名称必须完全匹配。
- 如果配置文件中为一个参数给出了多个定义,则电话会采用文件中的最后一个定义。
- 具有空参数值的参数规范强制参数返回其默认值。要改为指定空字符串,使用空字符串 "" 作为 参数值。

# <span id="page-41-1"></span>配置文件更新和固件升级

电话支持安全远程设置(配置)和固件升级。未设置的电话可以接收发往该设备的加密配置文件。 由于使用 SSL 功能的安全首次设置机制,电话不需要显式密钥。

无需用户介入即可启动或结束配置文件更新或者固件升级,或者必须进行中间升级才能从较旧版本 达到未来的升级状态。仅当电话处于空闲状态时才会执行配置文件重新同步,因为重新同步可能触 发软件重新启动以及呼叫断开连接。

通用参数管理设置过程。可配置每部电话定期联系一般设置服务器 (NPS)。与 NPS 的通信并不要求 一定使用安全协议,因为更新的配置文件经共享密钥加密。NPS可以是含客户端证书的标准TFTP、 HTTP 或 HTTPS 服务器。

管理员可以使用电话的 Web 用户界面升级、重新引导、重新启动或重新同步电话。管理员还可以使 用 SIP notify 消息执行这些任务。

配置文件通过使用与服务提供商设置系统集成的通用开源工具生成。

### 相关主题

[允许和配置配置文件更新](#page-41-0) ,第 34 页

## <span id="page-41-0"></span>允许和配置配置文件更新

配置文件更新可以按指定的时间间隔进行。更新的配置文件将通过 TFTP、HTTP 或 HTTPS 从服务 器发送到电话。

#### 开始之前

访问电话管理网页。请参阅[访问电话网页](#page-15-0), 第8页。

#### 过程

- 步骤 **1** 选择语音 > 部署。
- 步骤 **2** 在配置文件部分,从启用设置下拉列表框中选择是。
- 步骤 **3** 输入以下参数。
- 步骤 **4** 单击提交所有更改。

#### 相关主题

[配置文件更新和固件升级](#page-41-1), 第 34 页

## 允许和配置固件升级

固件更新可以按指定的时间间隔进行。更新的固件将通过 TFTP 或 HTTP 从服务器发送到电话。固 件升级中安全性不是一个问题,因为固件不含个人信息。

### 开始之前

访问电话管理网页。请参阅[访问电话网页](#page-15-0), 第 8 页。

### 过程

步骤 **1** 选择语音 > 部署。

步骤 **2** 在固件升级部分,从启用升级下拉列表框中选择是。

步骤 **3** 输入以下参数。

步骤 **4** 单击提交所有更改。

## 通过 **TFTP**、**HTTP** 或 **HTTPS** 升级固件

电话通过 TFTP、HTTP 或 HTTPS 支持单一图像升级。

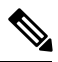

注释 降级到早期版本可能并非对所有设备都适用。有关详细信息,请参阅您电话和固件版本的发行说明。

## 开始之前

必须将固件负载文件下载到可访问的服务器。

### 过程

步骤 **1** 如下所示重命名图像:

**cp-x8xx-sip.aa-b-cMPP.cop** 改为 **cp-x8xx-sip.aa-b-cMPP.tar.gz**

其中:

**x8xx** 是电话系列, 如 7811 或 7832。

**aa-b-c** 发行号, 如 10-4-1

步骤 **2** 使用 **tar** –**xzvf** 命令以解压缩 tar ball。

步骤 **3** 将文件夹复制到 TFTP、HTTP 或 HTTPS 下载目录。

步骤4 访问电话管理网页。请参阅[访问电话网页](#page-15-0), 第8页。

步骤 **5** 选择语音 > 部署。

步骤 **6** 查找以 **.loads** 结尾的负载文件名,并将其附加到有效的 URL。

步骤 **7** 单击提交所有更改。

# 使用浏览器命令升级固件

在浏览器地址栏中输入的升级命令可用于在电话上升级固件。电话只会在空闲时更新。呼叫完成后, 会自动尝试更新。

过程

要在 Web 浏览器中使用 URL 升级电话,请输入以下命令:

http://<phone\_ip>/admin/upgrade?<schema>://<serv\_ip[:port]>/filepath

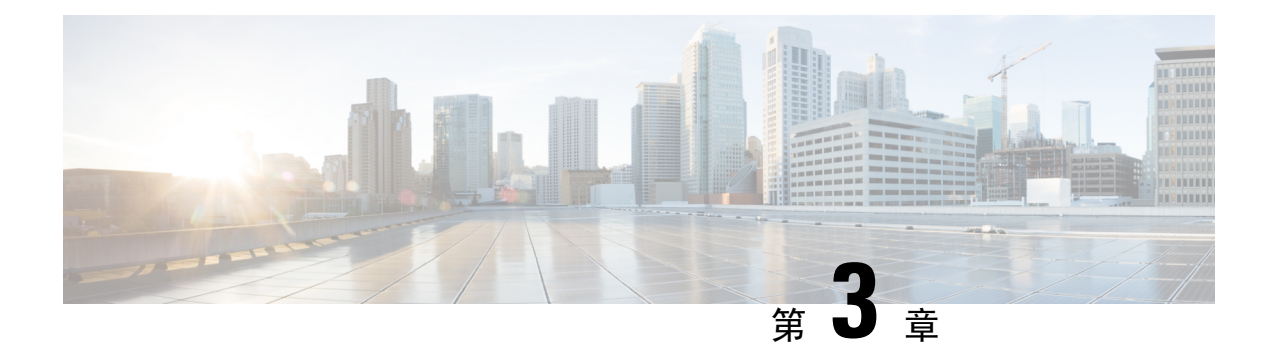

# 内部预设置和设置服务器

- [内部预设置和设置服务器](#page-44-0), 第37页
- [服务器准备和软件工具](#page-44-1), 第 37 页
- [内部设备预设置](#page-46-0), 第39页
- [设置服务器的设定](#page-47-0), 第40页

# <span id="page-44-0"></span>内部预设置和设置服务器

服务提供商会通过配置文件预设置电话,而非远程自定义设备。预设置配置文件中可能包含一组重 新同步电话的有限参数。配置文件也可包含远程服务器交付的一整组参数。默认情况下,电话会在 接通电源时以及按照配置文件中配置的间隔重新同步。当用户在客户场所连接电话时,设备会下载 更新的配置文件以及任何固件更新。

可以通过多种方法完成这一预设置、部署和远程设置的流程。

# <span id="page-44-1"></span>服务器准备和软件工具

本章中的示例要求一个或多个服务器可用。这些服务器可以安装在本地 PC 上,并在其上运行:

- TFTP (UDP 端口 69)
- 系统日志(UDP 端口 514)
- HTTP (TCP 端口 80)
- HTTPS (TCP 端口 443)。

要对服务器配置进行故障排除,最好在单独的服务器机器上安装每类服务器的客户端。这种做法可 以建立适当的服务器操作,而不受与电话交互的影响。

我们还建议您安装以下软件工具:

- 要生成配置文件,安装开放源码 gzip 压缩实用程序。
- 对于配置文件加密和 HTTPS 操作,安装开放源码 OpenSSL 软件包。
- 要使用 HTTPS 测试动态配置文件生成和单步远程设置,我们推荐使用支持 CGI 脚本的脚本语 言。开放源码 Perl 语言工具就是这种脚本语言的一个例子。
- 要验证设置服务器与电话之间的安全交换, 请安装以太网数据包探查器(如可免费下载的 Ethereal/Wireshark)。捕获电话与设置服务器之间的以太网数据包交互跟踪记录。为此,请在 连接至启用了端口镜像的交换机的 PC 上运行数据包嗅探器。对于 HTTPS 事务, 您可以使用 ssldump 实用程序。

## 远程自定义 **(RC)** 分配

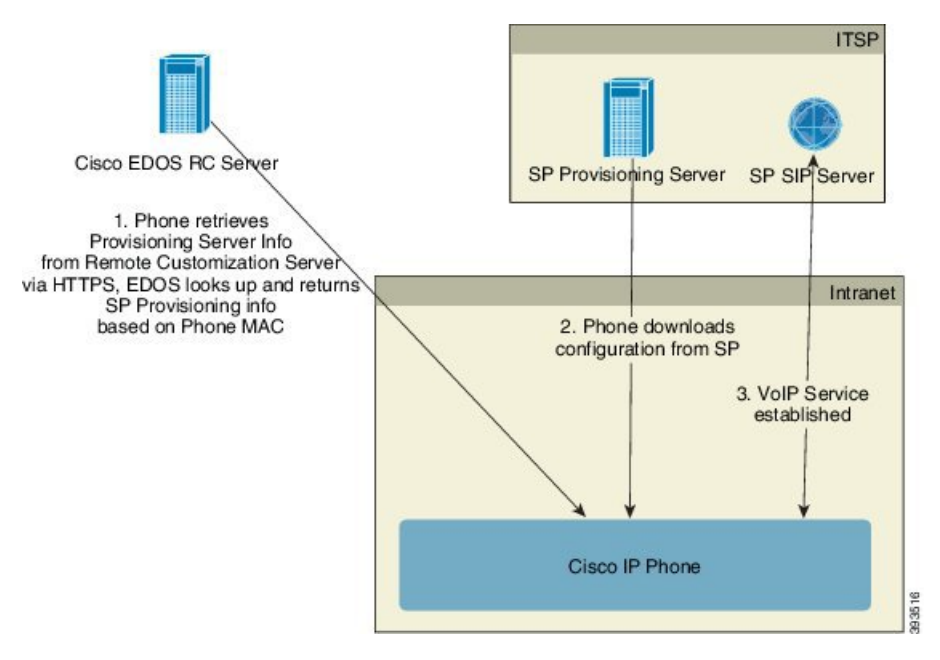

在初次设置之前,所有电话都会联系 Cisco EDOS RC 服务器。

在 RC 分配模式下,客户购买已与 Cisco EDOS RC 服务器中的特定服务提供商关联的电话。Internet 电话服务提供商 (ITSP) 设置和维护设置服务器,并向 Cisco EDOS RC 服务器注册设置服务器信息。

当电话通过 Internet 连接供电时,未设置电话的自定义状态是打开。首先,电话会向本地 DHCP 服 务器查询设置服务器的信息,并设置电话的自定义状态。如果 DHCP 查询成功,自定义状态将设置 为中断,且不会因 DHCP 提供所需的设置服务器信息而尝试 RC。

电话第一次连接到网络时或恢复出厂设置后,如果没有设置 DHCP 选项,电话会联系设备激活服务 器以执行零接触配置。新电话将使用"activate.cisco.com"而不是"webapps.cisco.com"进行配置。 如果固件版本为 11.2 (1),电话将继续使用 webapps.cisco.com。思科建议您允许这两个域名通过防火 墙。

如果 DHCP 服务器不提供设置服务器信息,电话会查询 Cisco EDOS RC 服务器,并提供其 MAC 地 址和模型,自定义状态将设置为挂起。Cisco EDOS服务器响应关联服务提供商的设置服务器信息, 包括设置服务器 URL, 电话的自定义状态将设置为自定义挂起。电话随后会执行重新同步 URL 命 令,以检索服务提供商的配置,如果成功,自定义状态将设置为已获得。

如果 Cisco EDOS RC 服务器没有与电话关联的服务提供商, 电话的自定义状态将设置为不可用。可 以手动配置电话,也可以为电话的服务提供商添加与 Cisco EDOS 服务器的关联。

如果电话通过 LCD 或 Web 配置实用程序设置, 在自定义状态变为已获得之前, 自定义状态将设置 为中断,除非电话恢复出厂设置,否则 Cisco EDOS 服务器不会查询。

设置电话后,除非电话恢复出厂设置,否则不会使用 Cisco EDOS RC 服务器。

# <span id="page-46-0"></span>内部设备预设置

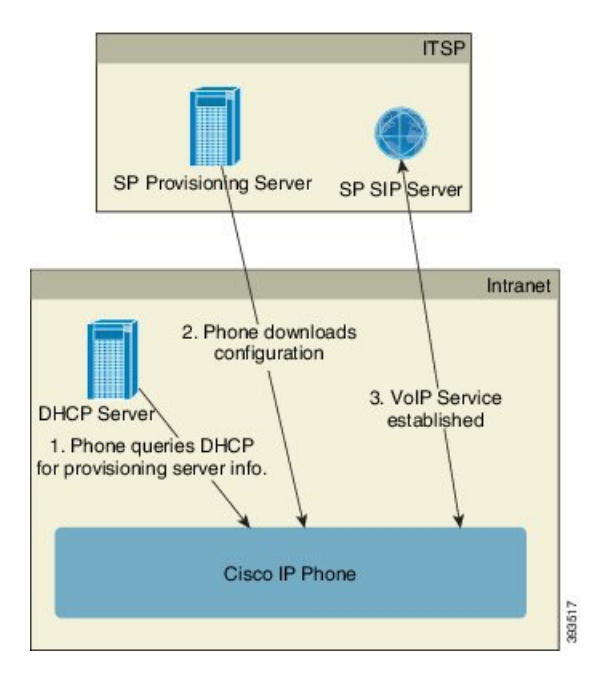

使用 Cisco 出厂默认配置,电话会自动尝试重新同步到 TFTP 服务器上的配置文件。LAN 上的受管 DHCP 服务器提供与配置用于预设置到设备的配置文件和 TFTP 服务器相关的信息。服务提供商将 各部新电话连接到 LAN。电话自动重新同步到本地 TFTP 服务器并初始化其内部状态,以便为部署 做好准备。此预设置配置文件通常包括远程设置服务器的 URL。当设备部署完毕并连接到客户网络 后,设置服务器会保持设备更新。

电话发送给客户前,可以扫描预设置设备的条形码,以记录其 MAC 地址或序列号。此信息可用于 创建电话将重新同步的配置文件。

收到电话之后,客户会将其连接到宽带链路。开机时,电话将利用通过预设置配置的URL联系设置 服务器。因此,电话将根据需要重新同步和更新配置文件及固件。

#### 相关主题

[零星分配](#page-13-0), 第6页 **[TFTP](#page-47-1) 设置, 第40页** 

# <span id="page-47-0"></span>设置服务器的设定

本节介绍使用各种服务器和不同场景设置电话的设定要求。出于本文档和测试的目的,设置服务器 安装在本地 PC 上并在其上运行。而且,通用软件工具对于设置电话很有用。

## <span id="page-47-1"></span>**TFTP** 设置

电话支持 TFTP 用于设置重新同步和固件升级操作。如果设备是远程部署,建议使用 HTTPS, 不过 也可以使用 HTTP 和 TFTP。这就需要设置文件加密以增强安全性,因为它采用 NAT 和路由器保护 机制,提供了更高的可靠性。TFTP 对于内部预设置大量未设置的设备非常有用。

电话能够通过 DHCP 选项 66 直接从 DHCP 服务器获取 TFTP 服务器 IP 地址。如果用 TFTP 服务器 的文件路径配置 Profile\_Rule, 设备将从 TFTP 服务器下载其配置文件。当设备连接到 LAN 并接通 电源时,即会开始下载。

提供出厂默认配置的 Profile\_Rule 是 *&PN*.cfg,其中 *&PN* 表示电话型号名称。

例如,对于 CP-7841-3PCC,文件名是 CP-7841-3PCC.cfg。对于 CP-7832-3PCC,文件名是 CP-7832-3PCC.cfg。

对于具有出厂默认配置文件的设备, 在接通电源时, 设备将重新同步到 DHCP 选项 66 指定的本地 TFTP 服务器上的此文件。文件路径与 TFTP 服务器虚拟根目录相关。

#### 相关主题

[内部设备预设置](#page-46-0),第39页

## 远程终端控制和 **NAT**

电话与网络地址转换(NAT)兼容,从而通过路由器访问 Internet。为增强安全性, 路由器可能会尝试 通过实施对称 NAT 来阻止未经授权的传入数据包,这是一种严格限制可从 Internet 进入受保护网络 的数据包过滤策略。为此,不建议使用 TFTP 进行远程设置。

仅当提供某种形式的NAT穿越时,VoIP才可与NAT共存。配置通过NAT的简单UDP穿越(STUN)。 此选项要求用户具备:

- 来自您服务的动态外部(公共)IP 地址
- 运行 STUN 服务器软件的计算机
- 具有非对称 NAT 机制的边缘设备

# **HTTP** 设置

电话的行为方式与从远程 Internet 站点请求网页的浏览器类似。这将提供到达设置服务器的可靠方 式, 即使客户路由器实施对称 NAT 或其他保护机制亦不受影响。在远程部署中, HTTP 和 HTTPS 比 TFTP 可靠,特别是当部署的设备在居民防火墙或支持 NAT 的路由器后面连接时。在下列请求类 型说明中, HTTP 和 HTTPs 可以互换使用。

基于基本 HTTP 的设置依赖于 HTTP GET 方法来检索配置文件。通常,会为所部署的每部电话创建 一个配置文件,这些文件存储在 HTTP 服务器目录中。当服务器收到 GET 请求时,其仅返回 GET 请求标头中指定的文件。

配置文件可以通过查询客户数据库并实时生成配置文件来动态生成,而非静态。

当电话请求重新同步时,它可以使用 HTTP POST 方法请求重新同步配置数据。可以配置设备, 在 HTTPPOST请求的正文内向服务器传达特定状态和标识信息。服务器使用此信息生成所需的响应配 置文件,或存储状态信息供日后分析和跟踪。

作为 GET 和 POST 请求的一部分, 电话会自动在请求标头的"用户-代理"字段中包含基本标识信 息。此信息包括制造商、产品名称、当前固件版本和设备的产品序列号。

下面的示例是来自 CP-7832-3PCC 的"用户-代理"请求字段:

User-Agent: Cisco-CP-7832-3PCC/11.0.1 (00562b043615)

将电话配置为使用HTTP 重新同步到配置文件时,建议使用HTTPS或对配置文件加密以保护机密信 息。电话通过 HTTP 下载的加密配置文件避免了暴露配置文件中包含的机密信息的危险。相比使用 HTTPS,这种重新同步模式在设置服务器上产生的计算负载较少。

电话可解密使用以下加密方法之一加密的配置文件:

- AES-256-CBC 加密
- 使用 AES-128-GCM 加密算法的基于 RFC-8188 的加密

注释 当 HTTP 1.1 版是协商的传输协议时,电话支持 HTTP 1.0 版、HTTP 1.1 版和分块编码。

## 重新同步和升级时的 **HTTP** 状态代码处理

电话支持远程设置(重新同步)的 HTTP 响应。当前电话行为以三种方式归类:

- A 成功, 其中"重新同步周期"和"重新同步随机延迟"值决定后续请求。
- B 故障,找不到文件或者配置文件受损。"重新同步错误重试延迟"值决定后续请求。
- C 其他故障, URL 或 IP 地址不正确导致连接错误。"重新同步错误重试延迟"值决定后续 请求。

### 表 **2:** 针对 **HTTP** 响应的电话行为

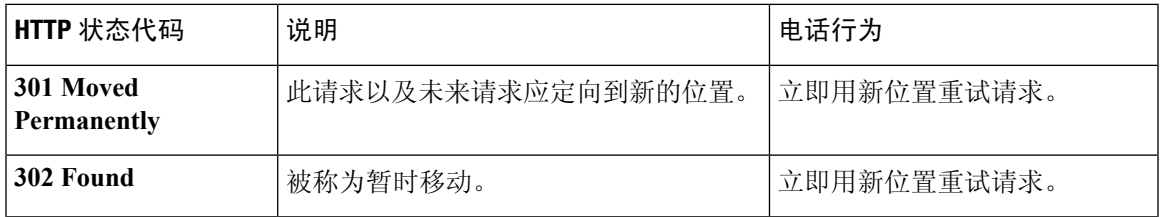

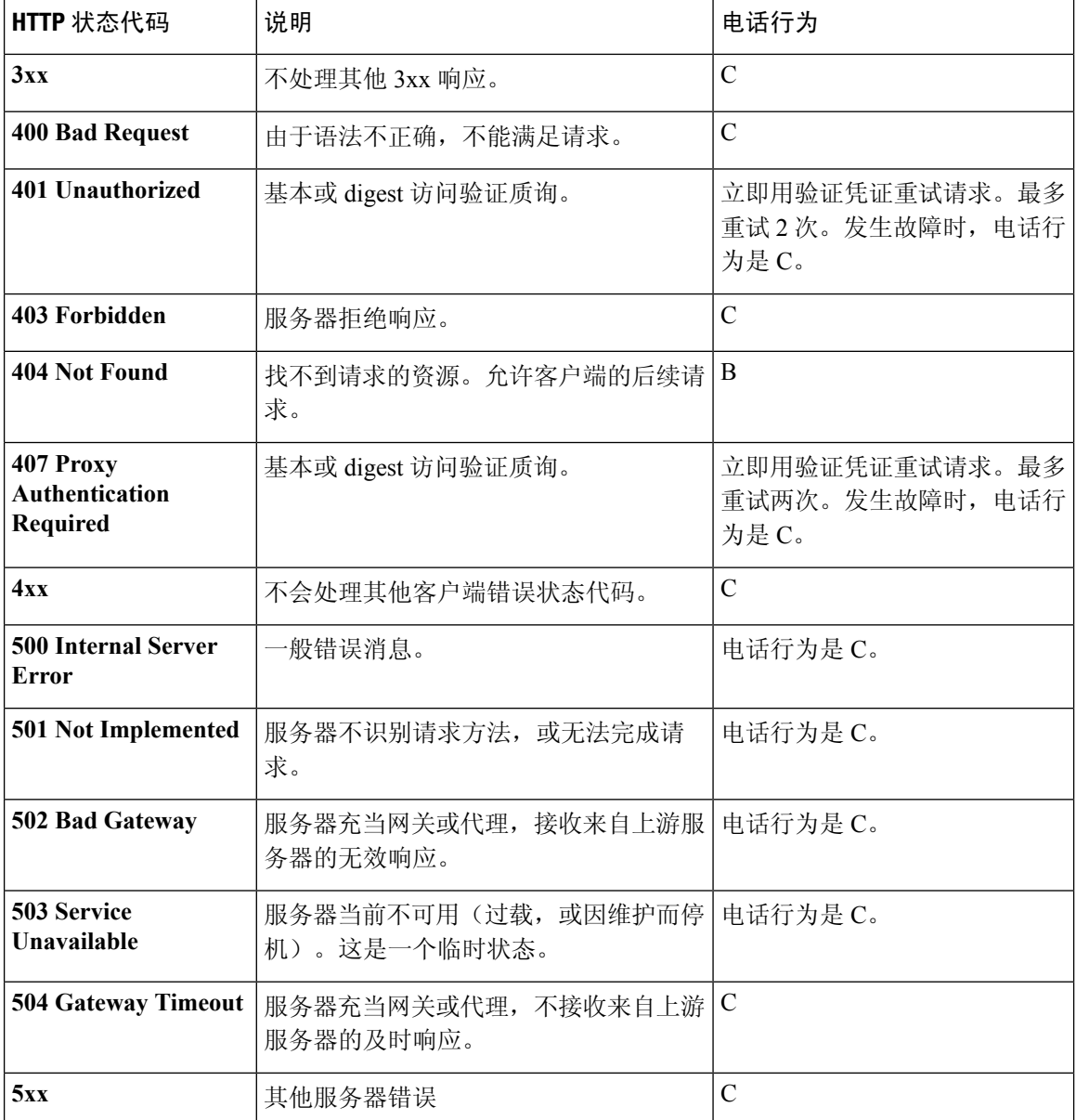

# **HTTPS** 设置

电话支持 HTTPS 用于设置,以提高管理远程部署设备的安全性。除 Sipura CA 服务器根证书之外, 每部电话携带唯一的 SLL 客户端证书(以及关联的专用密钥)。后者可让电话识别授权的设置服务 器,并拒绝未经授权的服务器。另一方面,客户端证书可让设置服务器识别出发出请求的单个设备。

要使服务提供商使用 HTTPS 管理部署,必须为电话使用 HTTPS 重新同步的每个设置服务器生成服 务器证书。服务器证书必须由Cisco服务器CA根密钥签名,所有部署的设备都会携带其证书。为获 得签名的服务器证书,服务提供商必须将证书签名请求转发给思科,思科将签名并返回服务器证书 以供在设置服务器上安装。

设置服务器证书必须包含公用名称 (CN) 字段以及在主题中运行服务器的主机的 FQDN。主机 FQDN 后可能包含信息,以斜线 (/) 字符分隔。以下示例为电话接受的有效 CN 条目:

CN=sprov.callme.com CN=pv.telco.net/mailto:admin@telco.net CN=prof.voice.com/info@voice.com

除验证服务器证书, 电话将依据针对服务器证书中指定的服务器名称的 DNS 查找, 测试服务器 IP 地址。

## 获取签名的服务器证书

OpenSSL 实用程序可以生成证书签名请求。以下示例显示了生成 1024 位 RSA 公共/专用密钥对和证 书签名请求的 **openssl** 命令:

openssl req –new –out provserver.csr

此命令会在 **privkey.pem** 中生成服务器专用密钥,并在 **provserver.csr** 中生成对应的证书签 名请求。服务提供商会保留 **privkey.pem** 密钥并将 **provserver.csr** 提交给思科签名。收到 **provserver.csr** 文件之后,思科会生成签名的服务器证书 **provserver.crt**。

### 过程

步骤 **1** 导航到 <https://software.cisco.com/software/edos/home> 并使用 CCO 凭证登录。

- 电话第一次连接到网络时或恢复出厂设置后,如果没有设置 DHCP 选项,它会联系设备激 活服务器以执行零接触设置。新电话将使用 "activate.cisco.com" 而不是 "webapps.cisco.com" 进行设置。如果固件为 11.2 (1) 之前的版本,电话将继续使用 "webapps.cisco.com"。我们建议您允许这两个域名通过防火墙。 注释
- 步骤 **2** 选择证书管理。

在签名 **CSR** 选项卡上,将上传之前步骤中的 CSR 供签名。

- 步骤 **3** 从选择产品下拉列表框中,选择**SPA1xx**固件**1.3.3**和更高版本**/SPA232D**固件**1.3.3**和更高版本**/SPA5xx** 固件 **7.5.6** 和更高版本**/CP-78xx-3PCC/CP-88xx-3PCC**。
- 步骤 **4** 在 **CSR** 文件字段中,单击浏览并选择 CSR 供签名。
- 步骤 **5** 选择加密方法:
	- $\cdot$  MD5
	- SHA1
	- SHA256

思科建议您选择 SHA256 加密。

- 步骤 **6** 从登录持续时间下拉列表框选择适用的持续时间(例如 1 年)。
- 步骤 **7** 单击登录证书请求。

步骤 **8** 选择以下选项之一接收签名的证书:

- 输入收件人的电子邮件地址—如果您想要通过电子邮件接收证书,在此字段中输入您的电子邮 件地址。
- 下载—如果想要下载签名的证书,请选择此选项。

步骤 **9** 单击提交。

会下载签名的服务器证书,或者通过电子邮件将其发送给之前提供的电子邮件地址。

## 多平台电话 **CA** 客户端根证书

思科还为服务提供商提供多平台电话客户端根证书。此根证书验证每部电话携带的客户端证书的可 靠性。多平台电话还支持第三方签名的证书,例如 Verisign、Cybertrust 等提供的证书。

在HTTPS会话期间,每个设备提供的唯一客户端证书携带嵌入到其主题字段中的标识信息。HTTPS 服务器可将此信息提供给被调用来处理安全请求的 CGI 脚本使用。具体而言,证书主题指示设备产 品名称(OU 元素)、MAC 地址(S 元素,)和序列号(L 元素)。

以下 Cisco IP Phone 7841 多平台电话客户端证书主题字段的示例显示了这些元素:

OU=CP-7841-3PCC, L=88012BA01234, S=000e08abcdef

以下 Cisco IP Conference Phone 7832 多平台电话客户端证书主题字段的示例显示了这些元素:

OU=CP-7832-3PCC, L=88012BA01234, S=000e08abcdef

要确定电话是否携带个性化的证书,请使用 \$CCERT 设置宏变量。视乎是否存在唯一的客户端证书 而定,变量值将扩展为"已安装"或"未安装"。如果采用通用的证书,可能要从"用户-代理"字 段的 HTTP 请求标头中获取设备的序列号。

可将 HTTPS 服务器配置为从连接的客户端请求 SSL 证书。如果启用, 服务器可以使用思科提供用 以验证客户端证书的多平台电话客户端根证书。服务器然后可以向 CGI 提供证书信息以供进一步处 理。

证书存储位置可能不尽相同。例如,在Apache安装中,存储设置服务器签名证书的文件路径、其关 联的专用密钥以及多平台电话 CA 客户端根证书如下所示:

```
# Server Certificate:
SSLCertificateFile /etc/httpd/conf/provserver.crt
```

```
# Server Private Key:
SSLCertificateKeyFile /etc/httpd/conf/provserver.key
```

```
# Certificate Authority (CA):
SSLCACertificateFile /etc/httpd/conf/spacroot.crt
```
有关详细信息,请参阅 HTTPS 服务器文档。

思科客户端证书根颁发机构会在每个唯一的证书上签名。相应的根证书可供服务提供商用于验证客 户端。

## 冗余设置服务器

设置服务器可以指定为 IP 地址或者为完全限定域名 (FQDN)。使用 FQDN 可加快冗余设置服务器的 部署。通过 FQDN 确定设置服务器后,电话将尝试通过 DNS 将 FQDN 解析为 IP 地址。仅支持将 DNS A 记录用于设置; DNS SRV 地址解析对设置不适用。在服务器响应之前, 电话将继续处理 A 记录。如果没有与 A 记录关联的服务器响应,电话将向系统日志服务器记录一个错误。

## 系统日志服务器

如果使用 <Syslog Server> 参数在电话上配置系统日志服务器,执行重新同步和升级操作时会发送消 息到系统日志服务器。消息可在远程文件请求开始(配置文件或固件负载)和操作结束(指示成功 或失败)时生成。

记录的消息在以下参数中配置,并宏扩展到实际的系统日志消息:

- Log\_Request\_Msg
- Log\_Success\_Msg
- Log Failure Msg

I

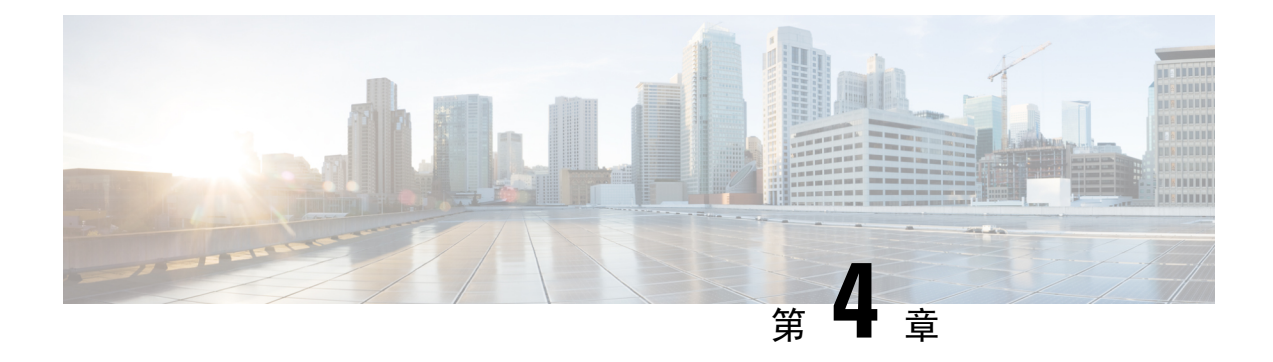

# 设置示例

- [设置示例概述](#page-54-0), 第47页
- [基本重新同步](#page-54-1), 第47页
- $\cdot$  安全 HTTPS [重新同步](#page-60-0), 第53页
- [配置文件管理](#page-67-0), 第60页
- [设置电话隐私标头](#page-69-0), 第62页

# <span id="page-54-1"></span><span id="page-54-0"></span>设置示例概述

本节介绍在电话与设置服务器之间传输配置文件的程序示例。

有关创建配置文件的信息,请参阅[设置脚本](#page-20-0),第13页。

# <span id="page-54-2"></span>基本重新同步

本节介绍电话的基本重新同步功能。

# **TFTP** 重新同步

电话支持适用于检索配置文件的多个网络协议。最基本的配置文件传输协议是 TFTP (RFC1350)。 TFTP 广泛用于在专用 LAN 网络内设置网路设备。尽管不建议部署跨 Internet 的远程终端, 但 TFTP 对于小型企业内的部署而言非常方便,既适合内部预设置,又利于开发和测试。请参阅[内部设备预](#page-46-0) [设置](#page-46-0), 第 39 页, 了解有关内部预设置的详细信息。在下面的程序中, 从 TFTP 服务器下载文件后 会修改配置文件。

### 过程

步骤1 在 LAN 环境中, 将 PC 和电话连接到集线器、交换机或小型路由器。

步骤 **2** 在 PC 上安装并激活 TFTP 服务器。

步骤 **3** 如示例中所示使用文本编辑器创建配置文件,将 GPP\_A 的值设置为 12345678。

```
<flat-profile>
  <GPP_A> 12345678
  \langle/GPP_A\rangle</flat-profile>
```
步骤 **4** 在 TFTP 服务器的根目录下,以 basic.txt 为名保存配置文件。

您可以验证 TFTP 服务器的配置是否正确: 使用 TFTP 客户端(而非电话)请求 basic.txt 文件。 最好从设置服务器使用在单独主机上运行的 TFTP 客户端。

步骤 **5** 用 PC web 浏览器打开管理员/高级配置页面。例如,如果电话的 IP 地址是 192.168.1.100:

http://192.168.1.100/admin/advanced

- 步骤 6 选择语音 > 设置选项卡,然后检查通用参数 GPP P 到 GPP A 的值。这些值应该为空。
- 步骤 **7** 在 web 浏览器窗口中打开重新同步 URL,将测试电话重新同步到 basic.txt 配置文件。

如果 TFTP 服务器的 IP 地址是 192.168.1.200,命令应该与以下示例类似:

http://192.168.1.100/admin/resync?tftp://192.168.1.200/basic.txt

当电话收到此命令时,位于 192.168.1.100 的设备会从 IP 地址为 192.168.1.200 的 TFTP 服务器请求 文件 basic.txt。然后, 电话将解析下载的文件, 并将 GPP A 参数的值更新为 12345678。

步骤 **8** 验证参数是否已正确更新:在 PC web 浏览器上刷新配置页面,然后选择语音 > 设置选项卡。 GPP\_A 参数现应包含值 12345678。

## <span id="page-55-0"></span>使用系统日志记录消息

当设备即将与设置服务器重新同步以及重新同步完成或失败后,电话会将系统日志消息发送到指定 的系统日志服务器。为识别此服务器,您可以访问电话管理网页(请参阅[访问电话网页](#page-15-0),第8 [页\)](#page-15-0),选择语音 > 系统,然后识别可选网络配置部分系统日志服务器参数中的服务器。将系统日志 服务器 IP 地址配置到设备并查看剩余步骤中生成的消息。

## 过程

步骤 **1** 在本地 PC 上安装并激活系统日志服务器。

步骤 **2** 将 PC IP 地址编程到配置文件的 Syslog\_Server 参数并提交更改:

<Syslog\_Server>192.168.1.210</Syslog\_Server>

步骤 **3** 单击系统选项卡,并在 Syslog\_Server 参数中输入本地系统日志服务器的值。 步骤 4 重复执行 TFTP [重新同步](#page-54-2), 第 47 页中的重新同步操作。

重新同步期间,设备会生成两条系统日志消息。第一条消息说明正在处理请求。第二条消息说明重 新同步成功或者失败。

步骤 **5** 验证您的系统日志服务器收到的消息是否与如下消息类似:

CP-78xx-3PCC 00:0e:08:ab:cd:ef –- Requesting resync tftp://192.168.1.200/basic.txt

使用系统日志服务器的IP地址设定 Debug Server参数(而非 Syslog Server参数),并将 Debug Level 设定为 0 至 3 之间的值(3 最详细), 可以获得详细的消息:

```
<Debug_Server>192.168.1.210</Debug_Server>
<Debug_Level>3</Debug_Level>
```
可以使用以下参数来配置这些消息的内容:

- Log Request Msg
- Log\_Success\_Msg
- Log\_Failure\_Msg

如果任何参数被清除,则不会生成相应的系统日志消息。

## 自动重新同步设备

设备可以定期重新同步到设置服务器,以确保在服务器上进行的配置文件更改会传播到终端设备(而 不是将显式重新同步请求发送到端点)。

要使电话定期重新同步到服务器,使用Profile\_Rule参数定义配置文件URL,并使用Resync\_Periodic 参数定义重新同步周期。

#### 开始之前

访问电话管理网页。请参阅[访问电话网页](#page-15-0), 第8页。

#### 过程

- 步骤 **1** 选择语音 > 部署。
- 步骤 **2** 定义 Profile\_Rule 参数。本例假设 TFTP 服务器 IP 地址为 192.168.1.200。
- 步骤 **3** 在重新同步周期字段中,输入一个较小的值以进行测试,例如 **30** 秒。
- 步骤 **4** 单击提交所有更改。

使用新的参数设置,电话每分钟会执行两次到 URL 指定的配置文件的重新同步。

步骤 **5** 查看系统日志跟踪记录中生成的消息(如[使用系统日志记录消息](#page-55-0) ,第 48 页部分所述)。 步骤 **6** 确保重置时重新同步字段设置为是。

<Resync\_On\_Reset>Yes</Resync\_On\_Reset>

步骤 **7** 重启电话以强制其重新同步到设置服务器。

如果出于任何原因重新同步操作失败,比如服务器不响应,设备在重试重新同步之前需等待(重新 同步错误重试延迟中配置的秒数)。如果重新同步错误重试延迟设置为0,在尝试重新同步失败后, 电话不会尝试重新同步。

步骤 **8** (可选)将重新同步错误重试延迟字段的值设定为较小的数值,例如 **30**。

<Resync\_Error\_Retry\_Delay>30</Resync\_Error\_Retry\_Delay>

步骤 **9** 禁用 TFTP 服务器并查看系统日志输出中的结果。

## 唯一的配置文件、宏扩展和 **HTTP**

在每个电话必须为某些参数(例如 User\_ID 或 Display\_Name)配置不同值的部署中,服务提供商可 以为每个部署的设备创建一个唯一的配置文件,并将这些配置文件托管在设置服务器上。然后,必 须配置每部电话,以根据预先确定的配置文件命名约定,重新同步到自己的配置文件。

通过使用内置变量的宏扩展,配置文件 URL 语法可包含特定于每部电话的标识信息,例如 MAC 地 址或序列号。有了宏扩展之后,便无需在每个配置文件的多个位置指定这些值。

在配置文件规则应用于电话之前,规则会进行宏扩展。宏扩展控制多个值,例如:

- \$MA 将扩展到设备的 12 位 MAC 地址(使用小写十六进制数字)。例如 000e08abcdef。
- \$SN 将扩展到设备序列号。例如 88012BA01234。

其他值可以通过这种方式宏扩展, 包括 GPP\_A 到 GPP\_P 的所有通用参数。此过程的示例可参见 TFTP [重新同步](#page-54-2), 第47 页。宏扩展不限于 URL 文件名称, 但也可以应用到配置文件规则参数的任 何部分。这些参数作为 \$A 到 \$P 引用。如需适用于宏扩展的完整变量列表,请参阅[宏扩展变量](#page-79-0),第 [72](#page-79-0) 页。

在此练习中,配置文件特定于 TFTP 服务器上设置的电话。

## 练习:在 **TFTP** 服务器上设置特定 **IP** 电话配置文件

## 过程

- 步骤 **1** 从产品标签获取电话的 MAC 地址。(MAC 地址是使用数字以及小写十六进制数字的号码,例如 000e08aabbcc。
- **步骤2** 复制 basic.txt 配置文件(如 TFTP [重新同步](#page-54-2), 第47 页中所述)到名为 CP-xxxx-3PCC macaddress.cfg 的新文件(将 xxxx 替换为型号, macaddress 替换为电话的 MAC 地址)。
- 步骤 **3** 移动 TFTP 服务器虚拟根目录中的新文件。

**步骤4** 访问电话管理网页。请参阅[访问电话网页](#page-15-0), 第8页。

- 步骤 **5** 选择语音 > 部署。
- 步骤 **6** 在配置文件规则字段输入 tftp://192.168.1.200/CP-78xx-3PCC \$MA.cfg,其中 xx 是型号。

示例:7841

```
<Profile_Rule>
  tftp://192.168.1.200/CP-7841-3PCC$MA.cfg
</Profile_Rule>
```
示例:7832

```
<Profile_Rule>
  tftp://192.168.1.200/CP-7832-3PCC$MA.cfg
</Profile_Rule>
```
步骤 **7** 单击提交所有更改。这样会立即重新启动并重新同步。

下次重新同步时,电话会将 \$MA 宏表达式扩展到它的 MAC 地址,从而检索新文件。

### **HTTP GET** 重新同步

与 TFTP 相比, HTTP 提供一种更为可靠的重新同步机制, 因为 HTTP 会建立 TCP 连接, 而 TFTP 则使用可靠性较低的UDP。此外,与TFTP服务器相比,HTTP服务器的过滤和日志记录功能更强。

在客户端,电话不需要在服务器上进行任何特殊的配置设置,即可使用HTTP重新同步。使用HTTP 搭配 GET 方法的 Profile\_Rule 参数语法与用于 TFTP 的语法类似。如果标准 web 浏览器可以从您的 HTTP 服务器检索配置文件, 电话应该也能够执行此操作。

练习: HTTP GET 重新同步

过程

步骤 **1** 在本地 PC 或其他可访问主机上安装 HTTP 服务器。

可从 Internet 下载开放源码 Apache 服务器。

- **步骤2** 将 basic.txt 配置文件(如 TFTP [重新同步](#page-54-2) ,第 47 页中所述)安装到所安装服务器的虚拟根目 录。
- 步骤 **3** 要验证服务器安装和 basic.txt 文件访问权限是否适当,请使用 Web 浏览器访问配置文件。
- 步骤 **4** 将测试电话的 Profile\_Rule 改为指向 HTTP 服务器(而非 TFTP 服务器),从而定期下载其配置文 件。

例如,假设 HTTP 服务器位于 192.168.1.300,则输入以下值:

<Profile\_Rule> http://192.168.1.200/basic.txt </Profile\_Rule>

步骤 **5** 单击提交所有更改。这样会立即重新启动并重新同步。

步骤 **6** 查看电话发送的系统日志消息。定期重新同步现在应会从 HTTP 服务器获取配置文件。

步骤 **7** 在 HTTP 服务器日志中,观察标识测试电话的信息如何显示在用户代理的日志中。

此信息都应包括制造商、产品名称、当前固件版本和序列号。

## 通过 **Cisco XML** 设置

对于此处指定为 xxxx 的每个电话, 您可以通过 Cisco XML 功能进行设置。

您可以将 XML 对象通过 SIP Notify 数据包发送到电话,或通过 HTTPPost 发送到电话的 CGI 接口: http://IPAddressPhone/CGI/Execute。

CP-xxxx-3PCC 扩展了 Cisco XML 功能,现支持通过 XML 对象进行设置:

```
<CP-xxxx-3PCCExecute>
        <ExecuteItem URL=Resync:[profile-rule]/>
</CP-xxxx-3PCCExecute>
```
电话收到 XML 对象后,会从 [profile-rule] 下载设置文件。此规则使用宏来简化 XML 服务应用程序 的开发。

## 通过宏扩展解析 **URL**

服务器上具有多个配置文件的子目录为管理所部署的大量设备提供了便利的方法。配置文件URL可 能包含:

- 设置服务器名称或显式 IP 地址。如果配置文件按名称标识设置服务器,电话将执行 DNS 查询 以解析名称。
- 使用标准语法 :port 在 URL 中指定的非标准服务器端口,位于服务器名称之后。
- 配置文件所处服务器虚拟根目录的子目录,使用标准 URL 表示法指定,通过宏扩展管理。

例如, 以下 Profile Rule 在服务器子目录 /cisco/config 中, 从在主机 prov.telco.com 上运行的 TFTP 服务器请求配置文件 (\$PN.cfg), 侦听端口 6900 上的连接:

```
<Profile_Rule>
tftp://prov.telco.com:6900/cisco/config/$PN.cfg
</Profile_Rule>
```
每个电话的配置文件可以在通用参数中标识,其值通过使用宏扩展在通用配置文件规则中引用。

例如,假设 GPP\_B 定义为 Dj6Lmp23Q。

Profile\_Rule 具有值:

tftp://prov.telco.com/cisco/\$B/\$MA.cfg

当设备重新同步和宏扩展时, MAC 地址为 000e08012345 的电话将通过以下 URL 请求名称包含设备 MAC 地址的配置文件:

tftp://prov.telco.com/cisco/Dj6Lmp23Q/000e08012345.cfg

# <span id="page-60-0"></span>安全 **HTTPS** 重新同步

电话上配置了以下机制,用于通过安全的通信流程完成重新同步:

- 基本 HTTPS 重新同步
- HTTPS 与客户端证书验证
- HTTPS 客户端过滤和动态内容

## <span id="page-60-1"></span>基本 **HTTPS** 重新同步

HTTPS 会向 HTTP 添加 SSL 用于远程设置, 以便:

- 电话可以验证设置服务器。
- 设置服务器可以验证电话。
- 确保电话和设置服务器之间所交换信息的机密性。

SSL 会使用在电话与设置服务器之间预安装的公共/专用密钥对,为电话与服务器之间的每个连接生 成和交换秘密(对称)密钥。

在客户端,不需要在服务器上进行任何特殊的配置设置,电话即可使用 HTTPS 重新同步。使用 HTTPS 搭配 GET 方法的 Profile Rule 参数语法与用于 HTTP 或 TFTP 的语法类似。如果标准 web 浏 览器可以从您的 HTTPS 服务器检索配置文件, 电话应该也能够执行此操作。

除安装 HTTPS 服务器外,还必须在设置服务器上安装思科签名的 SSL 服务器证书。设备无法重新 同步到使用 HTTPS 的服务器,除非服务器提供思科签名的服务器证书。有关为语音产品创建签名 SSL 证书的说明, 可参阅 <https://supportforums.cisco.com/docs/DOC-9852>。

## 练习:基本 **HTTPS** 重新同步

### 过程

步骤1 通过正常的主机名转换, 在 IP 地址为网络 DNS 服务器所知的主机上安装 HTTPS 服务器。 当使用开放源码 mod\_ssl 软件包安装时,可以将开放源码 Apache 服务器配置为作为 HTTPS 服务器 运行。

步骤 **2** 生成为服务器签署请求的服务器证书。对于此步骤,您可能需要安装开放源码OpenSSL软件包或同 等软件。如果使用 OpenSSL,生成基本 CSR 文件的命令如下:

openssl req –new –out provserver.csr

此命令生成公共/专用密钥对,保存在 privkey.pem 文件中。

- 步骤 **3** 提交 CSR 文件 (provserver.csr) 供思科签名。 签名的服务器证书 (provserver.cert) 会随 Sipura CA 客户端根证书 spacroot.cert 一起返回。 有关详细信息,请参阅<https://supportforums.cisco.com/docs/DOC-9852>
- 步骤 **4** 将签名的服务器证书、专用密钥对文件和客户端根证书存储在服务器上的适当位置。

如果在 Linux 上安装 Apache, 这些位置通常如下所示:

# Server Certificate: SSLCertificateFile /etc/httpd/conf/provserver.cert # Server Private Key: SSLCertificateKeyFile /etc/httpd/conf/pivkey.pem # Certificate Authority: SSLCACertificateFile /etc/httpd/conf/spacroot.cert

- 步骤 **5** 重新启动服务器。
- 步骤 6 将 basic.txt 配置文件(如 TFTP [重新同步](#page-54-2), 第 47 页中所述)安装到 HTTPS 服务器的虚拟根目 录。
- 步骤7 在本地 PC 上使用标准浏览器从 HTTPS 服务器下载 basic.txt,验证服务器操作是否适当。
- 步骤 **8** 检查服务器提供的服务器证书。

除非浏览器已预先配置为接受思科作为根CA,否则浏览器可能不会将证书识别为有效。不过,电话 期望通过这种方式签署证书。

修改测试设备的 Profile\_Rule 以包含对 HTTPS 服务器的引用, 例如:

```
<Profile_Rule>
https://my.server.com/basic.txt
</Profile_Rule>
```
此例假设 HTTPS 服务器的名称是 **my.server.com**。

- 步骤 **9** 单击提交所有更改。
- 步骤 **10** 查看电话发送的系统日志跟踪记录。

系统日志消息应指明重新同步已从 HTTPS 服务器取得配置文件。

步骤 **11** (可选) 使用电话子网上的以太网协议分析器来验证数据包是否已加密。

在此练习中,未启用客户端证书验证。电话与服务器之间的连接已加密。但是,由于知道文件名和 目录位置,任何客户端都可以连接到服务器并请求文件,因此传输不安全。为确保重新同步安全, 服务器还必须验证客户端,如 HTTPS [与客户端证书验证](#page-62-0),第55页中的练习所示。

## <span id="page-62-0"></span>**HTTPS** 与客户端证书验证

在出厂默认配置中,服务器不会从客户端请求 SSL 客户端证书。传输配置文件不安全,因为任何客 户端都可以连接到服务器并请求配置文件。您可以编辑配置以启用客户端验证;在接受连接请求之 前,服务器需要客户端证书来验证电话。

由于这一要求,使用缺少适当证书的浏览器无法独立测试重新同步操作。使用 ssldump 实用程序可 以在测试电话和服务器之间观察到 HTTPS 连接中的 SSL 密钥交换。实用程序跟踪记录会显示客户 端与服务器之间的交互。

## 练习:**HTTPS** 与客户端证书验证

过程

步骤 **1** 在 HTTPS 服务器上启用客户端证书验证。

步骤 **2** 在 Apache (v.2),在服务器配置文件中设置以下信息:

SSLVerifyClient require

此外,确保已如基本 HTTPS [重新同步](#page-60-1), 第 53 页的练习中所示存储 spacroot.cert。

步骤 **3** 重新启动 HTTPS 服务器,从电话查看系统日志跟踪记录。

现在,与服务器的每次重新同步都会执行对称验证,以便在传输配置文件之前验证服务器证书和客 户端证书。

步骤 **4** 使用 ssldump 捕获电话和 HTTPS 服务器之间的重新同步连接。

如果在服务器上正确启用了客户端证书验证,ssldump跟踪会在包含配置文件的加密数据包之前显示 证书的对称交换(首先服务器到客户端,然后客户端到服务器)。

启用客户端验证后,只有具有匹配有效客户端证书的 MAC 地址的电话能从设置服务器请求配置文 件。服务器拒绝来自普通浏览器或其他未经授权设备的请求。

## **HTTPS** 客户端过滤和动态内容

如果HTTPS服务器配置为要求客户端证书,证书中的信息会标识重新同步电话,并为其提供正确的 配置信息。

HTTPS服务器将证书信息提供给作为重新同步请求一部分调用的CGI脚本(或编译的CGI程序)。 为说明目的,此练习使用开放源码 Perl 脚本语言,并假定将 Apache (v.2) 用作 HTTPS 服务器。

#### 过程

步骤 **1** 在运行 HTTPS 服务器的主机上安装 Perl。

步骤 **2** 生成以下 Perl 反射器脚本:

```
#!/usr/bin/perl -wT
use strict;
print "Content-Type: text/plain\n\n";
print "<flat-profile><GPP D>";
print "OU=$ENV{ 'SSL CLIENT I DN OU' }, \n";
print "L=$ENV{ 'SSL CLIENT I DN L' }, \n";
print "S=$ENV{ 'SSL CLIENT I DN S' }\n";
print "</GPP_D></flat-profile>";
```
- 步骤 **3** 以 reflect.pl 为名将此具有执行权限(Linux 上的 chmod 755)的文件保存在 HTTPS 服务器的 CGI 脚本目录中。
- 步骤 **4** 验证服务器上的 CGI 脚本的可访问性(即 /cgi-b i n /...)。
- 步骤 **5** 如以下示例所示,修改测试设备上的 Profile\_Rule 以重新同步到反射器脚本:

https://prov.server.com/cgi-bin/reflect.pl?

- 步骤 **6** 单击提交所有更改。
- 步骤 **7** 查看系统日志跟踪记录,确保重新同步成功。
- 步骤 **8** 访问电话管理网页。请参阅[访问电话网页](#page-15-0) ,第 8 页。
- 步骤 **9** 选择语音 > 部署。
- 步骤 **10** 验证 GPP\_D 参数是否包含脚本捕获的信息。

如果测试设备带有制造商提供的唯一证书,此信息将包含产品名称、MAC地址和序列号。如果设备 是在固件版本 2.0 之前制造的,信息包含通用字符串。

类似脚本可以确定重新同步设备的相关信息,然后为设备提供适当的配置参数值。

## **HTTPS** 证书

电话提供了可靠、安全的设置策略,基于从设备到设置服务器的HTTPS请求。向服务器验证电话以 及向电话验证服务器时,同时使用服务器证书和客户端证书。

要在电话中使用 HTTPS, 您必须生成证书签名请求 (CSR) 并将其提交给思科。电话将生成一个证 书,以便在设置服务器上进行安装。当电话寻求与设置服务器建立HTTPS连接时,会接受该证书。

## **HTTPS** 方法

HTTPS会将客户端与服务器之间的通信加密,从而保护来自其他网路设备的消息内容。客户端和服 务器之间的通信正文的加密方法基于对称密钥加密。采用对称密钥加密时,客户端和服务器通过受 公共/专用密钥加密保护的安全通道共享一个密钥。

用密钥加密的消息只能使用同一个密钥解密。HTTPS支持广泛的对称加密算法。电话可使用美国加 密标准 (AES) 以及 128 位 RC4 实施最多 256 位对称加密。

HTTPS还可验证参与安全事务的服务器与客户端。此功能可确保设置服务器和单独的客户端不会遭 网络上的其他设备欺骗。此功能在远程终端设置中必不可少。

使用公共/专用密钥加密以及包含公共密钥的证书执行服务器和客户端验证。如果文本是使用公共密 钥加密,则似可通过对应的专用密钥解密(反之亦然)。对于公共/专用密钥加密,电话支持 Rivest-Shamir-Adleman (RSA) 算法。

## **SSL** 服务器证书

每个安全设置服务器都会签发直接由思科签名的安全套接字层 (SSL) 服务器证书。电话上运行的固 件只会将思科证书识别为有效。当客户端使用HTTPS连接到服务器时,它会拒绝并非由思科签名的 服务器证书。

这一机制可防止服务提供商未经授权访问电话,或阻止任何企图欺骗设置服务器的行为。如果没有 这个保护机制,攻击者可能可以重新设置电话,以获取配置信息或使用不同的VoIP服务。如果没有 对应于有效服务器证书的专用密钥,攻击者将无法与电话建立通信。

## 获取服务器证书

过程

- 步骤 **1** 同将与您在证书流程方面合作的思科支持人员联系。如果不与特定支持人员合作,通过电子邮件将 您的请求发送到 ciscosb-certadmin@cisco.com。
- 步骤 **2** 生成将用于 CSR(证书签名请求)的专用密钥。此为专用密钥,您无需将其提供给思科支持部门。 使用开放源码"openssl"生成密钥。例如:

openssl genrsa -out <file.key> 1024

步骤3 生成 CSR, 其中包含标识您的组织和位置的字段。例如:

openssl req -new -key <file.key> -out <file.csr>

您必须具备以下信息:

- •主题字段 输入公用名称 (CN),必须采用 FQDN(完全限定域名)语法。在 SSL 验证握手过 程中,电话会验证其收到的证书是否来自提供该证书的计算机。
- 服务器主机名 例如 provserv.domain.com。
- 电子邮件地址—输入电子邮件地址以便客服可以在需要时联系到您。此电子邮件地址会显示在 CSR 中。

步骤 **4** 通过电子邮件将 CSR(zip 文件格式)发送给思科支持人员或 ciscosb-certadmin@cisco.com。证书由 思科签名。思科会将证书发送给您以安装在系统上。

## 客户端证书

除直接攻击电话外,攻击者还可能尝试通过标准 web 浏览器或另一个 HTTPS 客户端联系设置服务 器,以从设置服务器获取配置文件。为防止这类攻击,每部电话也携带由思科签名的唯一客户端证 书,其中包含每个单独端点的标识信息。每个服务提供商将获得能够验证设备客户端证书的证书权 限根证书。此验证路径允许设置服务器拒绝针对配置文件的未经授权请求。

## 证书结构

服务器证书和客户端证书相结合,可确保远程电话及其设置服务器之间的通信安全。下图所示为 Cisco客户端、设置服务器以及证书权限中,证书、公共/专用密钥对以及签名根权限的关系和布局。 图表的上半部分显示设置服务器根权限,用于签署单一设置服务器证书。相应的根证书被编入固件, 使得电话能够验证授权的设置服务器。

#### 图 **2:** 证书权限流程图

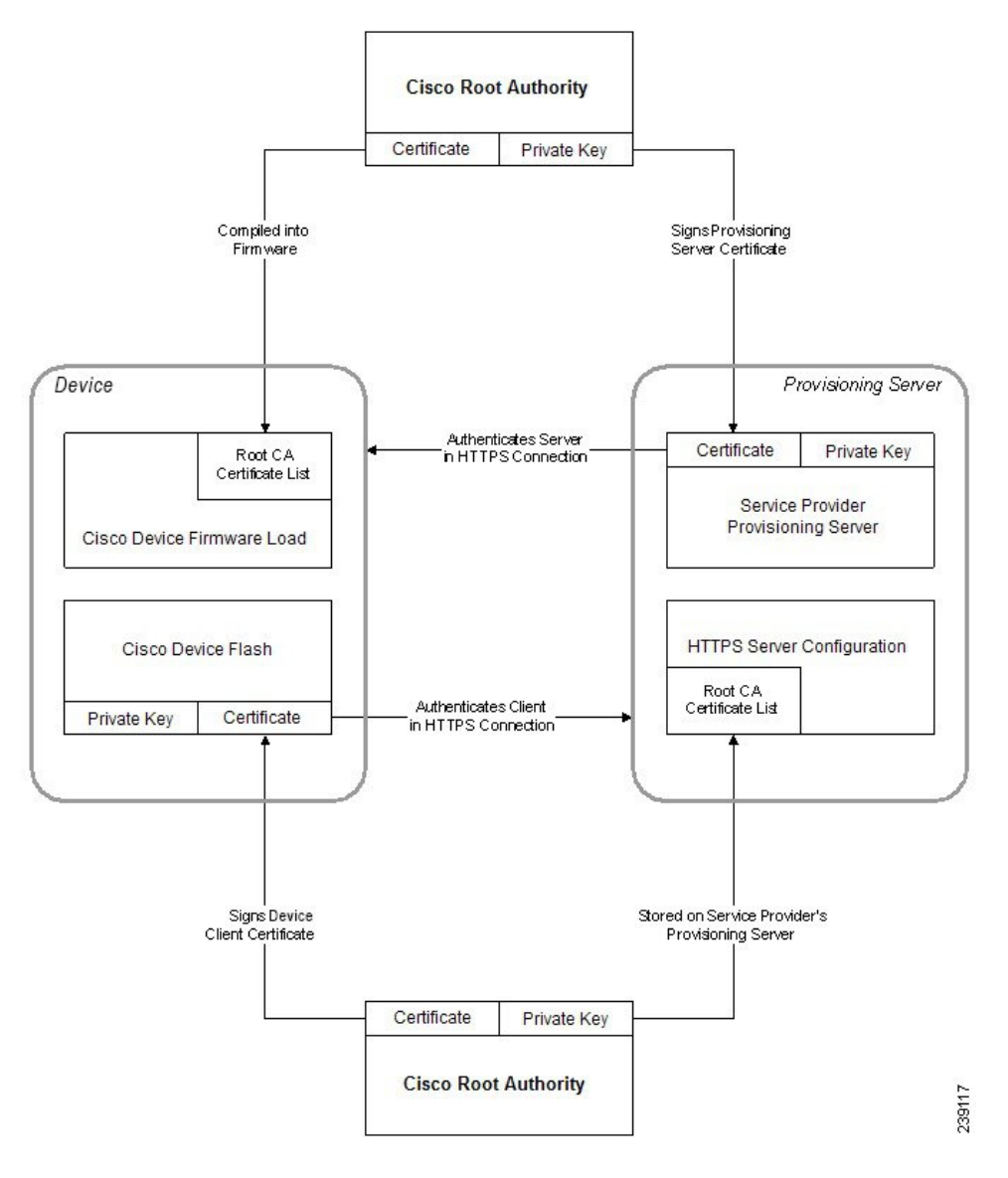

## 配置自定义的证书权限

可以使用数字证书验证网路设备和网络上的用户。它们可用于协商网络节点之间的 IPSec 会话。

第三方使用证书权限证书验证和确认尝试通信的两个或多个节点。每个节点都有一个公共和专用密 钥。公共密钥加密数据。专用密钥解密数据。由于各个节点是从同一个源获取证书,因此可以确保 各自的身份。

设备可以使用第三方证书权限 (CA) 提供的数字证书验证 IPSec 连接。

电话支持嵌入固件的一组预先加载的根证书权限:

- Cisco Small Business CA Certificate
- CyberTrust CA Certificate
- Verisign CA certificate
- Sipura Root CA Certificate
- Linksys Root CA Certificate

#### 开始之前

访问电话管理网页。请参阅[访问电话网页](#page-15-0), 第8页。

#### 过程

步骤 **1** 选择信息 > 状态。

- 步骤 **2** 滚动至自定义 **CA** 状态并查看以下字段:
	- 自定义 CA 设置状态 指示设置状态。
		- 上次于 mm/dd/yyyy HH:MM:SS 设置成功; 或者
		- 上次于 mm/dd/yyyy HH:MM:SS 设置失败
	- 自定义 CA 信息 显示自定义 CA 的相关信息。
		- 已安装 显示"CN 值","CN 值"是第一个证书中主题字段 CN 参数的值。
		- 未安装 在未安装自定义 CA 证书时显示。

# <span id="page-67-1"></span><span id="page-67-0"></span>配置文件管理

本节介绍如何构建配置文件,从而为下载做好准备。为介绍功能,我们将来自本地PC的TFTP用作 重新同步方法,尽管也可以使用 HTTP 或 HTTPS。

## 通过 **Gzip** 压缩开放配置文件

如果配置文件单独指定所有参数,XML格式的配置文件可能会变得非常大。要减少设置服务器上的 负载,电话支持使用 gzip 实用程序 (RFC 1951) 支持的 deflate 压缩格式压缩 XML 文件。

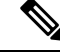

注释 电话的压缩必须在加密之前完成,以识别压缩和加密的 XML 配置文件。

要整合到自定义的后端设置服务器解决方案,可以用开放源码 zlib 压缩库代替独立的 gzip 实用程序 执行配置文件压缩。不过,电话期望文件包含有效的 gzip 标头。

#### 过程

步骤 **1** 在本地 PC 上安装 gzip。

步骤2 通过从命令行调用 gzip 来压缩 basic.txt 配置文件(如 TFTP [重新同步](#page-54-2), 第47 页中所述):

gzip basic.txt

这将生成压缩的文件 basic.txt.gz。

- 步骤 **3** 在 TFTP 服务器虚拟根目录下保存 basic.txt.gz 文件。
- 步骤 **4** 修改测试设备上的Profile\_Rule,以便重新同步到替代原始XML文件的压缩文件,如以下示例所示:

tftp://192.168.1.200/basic.txt.gz

- 步骤 **5** 单击提交所有更改。
- 步骤 **6** 查看来自电话的系统日志跟踪记录。

在重新同步时,电话会下载新文件,并用其更新自己的参数。

#### 相关主题

[开放配置文件压缩](#page-25-0), 第18页

## 使用 **OpenSSL** 加密配置文件

压缩或未压缩的配置文件都可加密(但文件必须先加密才能压缩)。当需要特别注意配置文件信息 的机密性(例如将 TFTP 或 HTTP 用于电话与设置服务器之间的通信)时,加密非常有用。 电话支持使用 256 位 AES 算法的对称密钥加密。可以使用开放源码 OpenSSL 软件包来执行这种加 密。

#### 过程

步骤 **1** 在本地 PC 上安装 OpenSSL。这可能需要重新编译 OpenSSL 应用程序以启用 AES。

步骤2 使用 basic.txt 配置文件(如TFTP [重新同步](#page-54-2), 第 47 页中所述), 通过以下命令生成加密的文件:

>openssl enc –aes-256-cbc –k MyOwnSecret –in basic.txt –out basic.cfg

也可以使用在通过 Gzip [压缩开放配置文件](#page-67-1), 第 60 页中创建的压缩文件 basic.txt.gz, 因为 XML 配置文件可以同时压缩和加密。

- 步骤 **3** 在 TFTP 服务器虚拟根目录下保存加密的 basic.cfg 文件。
- 步骤 **4** 在测试设备上修改 Profile\_Rule,以便重新同步取代原始 XML 文件的加密文件。加密密钥通过以下 URL 选项为电话所知:

[--key MyOwnSecret ] tftp://192.168.1.200/basic.cfg

### 步骤 **5** 单击提交所有更改。

步骤 **6** 查看来自电话的系统日志跟踪记录。

在重新同步时,电话会下载新文件,并用其更新自己的参数。

#### 相关主题

[AES-256-CBC](#page-26-0) 加密, 第19页

# 创建分区的配置文件

在每个重新同步期间,电话会下载多个独立的配置文件。这种做法允许在单独的服务器上管理不同 类型的配置文件信息,并且可以维护与帐户特定值不同的通用配置参数值。

#### 过程

步骤 **1** 创建新的 XML 配置文件 basic2.txt,采用与之前练习不同的做法为参数指定值。例如,转到 basic.txt 配置文件,添加以下内容:

<GPP\_B>ABCD</GPP\_B>

- 步骤 **2** 在 TFTP 服务器的虚拟根目录中存储 basic2.txt 配置文件。
- 步骤 **3** 保留文件夹中在之前练习中建立的第一个配置文件规则,但配置第二个配置文件规则(Profile\_Rule\_B), 使其指向新的文件:

```
<Profile_Rule_B>tftp://192.168.1.200/basic2.txt
</Profile_Rule_B>
```
步骤 **4** 单击提交所有更改。

无论何时重新同步操作到期,电话现在都会按顺序重新同步第一个和第二个配置文件。

<span id="page-69-0"></span>步骤 **5** 观察系统日志跟踪记录以确认预期的行为。

# 设置电话隐私标头

SIP 消息中的用户隐私标头设置来自受信任的网络的用户隐私需求。 您可以使用 XML 标记在 config.xml 文件中设置每个线路分机的用户隐私标头值。 隐私标头选项包括:

- 已禁用(默认值)
- none—用户请求隐私服务不对此 SIP 消息应用隐私功能。
- header—用户需要隐私服务来遮盖无法清除标识信息的标头。
- session—用户请求隐私服务为会话提供匿名性。
- user—用户请求仅通过中间人的隐私级别。
- id—用户请求系统替换不显示 IP 地址或主机名的 id。

### 过程

- 步骤 **1** 在文本编辑器或 XML 编辑器中编辑电话 config.xml 文件。
- 步骤 **2** 插入 **<Privacy\_Header\_N\_ ua="na">**值**</Privacy\_Header\_N\_>** 标记,其中 N 是线路分机 号码 (1-10), 并使用下列值之一。
	- 默认值:已禁用
	- **none**
	- **header**
	- 会话
	- 用户
	- **id**
- 步骤 **3** (可选) 使用相同的标记及所需的线路分机号码部署任何其他线路分机。
- 步骤 **4** 保存对 config.xml 文件的更改。

设置电话隐私标头

I
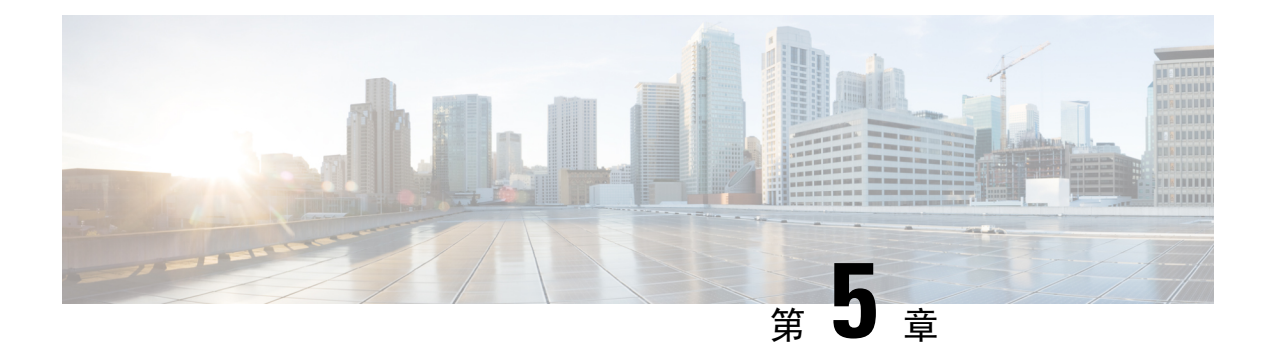

#### 设置参数

- [设置参数概述](#page-72-0), 第65页
- [配置文件参数](#page-72-1), 第65页
- [固件升级参数](#page-77-0), 第70页
- [通用参数](#page-78-0), 第 71 页
- [宏扩展变量](#page-79-0), 第 72 页
- [内部错误代码](#page-81-0), 第 74 页

#### <span id="page-72-1"></span><span id="page-72-0"></span>设置参数概述

本章介绍可用于配置文件脚本的设置参数。

#### 配置文件参数

下表定义了设置选项卡配置文件参数部分中每个参数的功能和用途。

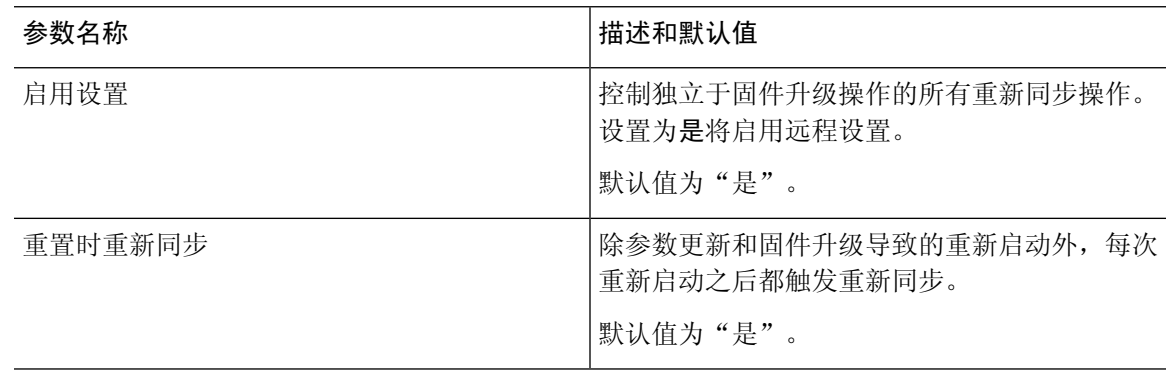

I

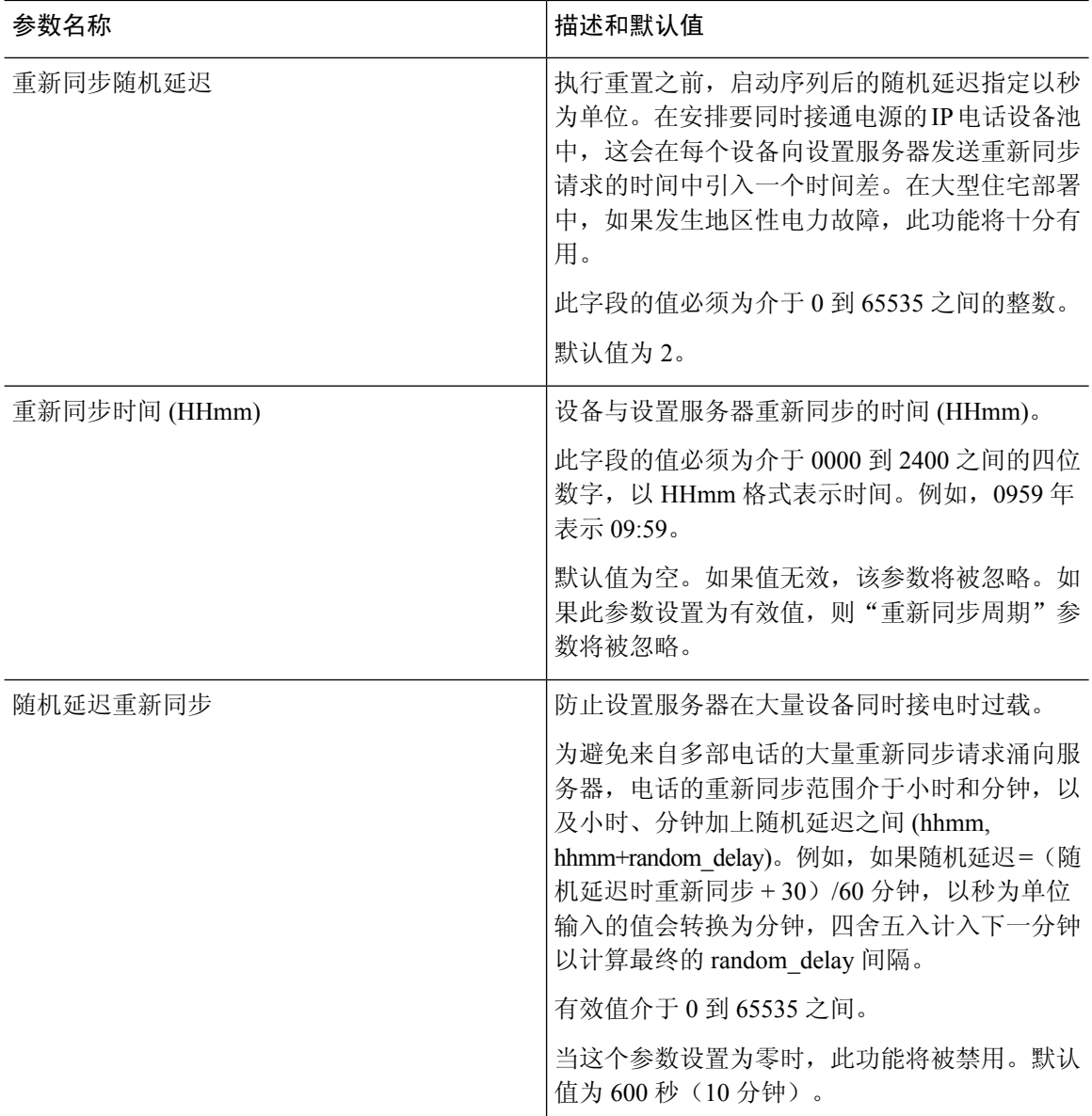

 $\mathbf I$ 

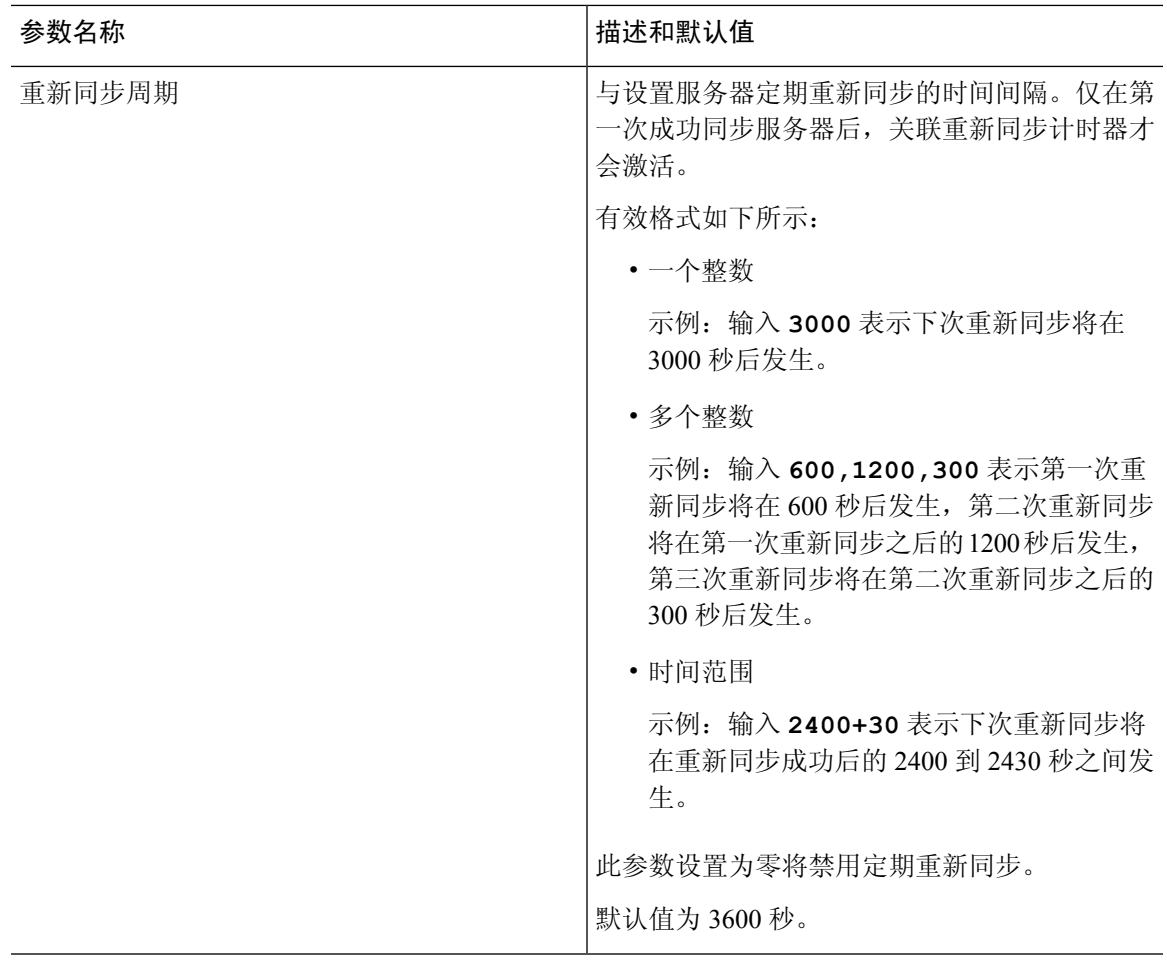

I

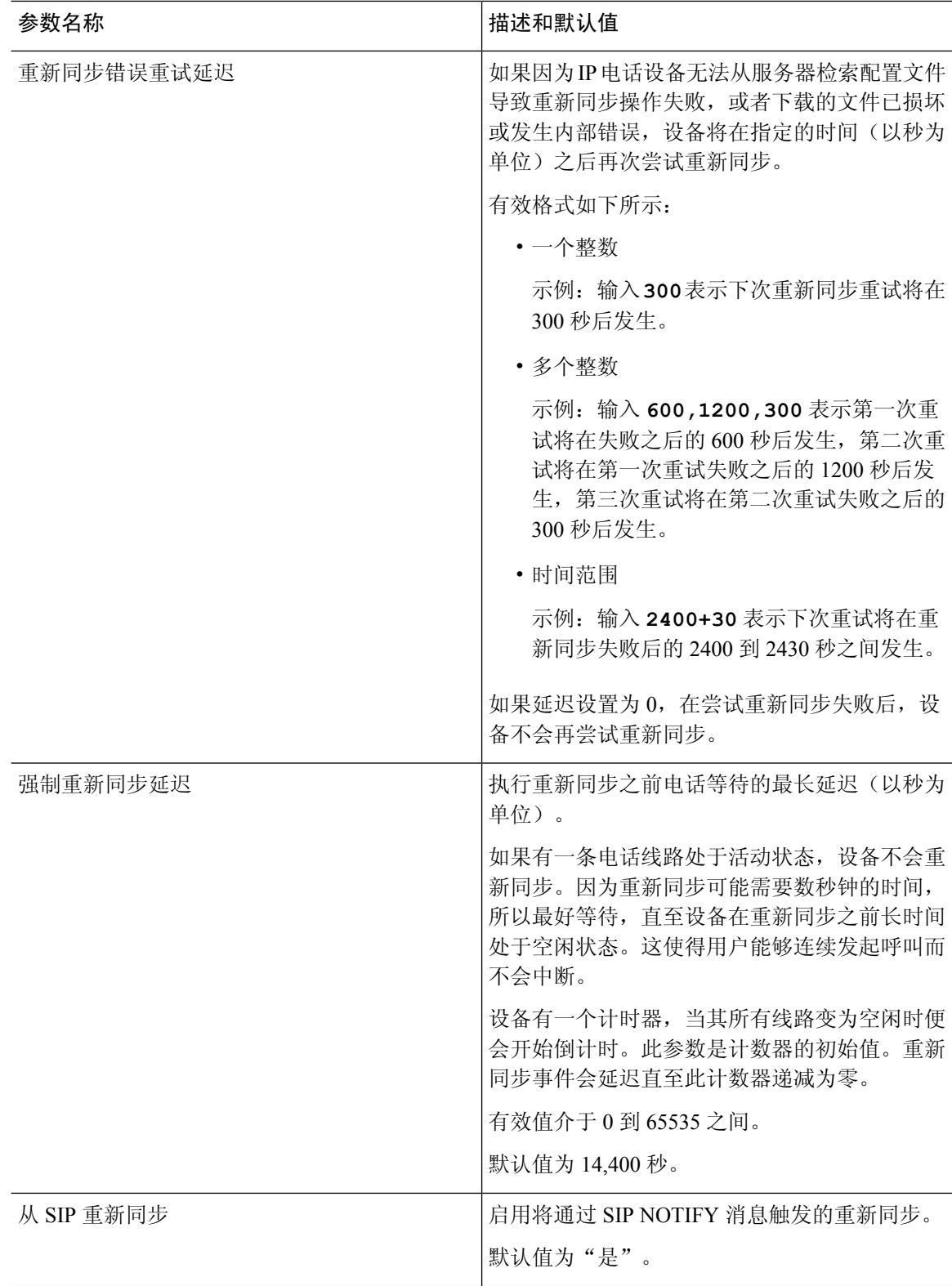

 $\mathbf I$ 

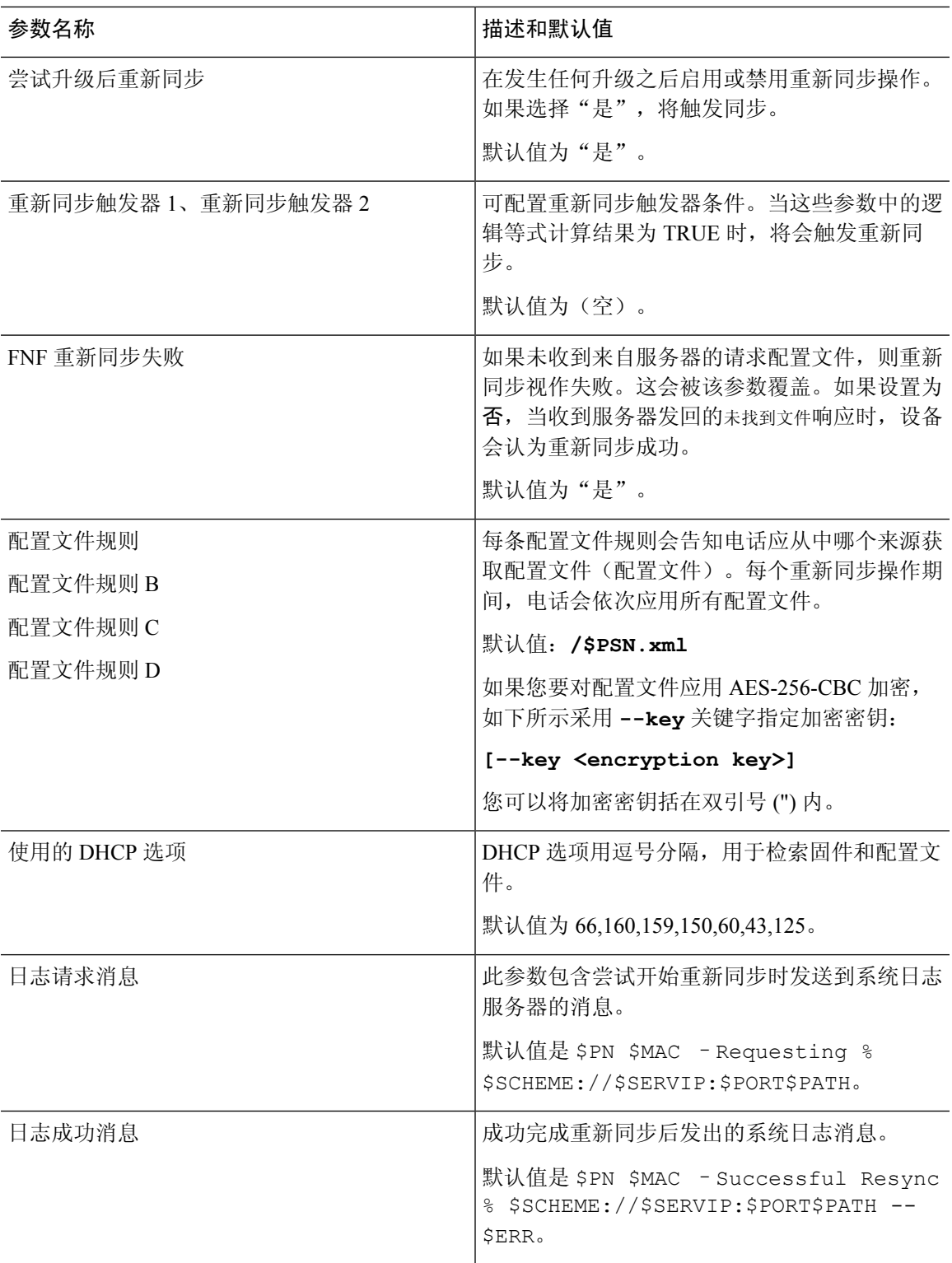

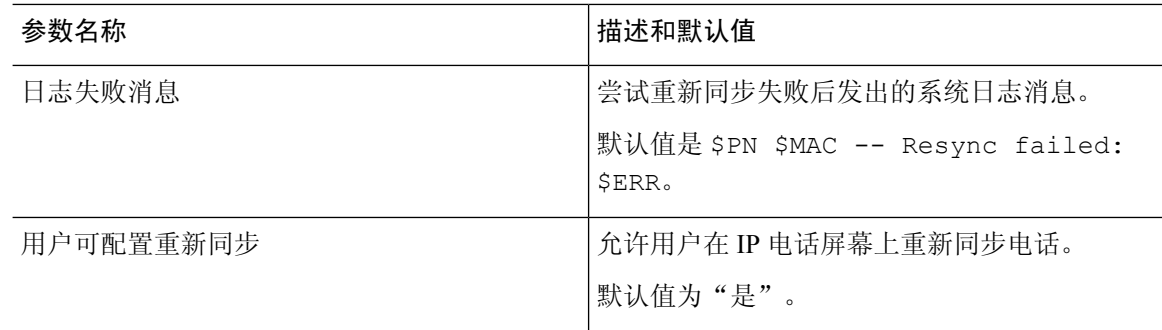

## <span id="page-77-0"></span>固件升级参数

下表定义了设置选项卡固件升级部分中每个参数的功能和用途。

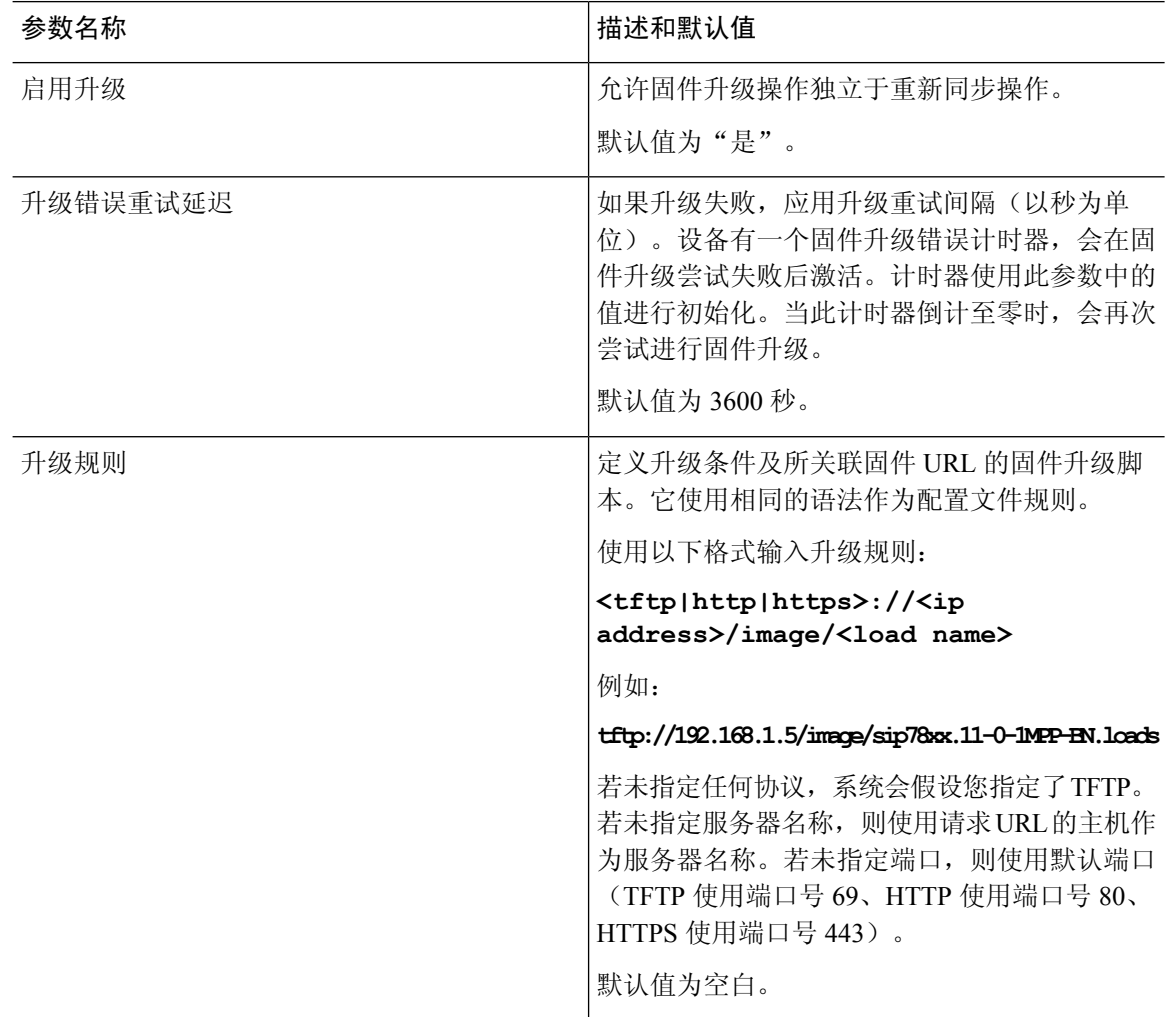

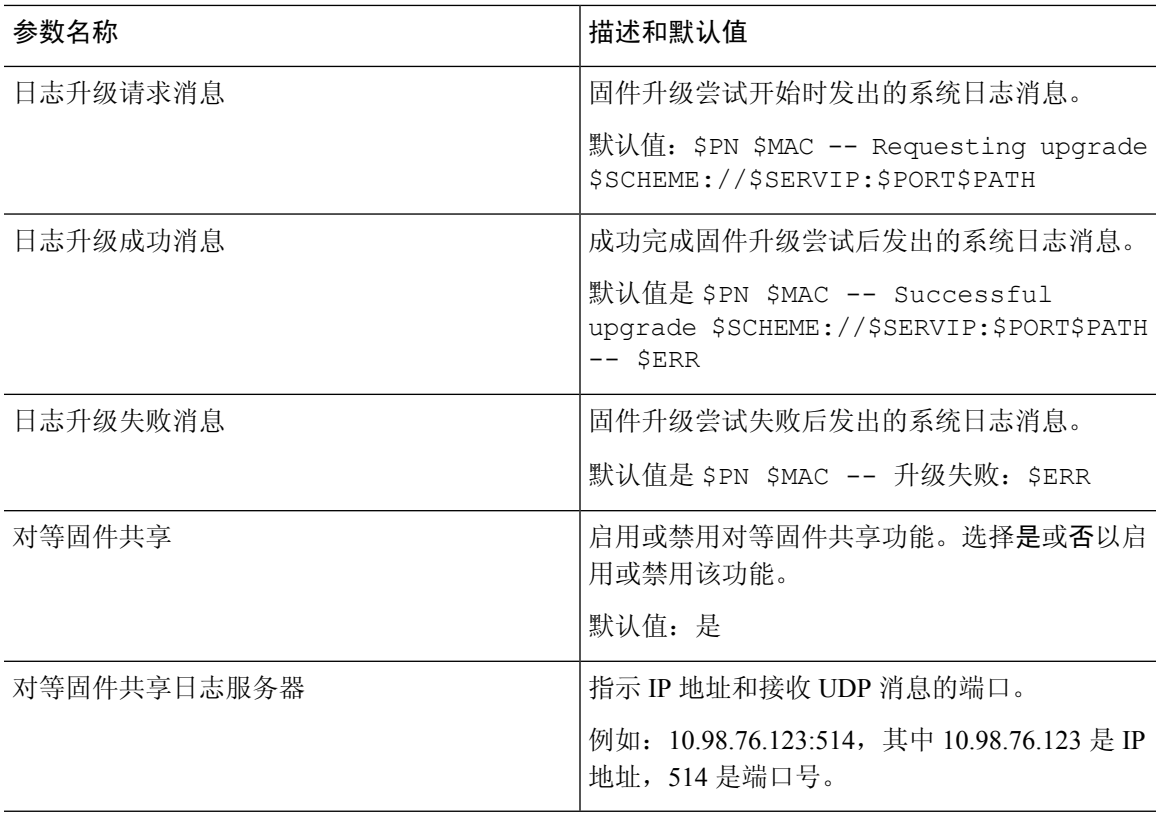

# <span id="page-78-0"></span>通用参数

 $\overline{\phantom{a}}$ 

下表定义了设置选项卡通用参数部分中每个参数的功能和用途。

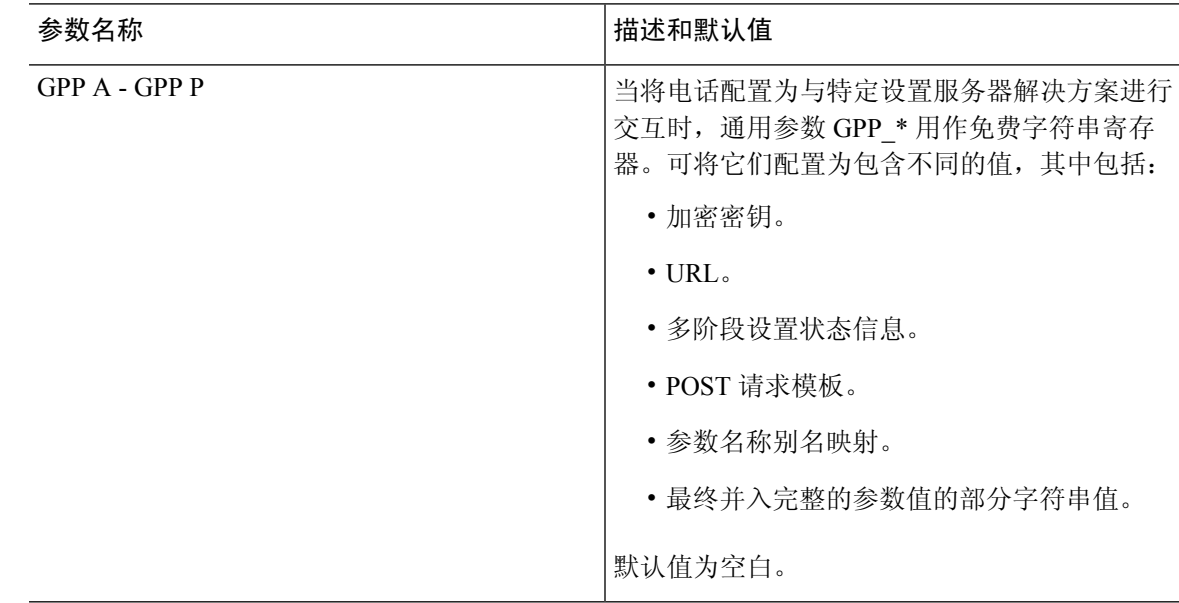

#### <span id="page-79-0"></span>宏扩展变量

以下设置参数内识别了特定的宏变量:

- Profile\_Rule
- Profile\_Rule\_\*
- Resync\_Trigger\_\*
- Upgrade\_Rule
- $\cdot$  Log  $*$
- GPP\_\*(特定情况下)

这些参数内识别和扩展了 \$NAME 或 \$(NAME) 等语法类型。

可以通过表示法 \$(NAME:p) 和 \$(NAME:p:q) 指定宏可变子字符串, 其中 p 和 q 是非负整数(修订版 2.0.11 及以上版本中可用)。产生的宏扩展是从字符偏移量 p 开始的子字符串, 长度为 q (如果未指 定q,则直到字符串结尾)。例如,如果GPP\_A包含ABCDEF,则 $S(A:2)$ 将扩展到CDEF, $S(A:2:3)$ 将扩展到 CDE。

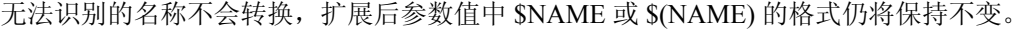

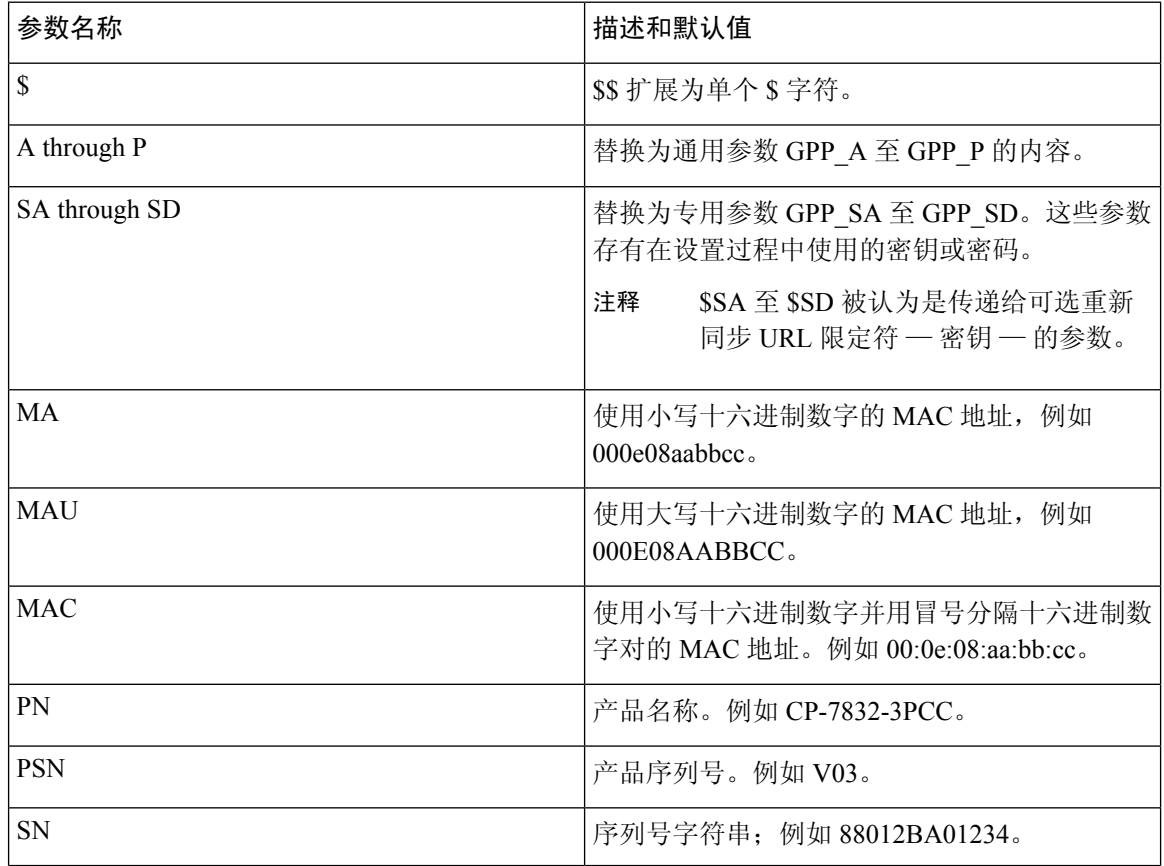

 $\mathbf I$ 

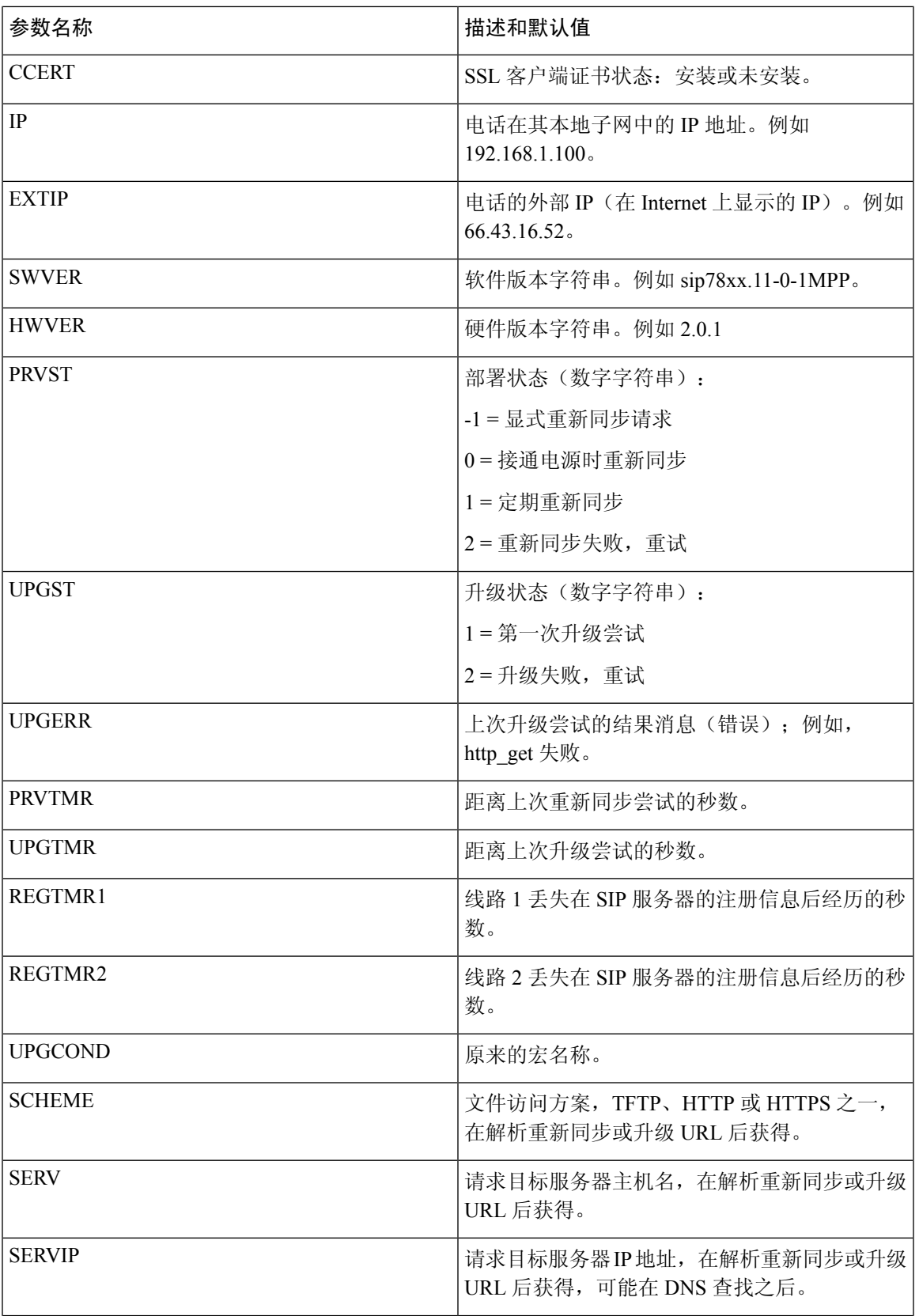

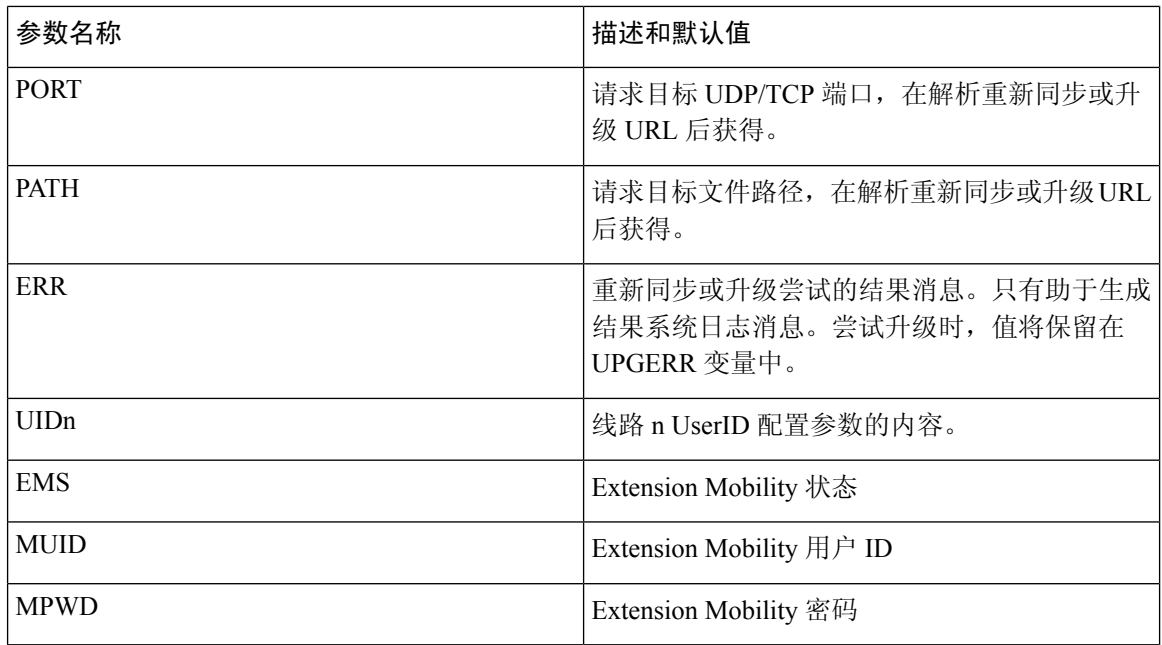

#### <span id="page-81-0"></span>内部错误代码

电话定义多个内部错误代码(X00-X99), 以便加强配置, 从而在某些错误条件下更好地控制设备行 为。

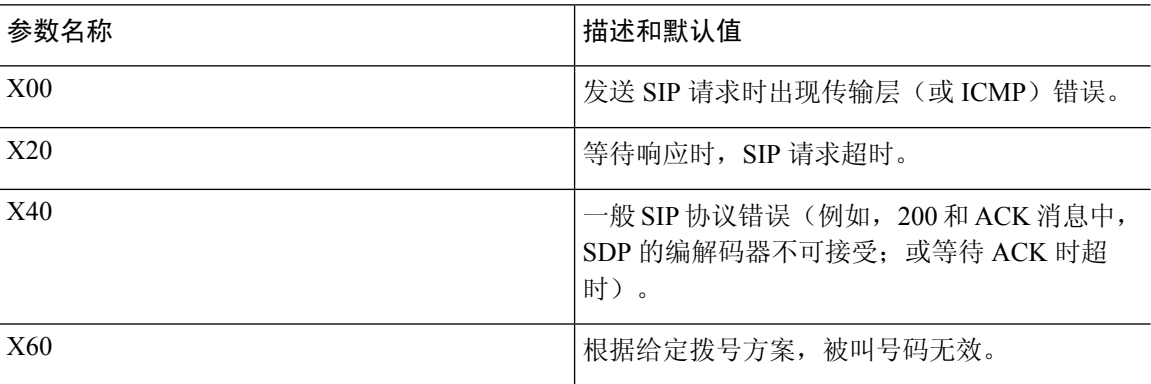

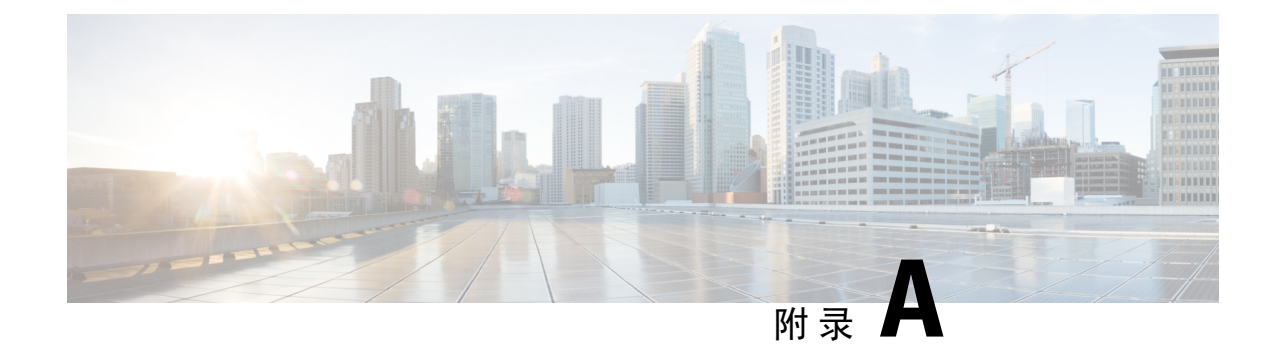

### 配置文件示例

- XML 开放格式示例 Cisco IP Phone 7800 [系列多平台电话](#page-82-0), 第 75 页
- XML [开放格式示例](#page-102-0) Cisco IP Conference Phone 7832 多平台电话, 第 95 页

#### <span id="page-82-0"></span>**XML** 开放格式示例 **Cisco IP Phone 7800** 系列多平台电话

#### <flat-profile> <!-- System Configuration --> <Restricted\_Access\_Domains ua="na"/> <Enable\_Web\_Server ua="na">Yes</Enable\_Web\_Server> <Enable\_Protocol ua="na">Http</Enable\_Protocol> <!-- available options: Http|Https --> <Enable\_Direct\_Action\_Url ua="na">Yes</Enable\_Direct\_Action\_Url> <Session\_Max\_Timeout ua="na">3600</Session\_Max\_Timeout> <Session\_Idle\_Timeout ua="na">3600</Session\_Idle\_Timeout> <Web Server Port ua="na">80</Web Server Port> <Enable\_Web\_Admin\_Access ua="na">Yes</Enable\_Web\_Admin\_Access> <!-- <Admin Password ua="na"/> --> <!-- <User\_Password ua="rw"/> --> <Phone-UI-readonly ua="na">No</Phone-UI-readonly> <Phone-UI-User-Mode ua="na">No</Phone-UI-User-Mode> <User\_Password\_Prompt ua="na">Yes</User\_Password\_Prompt> <Block\_Nonproxy\_SIP ua="na">No</Block\_Nonproxy\_SIP> <!-- Power Settings --> <PoE\_Power\_Required ua="na">Normal</PoE\_Power\_Required> <!-- available options: Normal|Maximum --> <!-- Network Settings --> <IP\_Mode ua="rw">Dual Mode</IP\_Mode> <!-- available options: IPv4 Only|IPv6 Only|Dual Mode --> <!-- IPv4 Settings --> <Connection\_Type ua="rw">DHCP</Connection\_Type> <!-- available options: DHCP|Static IP --> <Static\_IP ua="rw"/>  $\overline{\text{NetMask}}$  ua="rw"/> <Gateway ua="rw"/> <Primary\_DNS ua="rw"/> <Secondary\_DNS ua="rw"/> <!-- IPv6 Settings --> <IPv6\_Connection\_Type ua="rw">DHCP</IPv6\_Connection\_Type> <!-- available options: DHCP|Static IP --> <IPv6\_Static\_IP ua="rw"/> <Prefix\_Length ua="rw">1</Prefix\_Length> <IPv6\_Gateway ua="rw"/> <IPv6\_Primary\_DNS ua="rw"/>

```
<IPv6_Secondary_DNS ua="rw"/>
<Broadcast_Echo ua="rw">Disabled</Broadcast_Echo>
<!-- available options: Disabled|Enabled -->
<Auto_Config ua="rw">Enabled</Auto_Config>
<!-- available options: Disabled|Enabled -->
 <!-- 802.1X Authentication -->
<Enable_802.1X_Authentication ua="rw">No</Enable_802.1X_Authentication>
<!-- Optional Network Configuration -->
<Host_Name ua="rw"/>
<Domain ua="rw"/>
<DNS_Server_Order ua="na">Manual,DHCP</DNS_Server_Order>
<!-- available options: Manual|Manual,DHCP|DHCP,Manual -->
<DNS_Query_Mode ua="na">Parallel</DNS_Query_Mode>
<!-- available options: Parallel|Sequential -->
<DNS_Caching_Enable ua="na">Yes</DNS_Caching_Enable>
<Switch_Port_Config ua="na">AUTO</Switch_Port_Config>
\lt! -
available options: AUTO|10 HALF|10 FULL|100 HALF|100 FULL
-->
<PC_Port_Config ua="na">AUTO</PC_Port_Config>
< 1 - -available options: AUTO|10 HALF|10 FULL|100 HALF|100 FULL
-->
<PC_PORT_Enable ua="na">Yes</PC_PORT_Enable>
<Enable_PC_Port_Mirror ua="na">No</Enable_PC_Port_Mirror>
<Syslog_Server ua="na"/>
<Syslog_Identifier ua="na">None</Syslog_Identifier>
<!-- available options: None|$MA|$MAU|$MAC|$SN -->
<Debug_Level ua="na">NOTICE</Debug_Level>
< 1 - -available options: EMERGENCY|ALERT|CRITICAL|ERROR|WARNING|NOTICE|INFO|DEBUG
--&<Primary_NTP_Server ua="rw"/>
<Secondary_NTP_Server ua="rw"/>
<Enable_SSLv3 ua="na">No</Enable_SSLv3>
<Use_Config_TOS ua="na">No</Use_Config_TOS>
<!-- VLAN Settings -->
<Enable_VLAN ua="rw">No</Enable_VLAN>
<VLAN_ID ua="rw">1</VLAN_ID>
<PC_Port_VLAN_ID ua="na">1</PC_Port_VLAN_ID>
<Enable_CDP ua="na">Yes</Enable_CDP>
<Enable_LLDP-MED ua="na">Yes</Enable_LLDP-MED>
<Network_Startup_Delay ua="na">3</Network_Startup_Delay>
<DHCP_VLAN_Option ua="na"/>
<!-- Wi-Fi Settings -->
<!-- Wi-Fi Profile 1 -->
<!-- Wi-Fi Profile 2 -->
<!-- Wi-Fi Profile 3 -->
<!-- Wi-Fi Profile 4 -->
 <!-- Inventory Settings -->
<Asset_ID ua="na"/>
<!-- SIP Parameters -->
<Max_Forward ua="na">70</Max_Forward>
<Max_Redirection ua="na">5</Max_Redirection>
<Max_Auth ua="na">2</Max_Auth>
<SIP_User_Agent_Name ua="na">$VERSION</SIP_User_Agent_Name>
<SIP_Server_Name ua="na">$VERSION</SIP_Server_Name>
<SIP_Reg_User_Agent_Name ua="na"/>
<SIP_Accept_Language ua="na"/>
<DTMF_Relay_MIME_Type ua="na">application/dtmf-relay</DTMF_Relay_MIME_Type>
<Hook_Flash_MIME_Type ua="na">application/hook-flash</Hook_Flash_MIME_Type>
<Remove_Last_Reg ua="na">No</Remove_Last_Reg>
<Use_Compact_Header ua="na">No</Use_Compact_Header>
<Escape_Display_Name ua="na">No</Escape_Display_Name>
```
<Talk\_Package ua="na">No</Talk\_Package> <Hold\_Package ua="na">No</Hold\_Package> <Conference\_Package ua="na">No</Conference\_Package> <RFC\_2543\_Call\_Hold ua="na">Yes</RFC\_2543\_Call\_Hold> <Random\_REG\_CID\_on\_Reboot ua="na">No</Random\_REG\_CID\_on\_Reboot> <SIP\_TCP\_Port\_Min\_ua="na">5060</SIP\_TCP\_Port\_Min> <SIP\_TCP\_Port\_Max ua="na">5080</SIP\_TCP\_Port\_Max> <Caller\_ID\_Header ua="na">PAID-RPID-FROM</Caller\_ID\_Header>  $$ available options: PAID-RPID-FROM|PAID-FROM|RPID-PAID-FROM|RPID-FROM|FROM  $--&$ <Hold\_Target\_Before\_Refer ua="na">No</Hold\_Target\_Before\_Refer> <Dialog\_SDP\_Enable ua="na">No</Dialog\_SDP\_Enable> <Keep\_Referee\_When\_Refer\_Failed ua="na">No</Keep\_Referee\_When\_Refer\_Failed> <Display\_Diversion\_Info ua="na">No</Display\_Diversion\_Info> <Display\_Anonymous\_From\_Header ua="na">No</Display\_Anonymous\_From\_Header> <Sip\_Accept\_Encoding ua="na">none</Sip\_Accept\_Encoding> <!-- available options: none|gzip --> <SIP\_IP\_Preference ua="na">IPv4</SIP\_IP\_Preference> <!-- available options: IPv4|IPv6 --> <Disable\_Local\_Name\_To\_Header ua="na">No</Disable\_Local\_Name\_To\_Header> <!-- SIP Timer Values (sec) --> <SIP\_T1\_ua="na">.5</SIP\_T1>  $<$ SIP T2 ua="na">4</SIP T2>  $\overline{\text{SIP T4}}$  ua="na">5</SIP\_T4> <SIP\_Timer\_B ua="na">16</SIP\_Timer\_B> <SIP\_Timer\_F ua="na">16</SIP\_Timer\_F> <SIP\_Timer\_H ua="na">16</SIP\_Timer\_H> <SIP\_Timer\_D ua="na">16</SIP\_Timer\_D> <SIP\_Timer\_J ua="na">16</SIP\_Timer\_J> <INVITE\_Expires ua="na">240</INVITE\_Expires> <ReINVITE\_Expires ua="na">30</ReINVITE\_Expires> <Reg\_Min\_Expires ua="na">1</Reg\_Min\_Expires> <Reg\_Max\_Expires ua="na">7200</Reg\_Max\_Expires> <Reg\_Retry\_Intvl ua="na">30</Reg\_Retry\_Intvl> <Reg\_Retry\_Long\_Intvl ua="na">1200</Reg\_Retry\_Long\_Intvl> <Reg\_Retry\_Random\_Delay ua="na">0</Reg\_Retry\_Random\_Delay> <Reg\_Retry\_Long\_Random\_Delay ua="na">0</Reg\_Retry\_Long\_Random\_Delay> <Reg\_Retry\_Intvl\_Cap ua="na">0</Reg\_Retry\_Intvl\_Cap> <Sub\_Min\_Expires ua="na">10</Sub\_Min\_Expires> <Sub\_Max\_Expires ua="na">7200</Sub\_Max\_Expires> <Sub\_Retry\_Intvl ua="na">10</Sub\_Retry\_Intvl> <!-- Response Status Code Handling --> <Try\_Backup\_RSC ua="na"/> <Retry\_Reg\_RSC ua="na"/> <!-- RTP Parameters --> <RTP\_Port\_Min\_ua="na">16384</RTP\_Port\_Min> <RTP\_Port\_Max ua="na">16482</RTP\_Port\_Max> <RTP\_Packet\_Size ua="na">0.02</RTP\_Packet\_Size> <Max\_RTP\_ICMP\_Err ua="na">0</Max\_RTP\_ICMP\_Err> <RTCP\_Tx\_Interval ua="na">0</RTCP\_Tx\_Interval> <SDP\_IP\_Preference ua="na">IPv4</SDP\_IP\_Preference> <!-- available options: IPv4|IPv6 <!-- SDP Payload Types --> <G711u\_Codec\_Name ua="na">PCMU</G711u\_Codec\_Name> <G711a\_Codec\_Name ua="na">PCMA</G711a\_Codec\_Name> <G729a\_Codec\_Name ua="na">G729a</G729a\_Codec\_Name> <G729b\_Codec\_Name ua="na">G729ab</G729b\_Codec\_Name> <G722\_Codec\_Name ua="na">G722</G722\_Codec\_Name> <G722.2\_Codec\_Name ua="na">AMR-WB</G722.2\_Codec\_Name> <iLBC\_Codec\_Name ua="na">iLBC</iLBC\_Codec\_Name> <OPUS\_Codec\_Name ua="na">OPUS</OPUS\_Codec\_Name> <AVT\_Codec\_Name ua="na">telephone-event</AVT\_Codec\_Name> <G722.2\_Dynamic\_Payload ua="na">96</G722.2\_Dynamic\_Payload>

```
<G722.2_OA_Dynamic_Payload ua="na">103</G722.2_OA_Dynamic_Payload>
<iLBC_Dynamic_Payload ua="na">97</iLBC_Dynamic_Payload>
<iLBC_30ms_Dynamic_Payload ua="na">105</iLBC_30ms_Dynamic_Payload>
<OPUS_Dynamic_Payload ua="na">99</OPUS_Dynamic_Payload>
<AVT_Dynamic_Payload ua="na">101</AVT_Dynamic_Payload>
<AVT_16kHz_Dynamic_Payload ua="na">107</AVT_16kHz_Dynamic_Payload>
<AVT_48kHz_Dynamic_Payload ua="na">108</AVT_48kHz_Dynamic_Payload>
<INFOREQ_Dynamic_Payload ua="na"/>
 <!-- NAT Support Parameters -->
<Handle_VIA_received ua="na">No</Handle_VIA_received>
<Handle_VIA_rport ua="na">No</Handle_VIA_rport>
<Insert_VIA_received ua="na">No</Insert_VIA_received>
<Insert_VIA_rport ua="na">No</Insert_VIA_rport>
<Substitute_VIA_Addr ua="na">No</Substitute_VIA_Addr>
<Send_Resp_To_Src_Port ua="na">No</Send_Resp_To_Src_Port>
<STUN_Enable ua="na">No</STUN_Enable>
<STUN_Test_Enable ua="na">No</STUN_Test_Enable>
<STUN_Server ua="na"/>
<EXT_IP ua="na"/>
<EXT_RTP_Port_Min ua="na">0</EXT_RTP_Port_Min>
<NAT_Keep_Alive_Intvl ua="na">15</NAT_Keep_Alive_Intvl>
<Redirect_Keep_Alive ua="na">No</Redirect_Keep_Alive>
<!-- Configuration Profile -->
<Provision_Enable ua="na">Yes</Provision_Enable>
<Resync_On_Reset ua="na">Yes</Resync_On_Reset>
<Resync_Random_Delay ua="na">2</Resync_Random_Delay>
<Resync_At__HHmm_ ua="na"/>
<Resync_At_Random_Delay ua="na">600</Resync_At_Random_Delay>
<Resync_Periodic ua="na">3600</Resync_Periodic>
<Resync_Error_Retry_Delay ua="na">3600</Resync_Error_Retry_Delay>
<Forced_Resync_Delay ua="na">14400</Forced_Resync_Delay>
<Resync_From_SIP ua="na">Yes</Resync_From_SIP>
<Resync_After_Upgrade_Attempt ua="na">Yes</Resync_After_Upgrade_Attempt>
<Resync_Trigger_1 ua="na"/>
<Resync_Trigger_2 ua="na"/>
<User_Configurable_Resync ua="na">Yes</User_Configurable_Resync>
<Resync_Fails_On_FNF ua="na">Yes</Resync_Fails_On_FNF>
<Profile_Authentication_Type ua="na">Basic Http Authentication</Profile_Authentication_Type>
<! -available options: Disabled|Basic Http Authentication|XSI Authentication
--&><Profile_Rule ua="na">/$PSN.xml</Profile_Rule>
<Profile_Rule_B ua="na"/>
<Profile_Rule_C ua="na"/>
<Profile_Rule_D ua="na"/>
<DHCP_Option_To_Use ua="na">66,160,159,150,60,43,125</DHCP_Option_To_Use>
<DHCPv6_Option_To_Use ua="na">17,160,159</DHCPv6_Option_To_Use>
<Log_Request_Msg ua="na">
$PN $MAC -- Requesting resync $SCHEME://$SERVIP:$PORT$PATH
</Log_Request_Msg>
<Log_Success_Msg ua="na">
$PN $MAC -- Successful resync $SCHEME://$SERVIP:$PORT$PATH
</Log_Success_Msg>
<Log_Failure_Msg ua="na">$PN $MAC -- Resync failed: $ERR</Log_Failure_Msg>
<!-- Upload Configuration Options -->
<Report Rule ua="na"/>
<HTTP_Report_Method ua="na">POST</HTTP_Report_Method>
<!-- available options: POST|PUT -->
<Report_To_Server ua="na">On Request</Report_To_Server>
< 1 -available options: On Request|On Local Change|Periodically
-->
<Periodic_Upload_To_Server ua="na">3600</Periodic_Upload_To_Server>
<Upload_Delay_On_Local_Change ua="na">60</Upload_Delay_On_Local_Change>
```

```
<!-- Firmware Upgrade -->
<Upgrade_Enable ua="na">Yes</Upgrade_Enable>
<Upgrade_Error_Retry_Delay ua="na">3600</Upgrade_Error_Retry_Delay>
<Upgrade_Rule ua="na"/>
<Log_Upgrade_Request_Msg ua="na">
$PN $MAC -- Requesting upgrade $SCHEME://$SERVIP:$PORT$PATH
</Log_Upgrade_Request_Msg>
<Log_Upgrade_Success_Msg ua="na">
$PN $MAC -- Successful upgrade $SCHEME://$SERVIP:$PORT$PATH -- $ERR
</Log_Upgrade_Success_Msg>
<Log_Upgrade_Failure_Msg ua="na">$PN $MAC -- Upgrade failed: $ERR</Log_Upgrade_Failure_Msg>
<Peer_Firmware_Sharing ua="na">Yes</Peer_Firmware_Sharing>
<Peer_Firmware_Sharing_Log_Server ua="na"/>
\langle !-- CA Settings -->
<Custom_CA_Rule ua="na"/>
<!-- HTTP Settings -->
<HTTP_User_Agent_Name_ua="na">$VERSION ($MA)</HTTP_User_Agent_Name>
<!-- Problem Report Tool -->
<PRT_Upload_Rule ua="na"/>
<PRT_Upload_Method ua="na">POST</PRT_Upload_Method>
<!-- available options: POST|PUT -->
<PRT_Max_Timer ua="na"/>
<PRT_Name ua="na"/>
<!-- General Purpose Parameters -->
<GPP_A ua="na"/>
\langle \text{GPP B u}a="n^{\dagger}/\rangle\text{GPP}_C ua="na"/>
\langleGPP D ua="na"/>
\overline{\text{GPP}} E ua="na"/>
\overline{\text{GPP}} F ua="na"/>
\langleGPP G ua="na"/>
<GPP H ua="na"/>
\text{GPPI} ua="na"/>
\langle \text{GPP} J ua="na"/>
\overline{\text{GPP}} K ua="na"/>
<GPP_L ua="na"/>
<GPP M ua="na"/>
\text{GPP}_N ua="na"/>
\langle \text{GPP} \space O \spaceua="na"/>
\text{GPP}_P ua="na"/>
<!-- Call Progress Tones -->
<Dial_Tone ua="na">350@-19,440@-19;10(*/0/1+2)</Dial_Tone>
<Outside Dial Tone ua="na">420@-16;10(*/0/1)</Outside Dial Tone>
<Prompt Tone ua="na">520@-19,620@-19;10(*/0/1+2)</Prompt Tone>
<Busy_Tone ua="na">480@-19,620@-19;10(.5/.5/1+2)</Busy_Tone>
<Reorder Tone ua="na">480@-19,620@-19;10(.25/.25/1+2)</Reorder Tone>
<Off Hook Warning Tone ua="na">480@-10,620@0;10(.125/.125/1+2)</Off Hook Warning Tone>
<Ring Back Tone ua="na">440@-19,480@-19;*(2/4/1+2)</Ring Back Tone>
\text{1} Waiting Tone ua="na">440@-10;30(.3/9.7/1)</Call Waiting Tone>
<Confirm_Tone ua="na">600@-16;1(.25/.25/1)</Confirm_Tone>
<MWI_Dial_Tone ua="na">350@-19,440@-19;2(.1/.1/1+2);10(*/0/1+2)</MWI_Dial_Tone>
<Cfwd Dial Tone ua="na">350@-19,440@-19;2(.2/.2/1+2);10(*/0/1+2)</Cfwd Dial Tone>
<Holding Tone ua="na">600@-19;25(.1/.1/1,.1/.1/1,.1/9.5/1)</Holding Tone>
<Conference Tone ua="na">350@-19;20(.1/.1/1,.1/9.7/1)</Conference Tone>
<Secure_Call_Indication_Tone
ua="na">397@-19,507@-19;15(0/2/0,.2/.1/1,.1/2.1/2)</Secure Call Indication Tone>
<Page_Tone ua="na">600@-16;.3(.05/0.05/1)</Page_Tone>
<Alert Tone ua="na">600@-19;.2(.05/0.05/1)</Alert Tone>
<Mute Tone ua="na">600@-19;.2(.1/0.1/1)</Mute Tone>
\overline{U}Unmute Tone ua="na">600@-19;.3(.1/0.1/1)</Unmute_Tone>
<System_Beep ua="na">600@-16;.1(.05/0.05/1)</System_Beep>
<Call Pickup Tone ua="na">440@-10;30(.3/9.7/1)</Call Pickup Tone>
<!-- Distinctive Ring Patterns -->
<Cadence 1 ua="na">60(2/4)</Cadence 1>
```
<Cadence\_2 ua="na">60(.3/.2,1/.2,.3/4)</Cadence\_2> <Cadence\_3 ua="na">60(.8/.4,.8/4)</Cadence\_3>  $\overline{\text{c}^{4}}$  ua="na">60(.4/.2,.3/.2,.8/4)</Cadence\_4> <Cadence 5 ua="na">60(.2/.2,.2/.2,.2/.2,1/4)</Cadence\_5> <Cadence\_6 ua="na">60(.2/.4,.2/.4,.2/4)</Cadence\_6> <Cadence\_7 ua="na">60(4.5/4)</Cadence\_7> <Cadence\_8 ua="na">60(0.25/9.75)</Cadence\_8> <Cadence\_9 ua="na">60(.4/.2,.4/2)</Cadence\_9> <!-- Control Timer Values (sec) --> <Reorder\_Delay ua="na">255</Reorder\_Delay> <Interdigit\_Long\_Timer ua="na">10</Interdigit\_Long\_Timer> <Interdigit\_Short\_Timer ua="na">3</Interdigit\_Short\_Timer> <!-- Vertical Service Activation Codes --> <Call\_Return\_Code ua="na">\*69</Call\_Return\_Code> <Blind\_Transfer\_Code ua="na">\*95</Blind\_Transfer\_Code> <Cfwd\_All\_Act\_Code ua="na">\*72</Cfwd\_All\_Act\_Code> <Cfwd\_All\_Deact\_Code ua="na">\*73</Cfwd\_All\_Deact\_Code> <Cfwd\_Busy\_Act\_Code ua="na">\*90</Cfwd\_Busy\_Act\_Code> <Cfwd\_Busy\_Deact\_Code ua="na">\*91</Cfwd\_Busy\_Deact\_Code> <Cfwd\_No\_Ans\_Act\_Code ua="na">\*92</Cfwd\_No\_Ans\_Act\_Code> <Cfwd\_No\_Ans\_Deact\_Code ua="na">\*93</Cfwd\_No\_Ans\_Deact\_Code> <CW\_Act\_Code ua="na">\*56</CW\_Act\_Code> <CW\_Deact\_Code ua="na">\*57</CW\_Deact\_Code> <CW\_Per\_Call\_Act\_Code\_ua="na">\*71</CW\_Per\_Call\_Act\_Code> <CW\_Per\_Call\_Deact\_Code\_ua="na">\*70</CW\_Per\_Call\_Deact\_Code> <Block\_CID\_Act\_Code ua="na">\*61</Block\_CID\_Act\_Code> <Block\_CID\_Deact\_Code ua="na">\*62</Block\_CID\_Deact\_Code> <Block\_CID\_Per\_Call\_Act\_Code ua="na">\*81</Block\_CID\_Per\_Call\_Act\_Code> <Block\_CID\_Per\_Call\_Deact\_Code ua="na">\*82</Block\_CID\_Per\_Call\_Deact\_Code> <Block\_ANC\_Act\_Code ua="na">\*77</Block\_ANC\_Act\_Code> <Block\_ANC\_Deact\_Code ua="na">\*87</Block\_ANC\_Deact\_Code> <DND\_Act\_Code ua="na">\*78</DND\_Act\_Code> <DND\_Deact\_Code ua="na">\*79</DND\_Deact\_Code> <Secure\_All\_Call\_Act\_Code ua="na">\*16</Secure\_All\_Call\_Act\_Code> <Secure\_No\_Call\_Act\_Code ua="na">\*17</Secure\_No\_Call\_Act\_Code> <Secure\_One\_Call\_Act\_Code ua="na">\*18</Secure\_One\_Call\_Act\_Code> <Secure\_One\_Call\_Deact\_Code ua="na">\*19</Secure\_One\_Call\_Deact\_Code> <Paging\_Code ua="na">\*96</Paging\_Code> <Call\_Park\_Code ua="na">\*68</Call\_Park\_Code> <Call\_Pickup\_Code ua="na">\*97</Call\_Pickup\_Code> <Call\_Unpark\_Code ua="na">\*88</Call\_Unpark\_Code> <Group\_Call\_Pickup\_Code ua="na">\*98</Group\_Call\_Pickup\_Code> <Referral\_Services\_Codes ua="na"/> <Feature\_Dial\_Services\_Codes ua="na"/> <!-- Vertical Service Announcement Codes --> <Service\_Annc\_Base\_Number ua="na"/> <Service\_Annc\_Extension\_Codes ua="na"/> <!-- Outbound Call Codec Selection Codes --> <Prefer\_G711u\_Code ua="na">\*017110</Prefer\_G711u\_Code> <Force\_G711u\_Code ua="na">\*027110</Force\_G711u\_Code> <Prefer\_G711a\_Code ua="na">\*017111</Prefer\_G711a\_Code> <Force\_G711a\_Code ua="na">\*027111</Force\_G711a\_Code> <Prefer\_G722\_Code ua="na">\*01722</Prefer\_G722\_Code> <Force\_G722\_Code ua="na">\*02722</Force\_G722\_Code> <Prefer\_G722.2\_Code ua="na">\*01724</Prefer\_G722.2\_Code> <Force\_G722.2\_Code ua="na">\*02724</Force\_G722.2\_Code> <Prefer G729a\_Code ua="na">\*01729</Prefer G729a\_Code> <Force\_G729a\_Code ua="na">\*02729</Force\_G729a\_Code> <Prefer\_iLBC\_Code ua="na">\*01016</Prefer\_iLBC\_Code> <Force\_iLBC\_Code ua="na">\*02016</Force\_iLBC\_Code> <Prefer\_OPUS\_Code ua="na">\*01056</Prefer\_OPUS\_Code> <Force\_OPUS\_Code ua="na">\*02056</Force\_OPUS\_Code>  $\langle$ !-- Time -->

<Set\_Local\_Date\_\_mm\_dd\_yyyy\_ ua="na"/>

```
<Set_Local_Time__HH_mm_ ua="na"/>
<Time_Zone ua="na">GMT-08:00</Time_Zone>
\lt!! -available options:
GMT-12:00|GMT-11:00|GMT-10:00|GMT-09:00|GMT-08:00|GMT-07:00|GMT-06:00|GMT-05:00|GMT-04:00|GMT-03:30|GMT-03:00|GMT-02:00|GMT-01:00|GMT|GMT+01:00|GMT+02:00|GMT+03:00|GMT+03:30|GMT+04:00|GMT+04:30|GMT+05:00|GMT+05:30|GMT+05:45|GMT+06:00|GMT+06:30|GMT+07:00|GMT+08:00|GMT+09:00|GMT+09:30|GMT+10:00|GMT+11:00|GMT+12:00|GMT+13:00|GMT+14:00
--<Time_Offset__HH_mm_ ua="na"/>
<Ignore_DHCP_Time_Offset ua="na">Yes</Ignore_DHCP_Time_Offset>
<Daylight_Saving_Time_Rule
ua="na">start=3/-1/7/2;end=10/-1/7/2;save=1</Daylight_Saving_Time_Rule>
<Daylight_Saving_Time_Enable ua="na">Yes</Daylight_Saving_Time_Enable>
<!-- Language -->
<Dictionary_Server_Script ua="na"/>
<Language_Selection ua="na">English-US</Language_Selection>
<Locale ua="na">en-US</Locale>
<! --
 available options:
en-US|en-CA|en-AU|en-GB|fr-FR|fr-CA|es-ES||it-IT|de-EE|mHO|pt-PT|h-HU-EN|en-BE|be-KA|ba-HU|pl-HU|pl-F-FR|pu-FI|<br>en-US|en-CA|en-AU|st-Fr|co-CA|en-ES||co-CA|pl-FI|co-CA|pl-FI|co-CA|pl-FI|co-CA|pl-FI|co-CA|pl-FI|co-CA|pl-FI|z
--&\langle!-- General -->
<Station_Name ua="na"/>
<Station_Display_Name ua="na"/>
<Voice_Mail_Number ua="na"/>
 <!-- Video Configuration -->
 <!-- Handsfree -->
<Bluetooth_Mode ua="na">Phone</Bluetooth_Mode>
<!-- available options: Phone|Handsfree|Both -->
<Line ua="na">5</Line>
<! -available options: 1|2|3|4|5|6|7|8|9|10|11|12|13|14|15|16|Disabled
-->
<Extension_1_ ua="na">1</Extension_1_>
<!-- available options: 1|2|3|4|Disabled -->
<Short_Name_1_ ua="na">$USER</Short_Name_1_>
<Share_Call_Appearance_1_ ua="na">private</Share_Call_Appearance_1_>
<!-- available options: private|shared -->
<Extended_Function_1_ ua="na"/>
\overline{\text{Ex tension 2}} ua="na">2</Extension 2 >
<!-- available options: 1|2|3|4|Disabled -->
<Short_Name_2_ ua="na">$USER</Short_Name_2_>
<Share_Call_Appearance_2_ ua="na">private</Share_Call_Appearance_2_>
<!-- available options: private|shared -->
<Extended_Function_2_ ua="na"/>
\overline{\text{Ex tension}} 3 ua="na">3</Extension 3 >
<!-- available options: 1|2|3|4|Disabled -->
<Short_Name_3_ ua="na">$USER</Short_Name_3_>
<Share_Call_Appearance_3_ ua="na">private</Share_Call_Appearance_3_>
<!-- available options: private|shared -->
<Extended_Function_3_ ua="na"/>
\overline{\text{Ex tension 4}} ua="na">4</Extension 4 >
<!-- available options: 1|2|3|4|Disabled -->
<Short_Name_4_ ua="na">$USER</Short_Name_4_>
<Share_Call_Appearance_4_ ua="na">private</Share_Call_Appearance_4_>
<!-- available options: private|shared -->
<Extended_Function_4_ ua="na"/>
 <!-- Miscellaneous Line Key Settings -->
<Line_ID_Mapping ua="na">Horizontal First</Line_ID_Mapping>
<!-- available options: Horizontal First|Vertical First -->
<SCA_Barge-In-Enable ua="na">No</SCA_Barge-In-Enable>
<SCA_Sticky_Auto_Line_Seize ua="na">No</SCA_Sticky_Auto_Line_Seize>
<Call_Appearances_Per_Line ua="na">2</Call_Appearances_Per_Line>
<!-- available options: 2|3|4|5|6|7|8|9|10 -->
```

```
<!-- Supplementary Services -->
<Conference_Serv ua="na">Yes</Conference_Serv>
<Attn_Transfer_Serv ua="na">Yes</Attn_Transfer_Serv>
<Blind_Transfer_Serv ua="na">Yes</Blind_Transfer_Serv>
<DND_Serv ua="na">Yes</DND_Serv>
<Block_ANC_Serv ua="na">Yes</Block_ANC_Serv>
<Block_CID_Serv ua="na">Yes</Block_CID_Serv>
<Secure_Call_Serv ua="na">Yes</Secure_Call_Serv>
<Cfwd_All_Serv ua="na">Yes</Cfwd_All_Serv>
<Cfwd_Busy_Serv ua="na">Yes</Cfwd_Busy_Serv>
<Cfwd_No_Ans_Serv ua="na">Yes</Cfwd_No_Ans_Serv>
<Paging_Serv ua="na">Yes</Paging_Serv>
<Call_Park_Serv ua="na">Yes</Call_Park_Serv>
<Call_Pick_Up_Serv ua="na">Yes</Call_Pick_Up_Serv>
<ACD_Login_Serv ua="na">No</ACD_Login_Serv>
<Group_Call_Pick_Up_Serv ua="na">Yes</Group_Call_Pick_Up_Serv>
<Service_Annc_Serv ua="na">No</Service_Annc_Serv>
<Call_Recording_Serv ua="na">No</Call_Recording_Serv>
<Reverse_Phone_Lookup_Serv ua="na">Yes</Reverse_Phone_Lookup_Serv>
<!-- Ringtone -->
<Ring1 ua="na">n=Sunrise;w=file://Sunrise.rwb;c=1</Ring1>
<Ring2 ua="na">n=Chirp 1;w=file://chirp1.raw;c=1</Ring2>
<Ring3 ua="na">n=Chirp 2;w=file://chirp2.raw;c=1</Ring3>
<Ring4 ua="na">n=Delight;w=file://Delight.rwb;c=1</Ring4>
<Ring5 ua="na">n=Evolve;w=file://Evolve.rwb;c=1</Ring5>
<Ring6 ua="na">n=Mellow;w=file://Mellow.rwb;c=1</Ring6>
<Ring7 ua="na">n=Mischief;w=file://Mischief.rwb;c=1</Ring7>
<Ring8 ua="na">n=Reflections;w=file://Reflections.rwb;c=1</Ring8>
<Ring9 ua="na">n=Ringer;w=file://Ringer.rwb;c=1</Ring9>
<Ring10 ua="na">n=Ascent;w=file://Ascent.rwb;c=1</Ring10>
<Ring11 ua="na">n=Are you there;w=file://AreYouThereF.raw;c=1</Ring11>
<Ring12 ua="na">n=Chime;w=file://Chime.raw;c=1</Ring12>
<Silent_Ring_Duration ua="na">60</Silent_Ring_Duration>
 <!-- Extension Mobility -->
<EM_Enable ua="na">No</EM_Enable>
<EM_User_Domain ua="na"/>
<Session_Timer_m_ ua="na">480</Session_Timer_m_>
<Countdown_Timer_s_ ua="na">10</Countdown_Timer_s_>
<Preferred_Password_Input_Mode ua="na">Alphanumeric</Preferred_Password_Input_Mode>
<!-- available options: Alphanumeric|Numeric -->
<!-- XSI Phone Service -->
<XSI_Host_Server ua="na"/>
<XSI_Authentication_Type ua="na">Login Credentials</XSI_Authentication_Type>
<! -available options: Login Credentials|SIP Credentials
-->
<Login_User_ID ua="na"/>
<!-- <Login_Password ua="na"/> -->
\overline{\text{SIP}} Auth ID ua="na"/>
 \langle -- \langle -- \rangle --> \langle --> \rangle<Directory_Enable ua="na">No</Directory_Enable>
<Directory_Name ua="na"/>
<Directory_Type ua="na">Enterprise</Directory_Type>
< 1 - -available options: Enterprise|Group|Personal|Enterprise Common|Group Common
-->
<CallLog_Enable ua="na">No</CallLog_Enable>
<CallLog_Associated_Line ua="na">1</CallLog_Associated_Line>
<!-- available options: 1|2|3|4 -->
<Display_Recents_From ua="na">Phone</Display_Recents_From>
<!-- available options: Phone|Server -->
<!-- Broadsoft XMPP -->
<XMPP_Enable ua="na">No</XMPP_Enable>
<XMPP_Server ua="na"/>
```
<XMPP\_Port ua="na">5222</XMPP\_Port>

```
<XMPP_User_ID ua="na"/>
<!-- <XMPP_Password ua="na"/> -->
<Login_Invisible ua="na">No</Login_Invisible>
<XMPP_Retry_Interval ua="na">30</XMPP_Retry_Interval>
 <!-- Informacast -->
<Page_Service_URL ua="na"/>
<!-- XML Service -->
<XML_Directory_Service_Name ua="na"/>
<XML_Directory_Service_URL ua="na"/>
<XML_Application_Service_Name ua="na"/>
<XML_Application_Service_URL ua="na"/>
<XML_User_Name ua="na"/>
<!-- <XML_Password ua="na"/> -->
<CISCO_XML_EXE_Enable ua="na">No</CISCO_XML_EXE_Enable>
<CISCO_XML_EXE_Auth_Mode ua="na">Local Credential</CISCO_XML_EXE_Auth_Mode>
<! -available options: Trusted|Local Credential|Remote Credential
--&<!-- Multiple Paging Group Parameters -->
<Group_Paging_Script ua="na">
pggrp=224.168.168.168:34560;name=All;num=800;listen=yes;
</Group_Paging_Script>
\langle!-- LDAP -->
<LDAP_Dir_Enable ua="na">No</LDAP_Dir_Enable>
<LDAP_Corp_Dir_Name ua="na"/>
<LDAP_Server ua="na"/>
<LDAP_Search_Base ua="na"/>
<LDAP_Client_DN ua="na"/>
<LDAP_Username ua="na"/>
<!-- <LDAP_Password ua="na"/> -->
<LDAP_Auth_Method ua="na">None</LDAP_Auth_Method>
<!-- available options: None|Simple|DIGEST-MD5 -->
<LDAP_Last_Name_Filter ua="na"/>
<LDAP_First_Name_Filter ua="na"/>
<LDAP_Search_Item_3 ua="na"/>
<LDAP_Item_3_Filter ua="na"/>
<LDAP_Search_Item_4 ua="na"/>
<LDAP_Item_4_Filter ua="na"/>
<LDAP_Display_Attrs ua="na"/>
<LDAP_Number_Mapping ua="na"/>
<!-- Programmable Softkeys -->
<Programmable_Softkey_Enable ua="na">No</Programmable_Softkey_Enable>
<Idle_Key_List ua="na">
em_login;acd_login;acd_logout;astate;avail;unavail;redial;recents;cfwd;dnd;lcr;pickup;gpickup;unpark;em_logout;guestin;guestout;
</Idle_Key_List>
<Missed_Call_Key_List ua="na">lcr|1;back|3;miss|4;</Missed_Call_Key_List>
<Off_Hook_Key_List ua="na">
option;redial;cancel;dir;cfwd;dnd;lcr;unpark;pickup;gpickup;
</Off_Hook_Key_List>
<Dialing_Input_Key_List
ua="na">option|1;call|2;delchar|3;cancel|4;left|5;right|6;</Dialing Input Key List>
<Progressing_Key_List ua="na">endcall|2;</Progressing_Key_List>
<Connected_Key_List ua="na">
hold|1;endcall|2;conf|3;xfer|4;bxfer;confLx;xferLx;park;phold;crdstart;crdpause;crdresume;crdstop;dnd;
</Connected_Key_List>
<Start-Xfer_Key_List ua="na">hold|1;endcall|2;xfer|3;dnd;</Start-Xfer_Key_List>
<Start-Conf_Key_List ua="na">hold|1;endcall|2;conf|3;dnd;</Start-Conf_Key_List>
<Conferencing_Key_List ua="na">
hold|1;endcall|2;join|4;phold;crdstart|5;crdpause|5;crdresume|5;crdstop|6;dnd;
</Conferencing_Key_List>
<Releasing_Key_List ua="na">endcall|2;</Releasing_Key_List>
<Hold_Key_List ua="na">resume|1;endcall|2;newcall|3;redial;dir;cfwd;dnd;</Hold_Key_List>
<Ringing Key List ua="na">answer|1;ignore|2;ignoresilent|3;</Ringing Key List>
```

```
<Shared_Active_Key_List
ua="na">newcall|1;barge|2;bargesilent|3;cfwd|4;dnd|5;</Shared_Active_Key_List>
<Shared_Held_Key_List ua="na">resume|1;barge|2;cfwd|3;dnd|4;</Shared_Held_Key_List>
<PSK 1 ua="na"/>
<PSK_2 ua="na"/>
<PSK 3 ua="na"/>
<PSK 4 ua="na"/>
<PSK 5 ua="na"/>
<PSK 6 ua="na"/>
<PSK_7 ua="na"/>
<PSK 8 ua="na"/>
<PSK 9 ua="na"/>
<PSK 10 ua="na"/>
\overline{SPSK} 11 ua="na"/>
<PSK 12 ua="na"/>
<PSK_13 ua="na"/>
<PSK_14 ua="na"/>
<PSK_15 ua="na"/>
\overline{SPSK} 16 ua="na"/>
<!-- General -->
<Line_Enable_1_ ua="na">Yes</Line_Enable_1_>
<!-- Share Line Appearance -->
<Share_Ext_1_ ua="na">No</Share_Ext_1_>
\overline{\phantom{0}} <Shared User ID 1 ua="na"/>
<Subscription_Expires_1_ ua="na">3600</Subscription_Expires_1_>
<Restrict_MWI_1_ ua="na">No</Restrict_MWI_1_>
<!-- NAT Settings -->
<NAT_Mapping_Enable_1_ ua="na">No</NAT_Mapping_Enable_1_>
<NAT_Keep_Alive_Enable_1_ ua="na">No</NAT_Keep_Alive_Enable_1_>
\overline{\text{NAT\_Keep\_Alive\_Msg\_1\_ua}} = \text{max}">$NOTIFY</NAT_Keep_Alive_Msg_1_>
<NAT_Keep_Alive_Dest_1_ ua="na">$PROXY</NAT_Keep_Alive_Dest_1_>
<!-- Network Settings -->
<SIP_TOS_DiffServ_Value_1_ ua="na">0x68</SIP_TOS_DiffServ_Value_1_>
<RTP_TOS_DiffServ_Value_1_ ua="na">0xb8</RTP_TOS_DiffServ_Value_1_>
\langle!-- SIP Settings -->
<SIP_Transport_1_ ua="na">UDP</SIP_Transport_1_>
<!-- available options: UDP|TCP|TLS|AUTO -->
<SIP_Port_1_ ua="na">5060</SIP_Port_1_>
<SIP_100REL_Enable_1_ ua="na">No</SIP_100REL_Enable_1_>
\overline{\text{EXT}} SIP_Port_1_ ua="na">0</EXT_SIP_Port_1_>
<Auth_Resync-Reboot_1_ ua="na">Yes</Auth_Resync-Reboot_1_>
<SIP_Proxy-Require_1_ ua="na"/>
<SIP_Remote-Party-ID_1_ ua="na">No</SIP_Remote-Party-ID_1_>
\overline{\text{Keferror}_{\text{Bye}_{\text{p}}\text{Delay}_1}^T} ua="na">4</Referor Bye Delay 1 >
<Refer-To_Target_Contact_1_ ua="na">No</Refer-To_Target_Contact_1_>
<Referee_Bye_Delay_1_ ua="na">0</Referee_Bye_Delay_1_>
<Refer_Target_Bye_Delay_1_ ua="na">0</Refer_Target_Bye_Delay_1_>
<Sticky_183_1_ ua="na">No</Sticky_183_1_>
\frac{1}{\sqrt{2}} <Auth_INVITE_1_ ua="na">No</Auth_INVITE_1_ >
\langleNtfy_Refer_On_1xx-To-Inv_1_ ua="na">Yes</Ntfy_Refer_On_1xx-To-Inv_1_>
<Set G729 annexb 1 ua="na">yes</Set G729 annexb 1 >
< 1 - -available options: none|no|yes|follow silence supp setting
--<Voice_Quality_Report_Address_1_ ua="na"/>
<VQ_Report_Interval_1_ ua="na">0</VQ_Report_Interval_1_>
<User_Equal_Phone_1_ ua="na">No</User_Equal_Phone_1_>
<Call_Recording_Protocol_1_ ua="na">SIPREC</Call_Recording_Protocol_1_>
<!-- available options: SIPREC|SIPINFO -->
<Privacy_Header_1_ ua="na">Disabled</Privacy_Header_1_>
\lt! -
available options: Disabled|none|header|session|user|id
-->
<P-Early-Media_Support_1_ ua="na">No</P-Early-Media_Support_1_>
```

```
<!-- Call Feature Settings -->
<Blind_Attn-Xfer_Enable_1_ ua="na">No</Blind_Attn-Xfer_Enable_1_>
\leqMessage_Waiting_1_ ua="na">No</Message Waiting 1 >
<Auth_Page_1_ ua="na">No</Auth_Page_1_>
<Default_Ring_1_ ua="rw">1</Default_Ring_1_>
\lt! -
available options: No Ring|1|2|3|4|5|6|7|8|9|10|11|12|13|14
--&<Auth_Page_Realm_1_ ua="na"/>
<Conference_Bridge_URL_1_ ua="na"/>
<Conference_Single_Hardkey_1_ ua="na">No</Conference_Single_Hardkey_1_>
<!-- <Auth Page Password 1 ua="na"/> -->
<Mailbox_ID_1_ ua="na"/>
<Voice_Mail_Server_1_ ua="na"/>
\verb|<Voice_Mail_Subscripte_Interval_1_  ua="na" > 86400 \verb|<|Voice_Mail_Subscripte_Interval_1_ ><Auto_Ans_Page_On_Active_Call_1_ ua="na">Yes</Auto_Ans_Page_On_Active_Call_1_>
<Feature_Key_Sync_1_ ua="na">No</Feature_Key_Sync_1_>
<Call_Park_Monitor_Enable_1_ ua="na">No</Call_Park_Monitor_Enable_1_>
\leqEnable Broadsoft Hoteling 1 ua="na">No</Enable Broadsoft Hoteling 1 >
<Hoteling_Subscription_Expires_1_ ua="na">3600</Hoteling_Subscription_Expires_1_>
<Secure_Call_Option_1_ ua="na">Optional</Secure_Call_Option_1_>
<!-- available options: Optional|Required -->
<!-- ACD Settings -->
<Broadsoft_ACD_1_ ua="na">No</Broadsoft_ACD_1_>
<Call_Information_Enable_1_ ua="na">No</Call_Information_Enable_1_>
<Disposition_Code_Enable_1_ ua="na">No</Disposition_Code_Enable_1_>
<Trace_Enable_1_ ua="na">No</Trace_Enable_1_>
<Emergency_Escalation_Enable_1_ ua="na">No</Emergency_Escalation_Enable_1_>
<Queue_Status_Notification_Enable_1_ ua="na">No</Queue_Status_Notification_Enable_1_>
<!-- Proxy and Registration -->
<Proxy_1_ ua="na"/>
<Outbound_Proxy_1_ ua="na"/>
<Alternate_Proxy_1_ ua="na"/>
<Alternate_Outbound_Proxy_1_ ua="na"/>
<Use_OB_Proxy_In_Dialog_1_ ua="na">Yes</Use_OB_Proxy_In_Dialog_1_>
<Register_1_ ua="na">Yes</Register_1_>
<Make_Call_Without_Reg_1_ ua="na">No</Make_Call_Without_Reg_1_>
<Register_Expires_1_ ua="na">3600</Register_Expires_1_>
<Ans Call Without Reg 1 ua="na">No</Ans Call Without Reg 1 >
\overline{\text{S}} Use DNS SRV 1 ua="na">No</Use DNS SRV 1 >
<DNS_SRV_Auto_Prefix_1_ ua="na">Yes</DNS_SRV_Auto_Prefix_1_>
<Proxy_Fallback_Intvl_1_ ua="na">3600</Proxy_Fallback_Intvl_1_>
<Proxy_Redundancy_Method_1_ ua="na">Normal</Proxy_Redundancy_Method_1_>
<!-- available options: Normal|Based on SRV Port -->
<Dual_Registration_1_ ua="na">No</Dual_Registration_1_>
<Auto_Register_When_Failover_1_ ua="na">No</Auto_Register_When_Failover_1_>
<TLS_Name_Validate_1_ ua="na">Yes</TLS_Name_Validate_1_>
<!-- Subscriber Information -->
<Display_Name_1_ ua="na"/>
\frac{1}{1} User_ID_1_ ua="na"/><br>
\frac{1}{1} \frac{1}{2} \frac{1}{2} \frac{1}{2} \frac{1}{2} \frac{1}{2} \frac{1}{2} \frac{1}{2} \frac{1}{2} \frac{1}{2} \frac{1}{2} \frac{1}{2} \frac{1}{2} \frac{1}{2} \frac{1}{2} \frac{1}{2} \frac{1}{2} \frac{1}{2} \frac{1}{2}\langle!-- \langle Password_1_
\forallAuth ID 1 ua="na"/>
<Reversed_Auth_Realm_1_ ua="na"/>
\text{SIP\_URI}_1 ua="na"/>
<!-- XSI Line Service -->
<XSI_Host_Server_1_ ua="na"/>
<XSI_Authentication_Type_1_ ua="na">Login Credentials</XSI_Authentication_Type_1_>
<! --available options: Login Credentials|SIP Credentials
-->
<Login_User_ID_1_ ua="na"/>
<!-- <Login_Password_1_ ua="na"/> -->
\langleAnywhere_Enable_1_ ua="na">No</Anywhere Enable 1 >
<Block_CID_Enable_1_ ua="na">No</Block_CID_Enable_1_>
```

```
<DND_Enable_1_ ua="na">No</DND_Enable_1_>
<CFWD_Enable_1_ ua="na">No</CFWD_Enable_1_>
<!-- Audio Configuration -->
<Preferred_Codec_1_ ua="na">G711u</Preferred_Codec_1_>
< 1 - -available options: G711u|G711a|G729a|G722|G722.2|iLBC|OPUS
-->
<Use_Pref_Codec_Only_1_ ua="na">No</Use_Pref_Codec_Only_1_>
<Second_Preferred_Codec_1_ ua="na">Unspecified</Second_Preferred_Codec_1_>
< 1 - -available options: Unspecified|G711u|G711a|G729a|G722|G722.2|iLBC|OPUS
-->
<Third_Preferred_Codec_1_ ua="na">Unspecified</Third_Preferred_Codec_1_>
<! -available options: Unspecified|G711u|G711a|G729a|G722|G722.2|iLBC|OPUS
--&<\!\!G711u\_Enable\_1\_ua="na">\!\!Yes</math> <math display="inline">/G711u\_Enable\_1\_></math><G711a_Enable_1_ ua="na">Yes</G711a_Enable_1_>
\leqG729a_Enable_1_ ua="na">Yes\leq/G729a_Enable_1_>
<G722_Enable_1_ ua="na">Yes</G722_Enable_1_>
\langleG722.2_Enable_1_ ua="na">Yes</G722.2_Enable 1 >
\verb!<iLBC\_Enable_1_ ua="na">\verb!<ies>/<i>LBC_Enable_1_></i><OPUS_Enable_1_ ua="na">Yes</OPUS_Enable_1_>
<Silence_Supp_Enable_1_ ua="na">No</Silence_Supp_Enable_1_>
\overline{D}TMF Tx_Method 1_ ua="na">Auto</DTMF_Tx_Method 1 >
2 + -available options: InBand|AVT|INFO|Auto|InBand+INFO|AVT+INFO
-->
<Codec_Negotiation_1_ ua="na">Default</Codec_Negotiation_1_>
<!-- available options: Default|List All -->
<Encryption_Method_1_ ua="na">AES 128</Encryption_Method_1_>
<!-- available options: AES 128|AES 256 GCM -->
<!-- Video Configuration -->
\langle!-- Dial Plan -->
<Dial_Plan_1_ ua="na">
(*xx|[3469]11|0|00|[2-9]xxxxxx|1xxx[2-9]xxxxxxS0|xxxxxxxxxxxx.)
\langleDial Plan 1 >
<Caller_ID_Map_1_ ua="na"/>
<Enable_URI_Dialing_1_ ua="na">No</Enable_URI_Dialing_1_>
<Emergency_Number_1_ ua="na"/>
<!-- E911 Geolocation Configuration -->
<Company_UUID_1_ ua="na"/>
<Primary_Request_URL_1_ ua="na"/>
<Secondary_Request_URL_1_ ua="na"/>
\langle!-- General -->
<Line_Enable_2_ ua="na">Yes</Line_Enable_2_>
<!-- Share Line Appearance -->
<Share_Ext_2_ ua="na">No</Share_Ext_2_>
<Shared_User_ID_2_ ua="na"/>
<Subscription_Expires_2_ ua="na">3600</Subscription_Expires_2_>
<Restrict_MWI_2_ ua="na">No</Restrict_MWI_2_>
<!-- NAT Settings -->
<NAT_Mapping_Enable_2_ ua="na">No</NAT_Mapping_Enable_2_>
<NAT_Keep_Alive_Enable_2_ ua="na">No</NAT_Keep_Alive_Enable_2_>
<NAT_Keep_Alive_Msg_2_ ua="na">$NOTIFY</NAT_Keep_Alive_Msg_2_>
<NAT_Keep_Alive_Dest_2_ ua="na">$PROXY</NAT_Keep_Alive_Dest_2_>
<!-- Network Settings -->
<SIP_TOS_DiffServ_Value_2_ ua="na">0x68</SIP_TOS_DiffServ_Value_2_>
<RTP_TOS_DiffServ_Value_2_ ua="na">0xb8</RTP_TOS_DiffServ_Value_2_>
<!-- SIP Settings -->
<SIP_Transport_2_ ua="na">UDP</SIP_Transport_2_>
<!-- available options: UDP|TCP|TLS|AUTO -->
\langleSIP_Port_2_ ua="na">5061</SIP_Port_2_>
<SIP_100REL_Enable_2_ ua="na">No</SIP_100REL_Enable_2_>
```

```
<EXT_SIP_Port_2_ ua="na">0</EXT_SIP_Port_2_>
<Auth_Resync-Reboot_2_ ua="na">Yes</Auth_Resync-Reboot_2_>
<SIP_Proxy-Require_2_ ua="na"/>
<SIP_Remote-Party-ID_2_ ua="na">No</SIP_Remote-Party-ID_2_>
\leqReferor_Bye_Delay_2_ ua="na">4</Referor_Bye_Delay 2 >
<Refer-To_Target_Contact_2_ ua="na">No</Refer-To_Target_Contact_2_>
<Referee_Bye_Delay_2_ ua="na">0</Referee_Bye_Delay_2_>
<Refer_Target_Bye_Delay_2_ ua="na">0</Refer_Target_Bye_Delay_2_>
<Sticky_183_2_ ua="na">No</Sticky_183_2_>
\leqAuth_INVITE_2_ ua="na">No\leqAuth_INVITE_2_>
<Ntfy_Refer_On_1xx-To-Inv_2_ ua="na">Yes</Ntfy_Refer_On_1xx-To-Inv_2_>
<Set_G729_annexb_2_ ua="na">yes</Set_G729_annexb_2_>
<! -available options: none|no|yes|follow silence supp setting
--&<Voice_Quality_Report_Address_2_ ua="na"/>
<VQ_Report_Interval_2_ ua="na">0</VQ_Report_Interval_2_>
<User_Equal_Phone_2_ ua="na">No</User_Equal_Phone_2_>
<Call_Recording_Protocol_2_ ua="na">SIPREC</Call_Recording_Protocol_2_>
<!-- available options: SIPREC|SIPINFO -->
<Privacy_Header_2_ ua="na">Disabled</Privacy_Header_2_>
< 1 - -available options: Disabled|none|header|session|user|id
--&<P-Early-Media_Support_2_ ua="na">No</P-Early-Media_Support_2_>
<!-- Call Feature Settings -->
<Blind_Attn-Xfer_Enable_2_ ua="na">No</Blind_Attn-Xfer_Enable_2_>
<Message_Waiting_2_ ua="na">No</Message_Waiting_2_>
<Auth_Page_2_ ua="na">No</Auth_Page_2_>
<Default_Ring_2_ ua="rw">1</Default_Ring_2_>
<! -available options: No Ring|1|2|3|4|5|6|7|8|9|10|11|12|13|14
-->
<Auth_Page_Realm_2_ ua="na"/>
<Conference_Bridge_URL_2_ ua="na"/>
<Conference_Single_Hardkey_2_ ua="na">No</Conference_Single_Hardkey_2_>
<!-- <Auth Page Password 2 ua="na"/> -->
<Mailbox_ID_2_ ua="na"/>
<Voice_Mail_Server_2_ ua="na"/>
<Voice_Mail_Subscribe_Interval_2_ ua="na">86400</Voice_Mail_Subscribe_Interval_2_>
<Auto_Ans_Page_On_Active_Call_2_ ua="na">Yes</Auto_Ans_Page_On_Active_Call_2_>
<Feature_Key_Sync_2_ ua="na">No</Feature_Key_Sync_2_>
<Call_Park_Monitor_Enable_2_ ua="na">No</Call_Park_Monitor_Enable_2_>
<Enable_Broadsoft_Hoteling_2_ ua="na">No</Enable_Broadsoft_Hoteling_2_>
<Hoteling_Subscription_Expires_2_ ua="na">3600</Hoteling_Subscription_Expires_2_>
<Secure_Call_Option_2_ ua="na">Optional</Secure_Call_Option_2_>
<!-- available options: Optional|Required -->
<!-- ACD Settings -->
<Broadsoft_ACD_2_ ua="na">No</Broadsoft_ACD_2_>
\overline{\text{Call}}_Information\_Enable_2\_ua="na">\overline{\text{No}}\sqrt{Call_Information\_Enable_2}<Disposition_Code_Enable_2_ ua="na">No</Disposition_Code_Enable_2_>
<Trace_Enable_2_ ua="na">No</Trace_Enable_2_>
<Emergency_Escalation_Enable_2_ ua="na">No</Emergency_Escalation_Enable_2_>
<Queue_Status_Notification_Enable_2_ ua="na">No</Queue_Status_Notification_Enable_2_>
<!-- Proxy and Registration -->
<Proxy_2_ ua="na"/>
<Outbound_Proxy_2_ ua="na"/>
<Alternate_Proxy_2_ ua="na"/>
<Alternate_Outbound_Proxy_2_ ua="na"/>
\leqUse_OB_Proxy_In_Dialog_2_ ua="na">Yes\leq/Use_OB_Proxy_In_Dialog 2 >
<Register_2_ ua="na">Yes</Register_2_>
<Make_Call_Without_Reg_2_ ua="na">No</Make_Call_Without_Reg_2_>
<Register_Expires_2_ ua="na">3600</Register_Expires_2_>
<Ans Call Without Reg 2 ua="na">No</Ans Call Without Reg 2 >
```

```
<Use_DNS_SRV_2_ ua="na">No</Use_DNS_SRV_2_>
<DNS_SRV_Auto_Prefix_2_ ua="na">Yes</DNS_SRV_Auto_Prefix_2_>
<Proxy_Fallback_Intvl_2_ ua="na">3600</Proxy_Fallback_Intvl_2_>
<Proxy_Redundancy_Method_2_ ua="na">Normal</Proxy_Redundancy_Method_2_>
<!-- available options: Normal|Based on SRV Port -->
<Dual_Registration_2_ ua="na">No</Dual_Registration_2_>
<Auto_Register_When_Failover_2_ ua="na">No</Auto_Register_When_Failover_2_>
<TLS_Name_Validate_2_ ua="na">Yes</TLS_Name_Validate_2_>
<!-- Subscriber Information -->
<Display_Name_2_ ua="na"/>
\overline{\text{CUser\_ID 2}} ua="na"/>
\langle -- \langle Password 2 ua="na"/> -->
\langle \text{Auth\_ID\_2} \dots \text{ ua} = \overline{\text{na}} \frac{1}{\sqrt{2}}<Reversed_Auth_Realm_2_ ua="na"/>
\text{SIP\_URI}_2 ua="na"/>
<!-- XSI Line Service -->
<XSI_Host_Server_2_ ua="na"/>
<XSI_Authentication_Type_2_ ua="na">Login Credentials</XSI_Authentication_Type_2_>
<! -available options: Login Credentials|SIP Credentials
--&<Login_User_ID_2_ ua="na"/>
<!-- <Login_Password_2_ ua="na"/> -->
<Anywhere_Enable_2_ ua="na">No</Anywhere_Enable_2_>
<Block_CID_Enable_2_ ua="na">No</Block_CID_Enable_2_>
<DND_Enable_2_ ua="na">No</DND_Enable_2_>
\overline{\text{CFWD\_Enable2}} ua="na">No</CFWD_Enable_2_>
<!-- Audio Configuration -->
<Preferred_Codec_2_ ua="na">G711u</Preferred_Codec_2_>
< 1 - -available options: G711u|G711a|G729a|G722|G722.2|iLBC|OPUS
--&<Use_Pref_Codec_Only_2_ ua="na">No</Use_Pref_Codec_Only_2_>
<Second_Preferred_Codec_2_ ua="na">Unspecified</Second_Preferred_Codec_2_>
< 1 - -available options: Unspecified|G711u|G711a|G729a|G722|G722.2|iLBC|OPUS
--<Third_Preferred_Codec_2_ ua="na">Unspecified</Third_Preferred_Codec_2_>
<! -available options: Unspecified|G711u|G711a|G729a|G722|G722.2|iLBC|OPUS
--&><G711u_Enable_2_ ua="na">Yes</G711u_Enable_2_>
<G711a_Enable_2_ ua="na">Yes</G711a_Enable_2_>
\leqG729a_Enable_2_ ua="na">Yes\leq/G729a_Enable_2
<G722_Enable_2_ ua="na">Yes</G722_Enable_2_>
<G722.2_Enable_2_ ua="na">Yes</G722.2_Enable_2_>
<iLBC_Enable_2_ ua="na">Yes</iLBC_Enable_2_>
<OPUS_Enable_2_ ua="na">Yes</OPUS_Enable_2_>
<Silence_Supp_Enable_2_ ua="na">No</Silence_Supp_Enable_2_>
\leqDTMF Tx_Method 2 ua="na">Auto\leq/DTMF Tx_Method 2 >
<! -available options: InBand|AVT|INFO|Auto|InBand+INFO|AVT+INFO
-->
<Codec_Negotiation_2_ ua="na">Default</Codec_Negotiation_2_>
<!-- available options: Default|List All -->
<Encryption_Method_2_ ua="na">AES 128</Encryption_Method_2_>
<!-- available options: AES 128|AES 256 GCM -->
<!-- Video Configuration -->
<!-- Dial Plan -->
<Dial_Plan_2_ ua="na">
(*xx|[3469]11|0|00|[2-9]xxxxxx|1xxx[2-9]xxxxxxS0|xxxxxxxxxxxx.)
\langleDial Plan 2 >
<Caller_ID_Map_2_ ua="na"/>
<Enable_URI_Dialing_2_ ua="na">No</Enable_URI_Dialing_2_>
```

```
<Emergency_Number_2_ ua="na"/>
 <!-- E911 Geolocation Configuration -->
<Company_UUID_2_ ua="na"/>
<Primary_Request_URL_2_ ua="na"/>
<Secondary_Request_URL_2_ ua="na"/>
 <!-- General -->
<Line_Enable_3_ ua="na">Yes</Line_Enable_3_>
<!-- Share Line Appearance -->
<Share_Ext_3_ ua="na">No</Share_Ext_3_>
<Shared_User_ID_3_ ua="na"/>
<Subscription_Expires_3_ ua="na">3600</Subscription_Expires_3_>
<Restrict_MWI_3_ ua="na">No</Restrict_MWI_3_>
 <!-- NAT Settings -->
<NAT_Mapping_Enable_3_ ua="na">No</NAT_Mapping_Enable_3_>
<NAT_Keep_Alive_Enable_3_ ua="na">No</NAT_Keep_Alive_Enable_3_>
<NAT_Keep_Alive_Msg_3_ ua="na">$NOTIFY</NAT_Keep_Alive_Msg_3_>
<NAT_Keep_Alive_Dest_3_ ua="na">$PROXY</NAT_Keep_Alive_Dest_3_>
 <!-- Network Settings -->
<SIP_TOS_DiffServ_Value_3_ ua="na">0x68</SIP_TOS_DiffServ_Value_3_>
<RTP_TOS_DiffServ_Value_3_ ua="na">0xb8</RTP_TOS_DiffServ_Value_3_>
 <!-- SIP Settings -->
<SIP_Transport_3_ ua="na">UDP</SIP_Transport_3_>
<!-- available options: UDP|TCP|TLS|AUTO -->
\langleSIP Port 3 ua="na">5062</SIP_Port_3_>
\overline{\text{SIP}} 100REL_Enable 3 ua="na">No</SIP_100REL_Enable 3 >
\overline{\text{EXT\_SIP\_Port\_3}} ua="na">0</EXT_SIP_Port_3_>
<Auth_Resync-Reboot_3_ ua="na">Yes</Auth_Resync-Reboot_3_>
<SIP_Proxy-Require_3_ ua="na"/>
<SIP_Remote-Party-ID_3_ ua="na">No</SIP_Remote-Party-ID_3_>
<Referor_Bye_Delay_3_ ua="na">4</Referor_Bye_Delay_3_>
<Refer-To_Target_Contact_3_ ua="na">No</Refer-To_Target_Contact_3_>
<Referee_Bye_Delay_3_ ua="na">0</Referee_Bye_Delay_3_>
<Refer_Target_Bye_Delay_3_ ua="na">0</Refer_Target_Bye_Delay_3_>
<Sticky_183_3_ ua="na">No</Sticky_183_3_>
\overline{X} \overline{I} \overline{I} \overline{I} \overline{I} \overline{I} \overline{I} \overline{I} \overline{I} \overline{I} \overline{I} \overline{I} \overline{I} \overline{I} \overline{I} \overline{I} \overline{I} \overline{I} \overline{I} \overline{I} \overline{I} \overline{I} \overline{I} \overline{I} \overline{<Ntfy_Refer_On_1xx-To-Inv_3_ ua="na">Yes</Ntfy_Refer_On_1xx-To-Inv_3_>
<Set_G729_annexb_3_ ua="na">yes</Set_G729_annexb_3_>
<! --available options: none|no|yes|follow silence supp setting
--&<Voice_Quality_Report_Address_3_ ua="na"/>
<VQ_Report_Interval_3_ ua="na">0</VQ_Report_Interval_3_>
<User_Equal_Phone_3_ ua="na">No</User_Equal_Phone_3_>
<Call_Recording_Protocol_3_ ua="na">SIPREC</Call_Recording_Protocol_3_>
<!-- available options: SIPREC|SIPINFO -->
<Privacy_Header_3_ ua="na">Disabled</Privacy_Header_3_>
<! --available options: Disabled|none|header|session|user|id
--<P-Early-Media_Support_3_ ua="na">No</P-Early-Media_Support_3_>
<!-- Call Feature Settings -->
<Blind_Attn-Xfer_Enable_3_ ua="na">No</Blind_Attn-Xfer_Enable_3_>
<Message_Waiting_3_ ua="na">No</Message_Waiting_3_>
\overline{\phantom{a}} <Auth Page 3 ua="na">No</Auth Page 3
<Default_Ring_3_ ua="rw">1</Default_Ring_3_>
<! --available options: No Ring|1|2|3|4|5|6|7|8|9|10|11|12|13|14
--&<Auth_Page_Realm_3_ ua="na"/>
<Conference_Bridge_URL_3_ ua="na"/>
<Conference_Single_Hardkey_3_ ua="na">No</Conference_Single_Hardkey_3_>
 <!-- <Auth Page Password 3 ua="na"/> -->
<Mailbox_ID_3_ ua="na"/>
<Voice_Mail_Server_3_ ua="na"/>
```

```
<Voice_Mail_Subscribe_Interval_3_ ua="na">86400</Voice_Mail_Subscribe_Interval_3_>
<Auto_Ans_Page_On_Active_Call_3_ ua="na">Yes</Auto_Ans_Page_On_Active_Call_3_>
\overline{S} = \overline{S} = \overline{S} ua="na">No</Feature Key Sync 3
<Call_Park_Monitor_Enable_3_ ua="na">No</Call_Park_Monitor_Enable_3_>
<Enable_Broadsoft_Hoteling_3_ ua="na">No</Enable_Broadsoft_Hoteling_3_>
<Hoteling_Subscription_Expires_3_ ua="na">3600</Hoteling_Subscription_Expires_3_>
<Secure_Call_Option_3_ ua="na">Optional</Secure_Call_Option_3_>
<!-- available options: Optional|Required -->
 <!-- ACD Settings -->
<Broadsoft_ACD_3_ ua="na">No</Broadsoft_ACD_3_>
<Call_Information_Enable_3_ ua="na">No</Call_Information_Enable_3_>
<Disposition_Code_Enable_3_ ua="na">No</Disposition_Code_Enable_3_>
\langleTrace Enable 3 ua="na">No</Trace Enable 3 >
<Emergency_Escalation_Enable_3_ ua="na">No</Emergency_Escalation_Enable_3_>
<Queue_Status_Notification_Enable_3_ ua="na">No</Queue_Status_Notification_Enable_3_>
<!-- Proxy and Registration -->
<Proxy_3_ ua="na"/>
<Outbound_Proxy_3_ ua="na"/>
<Alternate_Proxy_3_ ua="na"/>
<Alternate_Outbound_Proxy_3_ ua="na"/>
<Use_OB_Proxy_In_Dialog_3_ ua="na">Yes</Use_OB_Proxy_In_Dialog_3_>
<Register_3_ ua="na">Yes</Register_3_>
<Make_Call_Without_Reg_3_ ua="na">No</Make_Call_Without_Reg_3_>
<Register_Expires_3_ ua="na">3600</Register_Expires_3_>
<Ans_Call_Without_Reg_3_ ua="na">No</Ans_Call_Without_Reg_3_>
<Use_DNS_SRV_3_ ua="na">No</Use_DNS_SRV_3_>
<DNS_SRV_Auto_Prefix_3_ ua="na">Yes</DNS_SRV_Auto_Prefix_3_>
<Proxy_Fallback_Intvl_3_ ua="na">3600</Proxy_Fallback_Intvl_3_>
<Proxy_Redundancy_Method_3_ ua="na">Normal</Proxy_Redundancy_Method_3_>
<!-- available options: Normal|Based on SRV Port -->
<Dual_Registration_3_ ua="na">No</Dual_Registration_3_>
<Auto_Register_When_Failover_3_ ua="na">No</Auto_Register_When_Failover_3_>
<TLS_Name_Validate_3_ ua="na">Yes</TLS_Name_Validate_3_>
 <!-- Subscriber Information -->
<Display_Name_3_ ua="na"/>
<sub>User</sub> ID 3 ua="na"/></sub>
\langle -- \langle Password 3 ua="na"/> -->
\frac{1}{\sqrt{2}} \frac{1}{\sqrt{2}} 
<Reversed_Auth_Realm_3_ ua="na"/>
<SIP URI 3 ua="na"/>
<!-- XSI Line Service -->
<XSI_Host_Server_3_ ua="na"/>
<XSI_Authentication_Type_3_ ua="na">Login Credentials</XSI_Authentication_Type_3_>
<! -available options: Login Credentials|SIP Credentials
-->
<Login_User_ID_3_ ua="na"/>
 <!-- <Login_Password_3_ ua="na"/> -->
\langleAnywhere_Enable_3_ ua="na">No\langleAnywhere Enable 3 >
<Block_CID_Enable_3_ ua="na">No</Block_CID_Enable_3_>
<DND_Enable_3_ ua="na">No</DND_Enable_3_>
\overline{C} = \overline{C} = \overline{C} ua="na">No</CFWD_Enable_3_>
 <!-- Audio Configuration -->
<Preferred_Codec_3_ ua="na">G711u</Preferred_Codec_3_>
<! -available options: G711u|G711a|G729a|G722|G722.2|iLBC|OPUS
-->
<Use_Pref_Codec_Only_3_ ua="na">No</Use_Pref_Codec_Only_3_>
<Second_Preferred_Codec_3_ ua="na">Unspecified</Second_Preferred_Codec_3_>
< 1 - -available options: Unspecified|G711u|G711a|G729a|G722|G722.2|iLBC|OPUS
-->
<Third_Preferred_Codec_3_ ua="na">Unspecified</Third_Preferred_Codec_3_>
< 1 - -
```

```
available options: Unspecified|G711u|G711a|G729a|G722|G722.2|iLBC|OPUS
-->
<G711u_Enable_3_ ua="na">Yes</G711u_Enable_3_>
\leqG711a_Enable_3_ ua="na">Yes\leq/G711a_Enable_3_>
\leqG729a_Enable_3_ ua="na">Yes\leq/G729a_Enable_3_>
<G722_Enable_3_ ua="na">Yes</G722_Enable_3_>
\langleG722.2 Enable 3 ua="na">Yes</G722.2 Enable 3 >
<iLBC_Enable_3_ ua="na">Yes</iLBC_Enable_3_>
<OPUS_Enable_3_ ua="na">Yes</OPUS_Enable_3_>
<Silence_Supp_Enable_3_ ua="na">No</Silence_Supp_Enable_3_>
<DTMF_Tx_Method_3_ ua="na">Auto</DTMF_Tx_Method_3_>
<! -available options: InBand|AVT|INFO|Auto|InBand+INFO|AVT+INFO
--&><Codec_Negotiation_3_ ua="na">Default</Codec_Negotiation_3_>
<!-- available options: Default|List All -->
<Encryption_Method_3_ ua="na">AES 128</Encryption_Method_3_>
<!-- available options: AES 128|AES 256 GCM -->
<!-- Video Configuration -->
<!-- Dial Plan -->
<Dial_Plan_3_ ua="na">
(*xx|[3469]11|0|00|[2-9]xxxxxx|1xxx[2-9]xxxxxxS0|xxxxxxxxxxxx.)
\langleDial Plan 3 >
\overline{\text{Calculate}} ID Map 3 ua="na"/>
<Enable_URI_Dialing_3_ ua="na">No</Enable_URI_Dialing_3_>
<Emergency_Number_3_ ua="na"/>
<!-- E911 Geolocation Configuration -->
<Company_UUID_3_ ua="na"/>
<Primary_Request_URL_3_ ua="na"/>
<Secondary_Request_URL_3_ ua="na"/>
<!-- General -->
<Line_Enable_4_ ua="na">Yes</Line_Enable_4_>
<!-- Share Line Appearance -->
<Share_Ext_4_ ua="na">No</Share_Ext_4_>
<Shared_User_ID_4_ ua="na"/>
<Subscription_Expires_4_ ua="na">3600</Subscription_Expires_4_>
<Restrict_MWI_4_ ua="na">No</Restrict_MWI_4_>
<!-- NAT Settings -->
<NAT_Mapping_Enable_4_ ua="na">No</NAT_Mapping_Enable_4_>
<NAT_Keep_Alive_Enable_4_ ua="na">No</NAT_Keep_Alive_Enable_4_>
\overline{NAT\_Keep\_Alive\_Msg\_4} ua="na">$NOTIFY</NAT_Keep_Alive_Msg_4_>
<NAT_Keep_Alive_Dest_4_ ua="na">$PROXY</NAT_Keep_Alive_Dest_4_>
<!-- Network Settings -->
<SIP_TOS_DiffServ_Value_4_ ua="na">0x68</SIP_TOS_DiffServ_Value_4_>
<RTP_TOS_DiffServ_Value_4_ ua="na">0xb8</RTP_TOS_DiffServ_Value_4_>
<!-- SIP Settings -->
<SIP_Transport_4_ ua="na">UDP</SIP_Transport_4_>
<!-- available options: UDP|TCP|TLS|AUTO -->
\text{SIP\_Port\_4\_ ua="na" > 5063 < /SIP Port 4 >
\overline{\text{SIP}} 100REL_Enable 4 ua="na">No</SIP_100REL_Enable 4 >
\overline{\text{EXT}} SIP_Port_4_ ua="na">0</EXT_SIP_Port_4_>
<Auth_Resync-Reboot_4_ ua="na">Yes</Auth_Resync-Reboot_4_>
<SIP_Proxy-Require_4_ ua="na"/>
<SIP_Remote-Party-ID_4_ ua="na">No</SIP_Remote-Party-ID_4_>
<Referor_Bye_Delay_4_ ua="na">4</Referor_Bye_Delay_4_>
<Refer-To_Target_Contact_4_ ua="na">No</Refer-To_Target_Contact_4_>
<Referee_Bye_Delay_4_ ua="na">0</Referee_Bye_Delay_4_>
<Refer Target Bye Delay 4 ua="na">0</Refer Target Bye Delay 4 >
\text{Ksticky\_183\_4\_ ua="na">\text{No}/\text{Sticky\_183\_4}><\!\!\texttt{Author\_INVITE\_4}\xspace_ \texttt{ua="na"}\!\!>\!\!\texttt{No}\!\! <\!\!\texttt{Author\_INVITE}\xspace_ \texttt{4} \texttt{>}<Ntfy_Refer_On_1xx-To-Inv_4_ ua="na">Yes</Ntfy_Refer_On_1xx-To-Inv_4_>
<Set_G729_annexb_4_ ua="na">yes</Set_G729_annexb_4_>
<! --available options: none|no|yes|follow silence supp setting
```
 $--&$ <Voice\_Quality\_Report\_Address\_4\_ ua="na"/> <VQ Report Interval 4 ua="na">0</VQ Report Interval 4 >  $\leq$ User\_Equal\_Phone\_4\_ ua="na">No $\leq$ /User Equal\_Phone 4  $\geq$ <Call\_Recording\_Protocol\_4\_ ua="na">SIPREC</Call\_Recording\_Protocol\_4\_> <!-- available options: SIPREC|SIPINFO --> <Privacy\_Header\_4\_ ua="na">Disabled</Privacy\_Header\_4\_>  $<$ !  $$ available options: Disabled|none|header|session|user|id  $--&$ <P-Early-Media\_Support\_4\_ ua="na">No</P-Early-Media\_Support\_4\_> <!-- Call Feature Settings --> <Blind\_Attn-Xfer\_Enable\_4\_ ua="na">No</Blind\_Attn-Xfer\_Enable\_4\_>  $\overline{\phantom{a}}$  Wessage Waiting 4 ua="na">No</Message Waiting 4 > <Auth\_Page\_4\_ ua="na">No</Auth\_Page\_4\_> <Default\_Ring\_4\_ ua="rw">1</Default\_Ring\_4\_>  $\lt$ ! -available options: No Ring|1|2|3|4|5|6|7|8|9|10|11|12|13|14  $--&$ <Auth\_Page\_Realm\_4\_ ua="na"/> <Conference\_Bridge\_URL\_4\_ ua="na"/>  $<$ Conference\_Single\_Hardkey\_4\_ ua="na">No</Conference\_Single\_Hardkey\_4\_> <!-- <Auth\_Page\_Password\_4\_ ua="na"/> -->  $<$ Mailbox ID 4 ua="na"/> <Voice\_Mail\_Server\_4\_ ua="na"/> <Voice\_Mail\_Subscribe\_Interval\_4\_ ua="na">86400</Voice\_Mail\_Subscribe\_Interval\_4\_> <Auto\_Ans\_Page\_On\_Active\_Call\_4\_ ua="na">Yes</Auto\_Ans\_Page\_On\_Active\_Call\_4\_> <Feature\_Key\_Sync\_4\_ ua="na">No</Feature\_Key\_Sync\_4\_>  $\overline{C}$  -  $\overline{C}$  -  $\overline{C}$  -  $\overline{C}$  -  $\overline{C}$  ua="na">No $\overline{C}$ Call Park Monitor Enable 4 >  $\overline{\text{Y}}$  /  $\overline{\text{F}}$  /  $\overline{\text{F}}$  / <Hoteling\_Subscription\_Expires\_4\_ ua="na">3600</Hoteling\_Subscription\_Expires\_4\_> <Secure\_Call\_Option\_4\_ ua="na">Optional</Secure\_Call\_Option\_4\_> <!-- available options: Optional|Required --> <!-- ACD Settings --> <Broadsoft\_ACD\_4\_ ua="na">No</Broadsoft\_ACD\_4\_> <Call\_Information\_Enable\_4\_ ua="na">No</Call\_Information\_Enable\_4\_> <Disposition\_Code\_Enable\_4\_ ua="na">No</Disposition\_Code\_Enable\_4\_> <Trace\_Enable\_4\_ ua="na">No</Trace\_Enable\_4\_> <Emergency\_Escalation\_Enable\_4\_ ua="na">No</Emergency\_Escalation\_Enable\_4\_> <Queue\_Status\_Notification\_Enable\_4\_ ua="na">No</Queue\_Status\_Notification\_Enable\_4\_> <!-- Proxy and Registration -->  $<$ Proxy\_4\_ ua="na"/> <Outbound\_Proxy\_4\_ ua="na"/> <Alternate\_Proxy\_4\_ ua="na"/> <Alternate\_Outbound\_Proxy\_4\_ ua="na"/> <Use\_OB\_Proxy\_In\_Dialog\_4\_ ua="na">Yes</Use\_OB\_Proxy\_In\_Dialog\_4\_> <Register\_4\_ ua="na">Yes</Register\_4\_> <Make\_Call\_Without\_Reg\_4\_ ua="na">No</Make\_Call\_Without\_Reg\_4\_> <Register\_Expires\_4\_ ua="na">3600</Register\_Expires\_4\_> <Ans\_Call\_Without\_Reg\_4\_ ua="na">No</Ans\_Call\_Without\_Reg\_4\_> <Use\_DNS\_SRV\_4\_ ua="na">No</Use\_DNS\_SRV\_4\_> <DNS\_SRV\_Auto\_Prefix\_4\_ ua="na">Yes</DNS\_SRV\_Auto\_Prefix\_4\_> <Proxy\_Fallback\_Intvl\_4\_ ua="na">3600</Proxy\_Fallback\_Intvl\_4\_> <Proxy\_Redundancy\_Method\_4\_ ua="na">Normal</Proxy\_Redundancy\_Method\_4\_> <!-- available options: Normal|Based on SRV Port --> <Dual\_Registration\_4\_ ua="na">No</Dual\_Registration\_4\_> <Auto\_Register\_When\_Failover\_4\_ ua="na">No</Auto\_Register\_When\_Failover\_4\_> <TLS\_Name\_Validate\_4\_ ua="na">Yes</TLS\_Name\_Validate\_4\_> <!-- Subscriber Information --> <Display\_Name\_4\_ ua="na"/> <User\_ID\_4\_ ua="na"/>  $\langle$ !--  $\langle$ Password 4 ua="na"/> -->  $\lambda$ uth ID 4 ua="na"/> <Reversed\_Auth\_Realm\_4\_ ua="na"/>

```
\text{SIP} URI 4 ua="na"/>
<!-- XSI Line Service -->
<XSI_Host_Server_4_ ua="na"/>
<XSI_Authentication_Type_4_ ua="na">Login Credentials</XSI_Authentication_Type_4_>
< 1 -available options: Login Credentials|SIP Credentials
-->
<Login_User_ID_4_ ua="na"/>
<!-- <Login_Password_4_ ua="na"/> -->
\langleAnywhere_Enable_4_ ua="na">No</Anywhere_Enable 4 >
\leqBlock_CID_Enable_4_ ua="na">No\leqBlock_CID_Enable_4_>
<DND_Enable_4_ ua="na">No</DND_Enable_4_>
\overline{C}FWD_Enable_4_ ua="na">No</CFWD_Enable_4_>
<!-- Audio Configuration -->
<Preferred_Codec_4_ ua="na">G711u</Preferred_Codec_4_>
< 1 - -available options: G711u|G711a|G729a|G722|G722.2|iLBC|OPUS
-->
<Use_Pref_Codec_Only_4_ ua="na">No</Use_Pref_Codec_Only_4_>
<Second_Preferred_Codec_4_ ua="na">Unspecified</Second_Preferred_Codec_4_>
< 1 - -available options: Unspecified|G711u|G711a|G729a|G722|G722.2|iLBC|OPUS
--&<Third_Preferred_Codec_4_ ua="na">Unspecified</Third_Preferred_Codec_4_>
<! -available options: Unspecified|G711u|G711a|G729a|G722|G722.2|iLBC|OPUS
--&<G711u_Enable_4_ ua="na">Yes</G711u_Enable_4_>
<G711a_Enable_4_ ua="na">Yes</G711a_Enable_4_>
\leqG729a_Enable_4_ ua="na">Yes\leq/G729a_Enable_4_>
<G722_Enable_4_ ua="na">Yes</G722_Enable_4_>
\langleG722.2_Enable_4_ ua="na">Yes</G722.2_Enable 4 >
\verb|<i>iLBC_Enable_4_ua="na">\verb|Yes|/iLBC_Enable_4_>><OPUS_Enable_4_ ua="na">Yes</OPUS_Enable_4_>
<Silence_Supp_Enable_4_ ua="na">No</Silence_Supp_Enable_4_>
<DTMF_Tx_Method_4_ ua="na">Auto</DTMF_Tx_Method_4_>
< 1 - -available options: InBand|AVT|INFO|Auto|InBand+INFO|AVT+INFO
--<Codec_Negotiation_4_ ua="na">Default</Codec_Negotiation_4_>
<!-- available options: Default|List All -->
<Encryption_Method_4_ ua="na">AES 128</Encryption_Method_4_>
<!-- available options: AES 128|AES 256 GCM -->
<!-- Video Configuration -->
\langle!-- Dial Plan -->
<Dial_Plan_4_ ua="na">
(*xx|[3469]11|0|00|[2-9]xxxxxx|1xxx[2-9]xxxxxxS0|xxxxxxxxxxxx.)
\langleDial Plan 4 >
<Caller_ID_Map_4_ ua="na"/>
<Enable_URI_Dialing_4_ ua="na">No</Enable_URI_Dialing_4_>
<Emergency_Number_4_ ua="na"/>
<!-- E911 Geolocation Configuration -->
<Company_UUID_4_ ua="na"/>
<Primary_Request_URL_4_ ua="na"/>
<Secondary_Request_URL_4_ ua="na"/>
<!-- Hold Reminder -->
<Hold_Reminder_Timer ua="rw"/>
<Hold_Reminder_Ring ua="rw">2</Hold_Reminder_Ring>
< 1 - -available options: No Ring|1|2|3|4|5|6|7|8|9|10|11|12
-->
<!-- Call Forward -->
<Cfwd_Setting ua="rw">Yes</Cfwd_Setting>
<Cfwd_All_Dest ua="rw"/>
```

```
<Cfwd_Busy_Dest ua="rw"/>
<Cfwd_No_Ans_Dest ua="rw"/>
<Cfwd_No_Ans_Delay ua="rw">20</Cfwd_No_Ans_Delay>
<!-- Speed Dial -->
<Speed_Dial_2_Name ua="rw"/>
<Speed_Dial_2_Number ua="rw"/>
<Speed_Dial_3_Name ua="rw"/>
<Speed_Dial_3_Number ua="rw"/>
<Speed_Dial_4_Name ua="rw"/>
<Speed_Dial_4_Number ua="rw"/>
<Speed_Dial_5_Name ua="rw"/>
<Speed_Dial_5_Number ua="rw"/>
<Speed_Dial_6_Name ua="rw"/>
<Speed_Dial_6_Number ua="rw"/>
<Speed_Dial_7_Name ua="rw"/>
<Speed_Dial_7_Number ua="rw"/>
<Speed_Dial_8_Name ua="rw"/>
<Speed_Dial_8_Number ua="rw"/>
<Speed_Dial_9_Name ua="rw"/>
<Speed_Dial_9_Number ua="rw"/>
<!-- Supplementary Services -->
<CW_Setting ua="rw">Yes</CW_Setting>
<Block_CID_Setting ua="rw">No</Block_CID_Setting>
<Block_ANC_Setting ua="rw">No</Block_ANC_Setting>
<DND_Setting ua="rw">No</DND_Setting>
<Secure_Call_Setting ua="na">No</Secure_Call_Setting>
<Auto_Answer_Page ua="na">Yes</Auto_Answer_Page>
<Preferred_Audio_Device ua="na">None</Preferred_Audio_Device>
<!-- available options: Speaker|Headset|None -->
<Time_Format ua="na">12hr</Time_Format>
<!-- available options: 12hr|24hr -->
<Date_Format ua="na">month/day</Date_Format>
<!-- available options: month/day|day/month -->
<Miss_Call_Shortcut ua="na">No</Miss_Call_Shortcut>
<Handset_LED_Alert ua="rw">Voicemail</Handset_LED_Alert>
<! -available options: Voicemail|Voicemail, Missed Call
-->
<Alert Tone Off ua="rw">No</Alert Tone Off>
<Log_Missed_Calls_for_EXT_1 ua="na">Yes</Log_Missed_Calls_for_EXT_1>
<Log_Missed_Calls_for_EXT_2 ua="na">Yes</Log_Missed_Calls_for_EXT_2>
<Log_Missed_Calls_for_EXT_3 ua="na">Yes</Log_Missed_Calls_for_EXT_3>
<Log_Missed_Calls_for_EXT_4 ua="na">Yes</Log_Missed_Calls_for_EXT_4>
<Shared_Line_DND_Cfwd_Enable ua="na">Yes</Shared_Line_DND_Cfwd_Enable>
<!-- Camera Profile 1 -->
<!-- Camera Profile 2 -->
<!-- Camera Profile 3 -->
<!-- Camera Profile 4 -->
<!-- Audio Volume -->
<Ringer_Volume ua="rw">9</Ringer_Volume>
<Speaker_Volume ua="rw">11</Speaker_Volume>
<Handset_Volume ua="rw">9</Handset_Volume>
<Headset_Volume ua="rw">9</Headset_Volume>
<Ehook_Enable ua="na">No</Ehook_Enable>
<!-- Audio Compliance -->
<Compliant_Standard ua="rw">TIA</Compliant_Standard>
<!-- available options: TIA|ETSI -->
<!-- Screen -->
<Screen_Saver_Enable ua="rw">No</Screen_Saver_Enable>
<Screen_Saver_Type ua="rw">Clock</Screen_Saver_Type>
<!-- available options: Clock|Download Picture|Logo
<Screen_Saver_Wait ua="rw">300</Screen_Saver_Wait>
<Screen_Saver_Refresh_Period ua="rw">10</Screen_Saver_Refresh_Period>
<Back_Light_Timer ua="rw">30s</Back_Light_Timer>
```

```
<!-- available options: Off|10s|20s|30s|Always On -->
<LCD_Contrast ua="rw">7</LCD_Contrast>
<Boot_Display ua="na">Default</Boot_Display>
< 1 - -available options: Default|Download Picture|Logo|Text
-->
<Text_Logo ua="na"/>
<Phone_Background ua="rw">Default</Phone_Background>
<!-- available options: Default|Logo -->
<Picture_Download_URL ua="rw"/>
<Logo_URL ua="rw"/>
<!-- Video Configuration -->
\langle!-- General -->
<Subscribe_Expires ua="na">1800</Subscribe_Expires>
<Subscribe_Retry_Interval ua="na">30</Subscribe_Retry_Interval>
<Subscribe_Delay ua="na">1</Subscribe_Delay>
<Server_Type ua="na">Broadsoft</Server_Type>
<! --available options: Broadsoft|SPA9000|Asterisk|RFC3265_4235|Sylantro
--&<BLF_List_URI ua="na"/>
<Use_Line_Keys_For_BLF_List ua="na">No</Use_Line_Keys_For_BLF_List>
<Customizable_PLK_Options ua="na">sd;</Customizable_PLK_Options>
<BLF_List ua="na">Show</BLF_List>
<!-- available options: Show|Hide -->
<Call_Pickup_Audio_Notification ua="na">No</Call_Pickup_Audio_Notification>
<BXfer_To_Starcode_Enable ua="na">No</BXfer_To_Starcode_Enable>
<BXfer On Speed Dial Enable ua="na">No</BXfer On Speed Dial Enable>
<BXfer_To_Remote_Party_Number_Enable ua="na">No</BXfer_To_Remote_Party_Number_Enable>
<BLF_Label_Display_Mode ua="na">Name</BLF_Label_Display_Mode>
<!-- available options: Name|Ext|Both -->
<Wake_up_phone_screen_when_BLF_pickup_is_ringing
ua="na">No</Wake_up_phone_screen_when_BLF_pickup_is_ringing>
\langle!-- TR-069 -->
<Enable_TR-069 ua="na">No</Enable_TR-069>
<ACS_URL ua="na"/>
<ACS_Username ua="na"/>
<!-- <ACS_Password ua="na"/> -->
<Connection_Request_Username ua="na"/>
<!-- <Connection_Request_Password ua="na"/> -->
<Periodic_Inform_Interval ua="na">20</Periodic_Inform_Interval>
<Periodic_Inform_Enable ua="na">Yes</Periodic_Inform_Enable>
<TR-069_Traceability ua="na">No</TR-069_Traceability>
<CWMP_V1.2_Support ua="na">Yes</CWMP_V1.2_Support>
<TR-069_VoiceObject_Init ua="na">Yes</TR-069_VoiceObject_Init>
<TR-069_DHCPOption_Init ua="na">Yes</TR-069_DHCPOption_Init>
<TR-069_Fallback_Support ua="na">No</TR-069_Fallback_Support>
<BACKUP_ACS_URL ua="na"/>
<BACKUP_ACS_User ua="na"/>
<!-- <BACKUP_ACS_Password ua="na"/> -->
</flat-profile>
```
# <span id="page-102-0"></span>**XML**开放格式示例**Cisco IP Conference Phone 7832**多平台电 话

<flat-profile> <!-- System Configuration --> <Restricted\_Access\_Domains ua="na"/> <Enable\_Web\_Server ua="na">Yes</Enable\_Web\_Server>

```
<Enable_Protocol ua="na">Http</Enable_Protocol>
<!-- available options: Http|Https -->
<Enable_Direct_Action_Url ua="na">Yes</Enable_Direct_Action_Url>
<Session_Max_Timeout ua="na">3600</Session_Max_Timeout>
<Session_Idle_Timeout ua="na">3600</Session_Idle_Timeout>
<Web_Server_Port ua="na">80</Web_Server_Port>
<Enable_Web_Admin_Access ua="na">Yes</Enable_Web_Admin_Access>
\langle!-- \langleAdmin Password ua="na"/> -->
<!-- <User_Password ua="rw"/> -->
<Phone-UI-readonly ua="na">No</Phone-UI-readonly>
<Phone-UI-User-Mode ua="na">No</Phone-UI-User-Mode>
<User_Password_Prompt ua="na">Yes</User_Password_Prompt>
<Block_Nonproxy_SIP ua="na">No</Block_Nonproxy_SIP>
<!-- Power Settings -->
<PoE_Power_Required ua="na">Normal</PoE_Power_Required>
<!-- available options: Normal|Maximum -->
 <!-- Network Settings -->
<IP_Mode ua="rw">Dual Mode</IP_Mode>
<!-- available options: IPv4 Only|IPv6 Only|Dual Mode -->
<!-- IPv4 Settings -->
<Connection_Type ua="rw">DHCP</Connection_Type>
<!-- available options: DHCP|Static IP -->
<Static_IP ua="rw"/>
<NetMask ua="rw"/>
<Gateway ua="rw"/>
<Primary_DNS ua="rw"/>
<Secondary_DNS ua="rw"/>
 <!-- IPv6 Settings -->
<IPv6_Connection_Type ua="rw">DHCP</IPv6_Connection_Type>
<!-- available options: DHCP|Static IP -->
<IPv6_Static_IP ua="rw"/>
<Prefix_Length ua="rw">1</Prefix_Length>
<IPv6_Gateway ua="rw"/>
<IPv6_Primary_DNS ua="rw"/>
<IPv6_Secondary_DNS ua="rw"/>
<Broadcast_Echo ua="rw">Disabled</Broadcast_Echo>
<!-- available options: Disabled|Enabled -->
<Auto_Config ua="rw">Enabled</Auto_Config>
<!-- available options: Disabled|Enabled -->
<!-- 802.1X Authentication -->
<Enable_802.1X_Authentication ua="rw">No</Enable_802.1X_Authentication>
<!-- Optional Network Configuration -->
<Host_Name ua="rw"/>
<Domain ua="rw"/>
<DNS_Server_Order ua="na">Manual,DHCP</DNS_Server_Order>
<!-- available options: Manual|Manual,DHCP|DHCP,Manual -->
<DNS_Query_Mode ua="na">Parallel</DNS_Query_Mode>
<!-- available options: Parallel|Sequential -->
<DNS_Caching_Enable ua="na">Yes</DNS_Caching_Enable>
<Switch_Port_Config ua="na">AUTO</Switch_Port_Config>
< 1 - -available options: AUTO|10 HALF|10 FULL|100 HALF|100 FULL
-->
<Syslog_Server ua="na"/>
<Syslog_Identifier ua="na">None</Syslog_Identifier>
<!-- available options: None|$MA|$MAU|$MAC|$SN -->
<Debug_Level ua="na">NOTICE</Debug_Level>
<! -available options: EMERGENCY|ALERT|CRITICAL|ERROR|WARNING|NOTICE|INFO|DEBUG
-->
<Primary_NTP_Server ua="rw"/>
<Secondary_NTP_Server ua="rw"/>
<Enable_SSLv3 ua="na">No</Enable_SSLv3>
<Use_Config_TOS ua="na">No</Use_Config_TOS>
```

```
<!-- VLAN Settings -->
<Enable_VLAN ua="rw">No</Enable_VLAN>
<VLAN_ID ua="rw">1</VLAN_ID>
<Enable_CDP ua="na">Yes</Enable_CDP>
<Enable_LLDP-MED ua="na">Yes</Enable_LLDP-MED>
<Network_Startup_Delay ua="na">3</Network_Startup_Delay>
<DHCP_VLAN_Option ua="na"/>
<!-- Wi-Fi Settings -->
<!-- Wi-Fi Profile 1 -->
<!-- Wi-Fi Profile 2 -->
<!-- Wi-Fi Profile 3 -->
<!-- Wi-Fi Profile 4 -->
<!-- Inventory Settings -->
<Asset_ID ua="na"/>
<!-- SIP Parameters -->
<Max_Forward ua="na">70</Max_Forward>
<Max_Redirection ua="na">5</Max_Redirection>
<Max_Auth ua="na">2</Max_Auth>
<SIP_User_Agent_Name ua="na">$VERSION</SIP_User_Agent_Name>
<SIP_Server_Name ua="na">$VERSION</SIP_Server_Name>
<SIP_Reg_User_Agent_Name ua="na"/>
<SIP_Accept_Language ua="na"/>
<DTMF_Relay_MIME_Type ua="na">application/dtmf-relay</DTMF_Relay_MIME_Type>
<Hook_Flash_MIME_Type ua="na">application/hook-flash</Hook_Flash_MIME_Type>
<Remove_Last_Reg ua="na">No</Remove_Last_Reg>
<Use_Compact_Header ua="na">No</Use_Compact_Header>
<Escape_Display_Name ua="na">No</Escape_Display_Name>
<Talk_Package ua="na">No</Talk_Package>
<Hold_Package ua="na">No</Hold_Package>
<Conference_Package ua="na">No</Conference_Package>
<RFC_2543_Call_Hold ua="na">Yes</RFC_2543_Call_Hold>
<Random_REG_CID_on_Reboot_ua="na">No</Random_REG_CID_on_Reboot>
<SIP_TCP_Port_Min ua="na">5060</SIP_TCP_Port_Min>
<SIP_TCP_Port_Max ua="na">5080</SIP_TCP_Port_Max>
<Caller_ID_Header ua="na">PAID-RPID-FROM</Caller_ID_Header>
<! -available options: PAID-RPID-FROM|PAID-FROM|RPID-PAID-FROM|RPID-FROM|FROM
-->
<Hold_Target_Before_Refer ua="na">No</Hold_Target_Before_Refer>
<Dialog_SDP_Enable ua="na">No</Dialog_SDP_Enable>
<Keep Referee When Refer Failed ua="na">No</Keep Referee When Refer Failed>
<Display_Diversion_Info ua="na">No</Display_Diversion_Info>
<Display_Anonymous_From_Header ua="na">No</Display_Anonymous_From_Header>
<Sip_Accept_Encoding ua="na">none</Sip_Accept_Encoding>
<!-- available options: none|gzip -->
<SIP_IP_Preference ua="na">IPv4</SIP_IP_Preference>
<!-- available options: IPv4|IPv6 -->
<Disable_Local_Name_To_Header ua="na">No</Disable_Local_Name_To_Header>
<!-- SIP Timer Values (sec) -->
<SIP_T1 ua="na">.5</SIP_T1>
<SIP T2 ua="na">4</SIP T2>
\langleSIP_T4 ua="na">5</SIP_T4>
<SIP_Timer_B ua="na">16</SIP_Timer_B>
<SIP_Timer_F ua="na">16</SIP_Timer_F>
<SIP_Timer_H ua="na">16</SIP_Timer_H>
<SIP_Timer_D ua="na">16</SIP_Timer_D>
\overline{\text{SIP\_Timer\_J}} ua="na">16</SIP_Timer_J>
<INVITE_Expires ua="na">240</INVITE_Expires>
<ReINVITE_Expires ua="na">30</ReINVITE_Expires>
<Reg_Min_Expires ua="na">1</Reg_Min_Expires>
<Reg_Max_Expires ua="na">7200</Reg_Max_Expires>
<Reg_Retry_Intvl ua="na">30</Reg_Retry_Intvl>
<Reg_Retry_Long_Intvl ua="na">1200</Reg_Retry_Long_Intvl>
<Reg_Retry_Random_Delay ua="na">0</Reg_Retry_Random_Delay>
```
<Reg\_Retry\_Long\_Random\_Delay ua="na">0</Reg\_Retry\_Long\_Random\_Delay> <Reg\_Retry\_Intvl\_Cap ua="na">0</Reg\_Retry\_Intvl\_Cap> <Sub\_Min\_Expires ua="na">10</Sub\_Min\_Expires> <Sub\_Max\_Expires ua="na">7200</Sub\_Max\_Expires> <Sub\_Retry\_Intvl ua="na">10</Sub\_Retry\_Intvl> <!-- Response Status Code Handling <Try\_Backup\_RSC ua="na"/> <Retry\_Reg\_RSC ua="na"/> <!-- RTP Parameters --> <RTP\_Port\_Min ua="na">16384</RTP\_Port\_Min> <RTP\_Port\_Max\_ua="na">16482</RTP\_Port\_Max> <RTP\_Packet\_Size ua="na">0.02</RTP\_Packet\_Size> <Max\_RTP\_ICMP\_Err ua="na">0</Max\_RTP\_ICMP\_Err> <RTCP\_Tx\_Interval ua="na">0</RTCP\_Tx\_Interval> <SDP\_IP\_Preference ua="na">IPv4</SDP\_IP\_Preference> <!-- available options: IPv4|IPv6 --> <!-- SDP Payload Types --> <G711u\_Codec\_Name ua="na">PCMU</G711u\_Codec\_Name> <G711a\_Codec\_Name ua="na">PCMA</G711a\_Codec\_Name> <G729a\_Codec\_Name ua="na">G729a</G729a\_Codec\_Name> <G729b\_Codec\_Name ua="na">G729ab</G729b\_Codec\_Name> <G722\_Codec\_Name ua="na">G722</G722\_Codec\_Name> <G722.2\_Codec\_Name ua="na">AMR-WB</G722.2\_Codec\_Name> <iLBC\_Codec\_Name ua="na">iLBC</iLBC\_Codec\_Name> <OPUS\_Codec\_Name ua="na">OPUS</OPUS\_Codec\_Name> <AVT\_Codec\_Name ua="na">telephone-event</AVT\_Codec\_Name> <G722.2\_Dynamic\_Payload ua="na">96</G722.2\_Dynamic\_Payload> <G722.2\_OA\_Dynamic\_Payload ua="na">103</G722.2\_OA\_Dynamic\_Payload> <iLBC\_Dynamic\_Payload ua="na">97</iLBC\_Dynamic\_Payload> <iLBC\_30ms\_Dynamic\_Payload ua="na">105</iLBC\_30ms\_Dynamic\_Payload> <OPUS\_Dynamic\_Payload ua="na">99</OPUS\_Dynamic\_Payload> <AVT\_Dynamic\_Payload ua="na">101</AVT\_Dynamic\_Payload> <AVT\_16kHz\_Dynamic\_Payload ua="na">107</AVT\_16kHz\_Dynamic\_Payload> <AVT\_48kHz\_Dynamic\_Payload ua="na">108</AVT\_48kHz\_Dynamic\_Payload> <INFOREQ\_Dynamic\_Payload ua="na"/> <!-- NAT Support Parameters --> <Handle\_VIA\_received ua="na">No</Handle\_VIA\_received> <Handle\_VIA\_rport ua="na">No</Handle\_VIA\_rport> <Insert\_VIA\_received ua="na">No</Insert\_VIA\_received> <Insert\_VIA\_rport ua="na">No</Insert\_VIA\_rport> <Substitute\_VIA\_Addr ua="na">No</Substitute\_VIA\_Addr> <Send\_Resp\_To\_Src\_Port ua="na">No</Send\_Resp\_To\_Src\_Port> <STUN\_Enable ua="na">No</STUN\_Enable> <STUN\_Test\_Enable ua="na">No</STUN\_Test\_Enable> <STUN\_Server ua="na"/> <EXT\_IP ua="na"/> <EXT\_RTP\_Port\_Min ua="na">0</EXT\_RTP\_Port\_Min> <NAT\_Keep\_Alive\_Intvl ua="na">15</NAT\_Keep\_Alive\_Intvl> <Redirect\_Keep\_Alive ua="na">No</Redirect\_Keep\_Alive> <!-- Configuration Profile --> <Provision\_Enable ua="na">Yes</Provision\_Enable> <Resync\_On\_Reset ua="na">Yes</Resync\_On\_Reset> <Resync\_Random\_Delay ua="na">2</Resync\_Random\_Delay> <Resync\_At\_\_HHmm\_ ua="na"/> <Resync\_At\_Random\_Delay ua="na">600</Resync\_At\_Random\_Delay> <Resync\_Periodic ua="na">3600</Resync\_Periodic> <Resync\_Error\_Retry\_Delay ua="na">3600</Resync\_Error\_Retry\_Delay> <Forced\_Resync\_Delay ua="na">14400</Forced\_Resync\_Delay> <Resync\_From\_SIP ua="na">Yes</Resync\_From\_SIP> <Resync\_After\_Upgrade\_Attempt ua="na">Yes</Resync\_After\_Upgrade\_Attempt> <Resync\_Trigger\_1 ua="na"/> <Resync\_Trigger\_2 ua="na"/> <User\_Configurable\_Resync ua="na">Yes</User\_Configurable\_Resync> <Resync\_Fails\_On\_FNF ua="na">Yes</Resync\_Fails\_On\_FNF>

```
<Profile_Authentication_Type ua="na">Basic Http Authentication</Profile_Authentication_Type>
< 1 - -available options: Disabled|Basic Http Authentication|XSI Authentication
--&><Profile_Rule ua="na">/$PSN.xml</Profile_Rule>
<Profile_Rule_B ua="na"/>
<Profile_Rule_C ua="na"/>
<Profile_Rule_D ua="na"/>
<DHCP Option To Use ua="na">66,160,159,150,60,43,125</DHCP Option To Use>
<DHCPv6_Option_To_Use ua="na">17,160,159</DHCPv6_Option_To_Use>
<Log_Request_Msg ua="na">
$PN $MAC -- Requesting resync $SCHEME://$SERVIP:$PORT$PATH
</Log_Request_Msg>
<Log_Success_Msg ua="na">
$PN $MAC -- Successful resync $SCHEME://$SERVIP:$PORT$PATH
</Log_Success_Msg>
<Log_Failure_Msg ua="na">$PN $MAC -- Resync failed: $ERR</Log_Failure_Msg>
 <!-- Upload Configuration Options -->
<Report_Rule ua="na"/>
<HTTP_Report_Method ua="na">POST</HTTP_Report_Method>
<!-- available options: POST|PUT -->
<Report_To_Server ua="na">On Request</Report_To_Server>
<!-available options: On Request|On Local Change|Periodically
--&<Periodic_Upload_To_Server ua="na">3600</Periodic_Upload_To_Server>
<Upload_Delay_On_Local_Change ua="na">60</Upload_Delay_On_Local_Change>
 <!-- Firmware Upgrade -->
<Upgrade_Enable ua="na">Yes</Upgrade_Enable>
<Upgrade_Error_Retry_Delay ua="na">3600</Upgrade_Error_Retry_Delay>
<Upgrade_Rule ua="na"/>
<Log_Upgrade_Request_Msg ua="na">
$PN $MAC -- Requesting upgrade $SCHEME://$SERVIP:$PORT$PATH
</Log_Upgrade_Request_Msg>
<Log_Upgrade_Success_Msg ua="na">
$PN $MAC -- Successful upgrade $SCHEME://$SERVIP:$PORT$PATH -- $ERR
</Log_Upgrade_Success_Msg>
<Log_Upgrade_Failure_Msg ua="na">$PN $MAC -- Upgrade failed: $ERR</Log_Upgrade_Failure_Msg>
<Peer_Firmware_Sharing ua="na">Yes</Peer_Firmware_Sharing>
<Peer_Firmware_Sharing_Log_Server ua="na"/>
<!-- CA Settings -->
<Custom_CA_Rule ua="na"/>
<!-- HTTP Settings -->
<HTTP_User_Agent_Name ua="na">$VERSION ($MA)</HTTP_User_Agent_Name>
 <!-- Problem Report Tool -->
<PRT_Upload_Rule ua="na"/>
<PRT_Upload_Method ua="na">POST</PRT_Upload_Method>
<!-- available options: POST|PUT -->
<PRT_Max_Timer ua="na"/>
<PRT_Name ua="na"/>
<!-- General Purpose Parameters -->
\langle \text{GPP A ua} = "na" / \rangle<GPP_B ua="na"/>
\text{GPP}_C ua="na"/>
\langle \text{GPP} \quad D \quad \text{ua}=" \text{na}"/>
\langle \text{GPP E ua} = "na" / \rangle\langle \text{GPP F u}a="n^{\dagger}/\rangle\langle \text{GPP} G ua="na"/>
\langle \text{GPP H ua} = "na" / \rangle\text{GPPI} ua="na"/>
<GPP_J ua="na"/>
<GPP_K ua="na"/>
\langle \text{GPP L ua} = "na" / \rangle\langle \text{GPP} \; \text{M} \; \text{ua} \text{= "na"}/\rangle
```

```
<GPP N ua="na"/>
\overline{\text{GPP}} 0 ua="na"/>
\langle \text{GPP P} P ua="na"/>
<!-- Call Progress Tones -->
<Dial_Tone ua="na">350@-19,440@-19;10(*/0/1+2)</Dial_Tone>
<Outside_Dial_Tone ua="na">420@-16;10(*/0/1)</Outside_Dial_Tone>
<Prompt Tone ua="na">520@-19,620@-19;10(*/0/1+2)</Prompt Tone>
<Busy_Tone ua="na">480@-19,620@-19;10(.5/.5/1+2)</Busy_Tone>
<Reorder Tone ua="na">480@-19,620@-19;10(.25/.25/1+2)</Reorder Tone>
<Off_Hook_Warning_Tone ua="na">480@-10,620@0;10(.125/.125/1+2)</Off_Hook_Warning_Tone>
<Ring_Back_Tone ua="na">440@-19,480@-19;*(2/4/1+2)</Ring_Back_Tone>
\text{1} Waiting Tone ua="na">440@-10;30(.3/9.7/1)</Call Waiting Tone>
\overline{\text{Confirm}} Tone ua="na">600@-16;1(.25/.25/1)</Confirm_Tone>
\leq MWI Dial Tone ua="na">350@-19,440@-19;2(.1/.1/1+2);10(*/0/1+2)</MWI Dial Tone>
<Cfwd Dial Tone ua="na">350@-19,440@-19;2(.2/.2/1+2);10(*/0/1+2)</Cfwd Dial Tone>
<Holding_Tone ua="na">600@-19;25(.1/.1/1,.1/.1/1,.1/9.5/1)</Holding_Tone>
<Conference Tone ua="na">350@-19;20(.1/.1/1,.1/9.7/1)</Conference Tone>
<Secure_Call_Indication_Tone
ua="na">397@-19,507@-19;15(0/2/0,.2/.1/1,.1/2.1/2)</Secure Call Indication Tone>
<Page_Tone ua="na">600@-16;.3(.05/0.05/1)</Page_Tone>
<Alert_Tone ua="na">600@-19;.2(.05/0.05/1)</Alert_Tone>
<Mute Tone ua="na">600@-19;.2(.1/0.1/1)</Mute Tone>
\langleUnmute Tone ua="na">600@-19;.3(.1/0.1/1)\langle/Unmute Tone>
<System_Beep ua="na">600@-16;.1(.05/0.05/1)</System_Beep>
<Call_Pickup_Tone ua="na">440@-10;30(.3/9.7/1)</Call_Pickup_Tone>
<!-- Distinctive Ring Patterns -->
<Cadence 1 ua="na">60(2/4)</Cadence 1>
<Cadence_2 ua="na">60(.3/.2,1/.2,.3/4)</Cadence_2>
<Cadence_3 ua="na">60(.8/.4,.8/4)</Cadence_3>
<Cadence_4 ua="na">60(.4/.2,.3/.2,.8/4)</Cadence_4>
<Cadence 5 ua="na">60(.2/.2,.2/.2,.2/.2,1/4)</Cadence 5>
<Cadence 6 ua="na">60(.2/.4,.2/.4,.2/4)</Cadence 6>
<Cadence_7 ua="na">60(4.5/4)</Cadence_7>
<Cadence_8 ua="na">60(0.25/9.75)</Cadence_8>
<Cadence_9 ua="na">60(.4/.2,.4/2)</Cadence_9>
<!-- Control Timer Values (sec) -->
<Reorder_Delay ua="na">255</Reorder_Delay>
<Interdigit_Long_Timer ua="na">10</Interdigit_Long_Timer>
<Interdigit_Short_Timer ua="na">3</Interdigit_Short_Timer>
<!-- Vertical Service Activation Codes -->
<Call_Return_Code ua="na">*69</Call_Return_Code>
<Blind_Transfer_Code ua="na">*95</Blind_Transfer_Code>
<Cfwd All Act Code ua="na">*72</Cfwd All Act Code>
<Cfwd_All_Deact_Code ua="na">*73</Cfwd_All_Deact_Code>
<Cfwd_Busy_Act_Code ua="na">*90</Cfwd_Busy_Act_Code>
<Cfwd_Busy_Deact_Code ua="na">*91</Cfwd_Busy_Deact_Code>
<Cfwd_No_Ans_Act_Code ua="na">*92</Cfwd_No_Ans_Act_Code>
<Cfwd_No_Ans_Deact_Code ua="na">*93</Cfwd_No_Ans_Deact_Code>
<CW_Act_Code ua="na">*56</CW_Act_Code>
<CW_Deact_Code ua="na">*57</CW_Deact_Code>
<CW_Per_Call_Act_Code_ua="na">*71</CW_Per_Call_Act_Code>
<CW_Per_Call_Deact_Code_ua="na">*70</CW_Per_Call_Deact_Code>
<Block_CID_Act_Code ua="na">*61</Block_CID_Act_Code>
<Block_CID_Deact_Code ua="na">*62</Block_CID_Deact_Code>
<Block_CID_Per_Call_Act_Code ua="na">*81</Block_CID_Per_Call_Act_Code>
<Block_CID_Per_Call_Deact_Code ua="na">*82</Block_CID_Per_Call_Deact_Code>
<Block_ANC_Act_Code ua="na">*77</Block_ANC_Act_Code>
<Block_ANC_Deact_Code ua="na">*87</Block_ANC_Deact_Code>
<DND_Act_Code ua="na">*78</DND_Act_Code>
<DND_Deact_Code ua="na">*79</DND_Deact_Code>
<Secure_All_Call_Act_Code ua="na">*16</Secure_All_Call_Act_Code>
<Secure No Call Act Code ua="na">*17</Secure No Call Act Code>
<Secure_One_Call_Act_Code ua="na">*18</Secure_One_Call_Act_Code>
<Secure_One_Call_Deact_Code ua="na">*19</Secure_One_Call_Deact_Code>
```
```
<Paging_Code ua="na">*96</Paging_Code>
<Call_Park_Code ua="na">*68</Call_Park_Code>
<Call_Pickup_Code ua="na">*97</Call_Pickup_Code>
<Call_Unpark_Code ua="na">*88</Call_Unpark_Code>
<Group_Call_Pickup_Code ua="na">*98</Group_Call_Pickup_Code>
<Referral_Services_Codes ua="na"/>
<Feature_Dial_Services_Codes ua="na"/>
 <!-- Vertical Service Announcement Codes -->
<Service_Annc_Base_Number ua="na"/>
<Service_Annc_Extension_Codes ua="na"/>
 <!-- Outbound Call Codec Selection Codes -->
<Prefer_G711u_Code ua="na">*017110</Prefer_G711u_Code>
<Force_G711u_Code ua="na">*027110</Force_G711u_Code>
<Prefer_G711a_Code ua="na">*017111</Prefer_G711a_Code>
<Force_G711a_Code ua="na">*027111</Force_G711a_Code>
<Prefer_G722_Code ua="na">*01722</Prefer_G722_Code>
<Force_G722_Code ua="na">*02722</Force_G722_Code>
<Prefer_G722.2_Code ua="na">*01724</Prefer_G722.2_Code>
<Force_G722.2_Code ua="na">*02724</Force_G722.2_Code>
<Prefer_G729a_Code ua="na">*01729</Prefer_G729a_Code>
<Force_G729a_Code ua="na">*02729</Force_G729a_Code>
<Prefer_iLBC_Code ua="na">*01016</Prefer_iLBC_Code>
<Force_iLBC_Code ua="na">*02016</Force_iLBC_Code>
<Prefer_OPUS_Code ua="na">*01056</Prefer_OPUS_Code>
<Force_OPUS_Code ua="na">*02056</Force_OPUS_Code>
 \langle!-- Time -->
<Set_Local_Date__mm_dd_yyyy_ ua="na"/>
<Set_Local_Time__HH_mm_ ua="na"/>
\overline{z} \overline{z} \overline{< 1 - -available options:
GMT-12:00|GMT-11:00|GMT-10:00|GMT-09:00|GMT-08:00|GMT-07:00|GMT-06:00|GMT-05:00|GMT-04:00|GMT-03:30|GMT-03:00|GMT-02:00|GMT-01:00|GMT|GMT+01:00|GMT+02:00|GMT+03:00|GMT+03:30|GMT+04:00|GMT+04:30|GMT+05:00|GMT+05:30|GMT+05:45|GMT+06:00|GMT+06:30|GMT+07:00|GMT+08:00|GMT+09:00|GMT+09:30|GMT+10:00|GMT+11:00|GMT+12:00|GMT+13:00|GMT+14:00
--<Time_Offset__HH_mm_ ua="na"/>
<Ignore_DHCP_Time_Offset ua="na">Yes</Ignore_DHCP_Time_Offset>
<Daylight_Saving_Time_Rule
ua="na">start=3/-1/7/2;end=10/-1/7/2;save=1</Daylight Saving Time Rule>
<Daylight_Saving_Time_Enable ua="na">Yes</Daylight_Saving_Time_Enable>
 <!-- Language -->
<Dictionary_Server_Script ua="na"/>
<Language_Selection ua="na">English-US</Language_Selection>
<Locale ua="na">en-US</Locale>
<! -available options:
en-US|en-CA|en-AU|en-GB|fr-FR|fr-CA|es-ES|it-IT|de-DE|nn-NO|pt-PT|nl-NL|sv-SE|pt-BZ|es-MX|en-NZ|da-DK|ru-RU|pl-PL|tr-TR|cs-CZ|hu-HU|fi-FI|sk-SK|bg-BG|hr-HR|ja-JP|ko-KR|zh-CN|zh-HK
--&\langle!-- General -->
<Station Name ua="na"/>
<Station_Display_Name ua="na"/>
<Voice_Mail_Number ua="na"/>
 <!-- Video Configuration -->
 <!-- Handsfree -->
<Bluetooth_Mode ua="na">Phone</Bluetooth_Mode>
<!-- available options: Phone|Handsfree|Both -->
<Line ua="na">5</Line>
<! --available options: 1|2|3|4|5|6|7|8|9|10|11|12|13|14|15|16|Disabled
-->
```

```
<Extension_1_ ua="na">1</Extension_1_>
<!-- available options: 1|Disabled -->
<Short_Name_1_ ua="na">$USER</Short_Name_1_>
<Share_Call_Appearance_1_ ua="na">private</Share_Call_Appearance_1_>
```

```
<!-- available options: private|shared -->
<!-- Miscellaneous Line Key Settings -->
<SCA_Barge-In-Enable ua="na">No</SCA_Barge-In-Enable>
<SCA_Sticky_Auto_Line_Seize ua="na">No</SCA_Sticky_Auto_Line_Seize>
<Call_Appearances_Per_Line ua="na">2</Call_Appearances_Per_Line>
<!-- available options: 2|3|4|5|6|7|8|9|10
<!-- Supplementary Services -->
<Conference_Serv ua="na">Yes</Conference_Serv>
<Attn_Transfer_Serv ua="na">Yes</Attn_Transfer_Serv>
<Blind_Transfer_Serv ua="na">Yes</Blind_Transfer_Serv>
<DND_Serv ua="na">Yes</DND_Serv>
<Block_ANC_Serv ua="na">Yes</Block_ANC_Serv>
<Block_CID_Serv ua="na">Yes</Block_CID_Serv>
<Secure_Call_Serv ua="na">Yes</Secure_Call_Serv>
<Cfwd_All_Serv ua="na">Yes</Cfwd_All_Serv>
<Cfwd_Busy_Serv ua="na">Yes</Cfwd_Busy_Serv>
<Cfwd_No_Ans_Serv ua="na">Yes</Cfwd_No_Ans_Serv>
<Paging_Serv ua="na">Yes</Paging_Serv>
<Call_Park_Serv ua="na">Yes</Call_Park_Serv>
<Call_Pick_Up_Serv ua="na">Yes</Call_Pick_Up_Serv>
<ACD_Login_Serv ua="na">No</ACD_Login_Serv>
<Group_Call_Pick_Up_Serv ua="na">Yes</Group_Call_Pick_Up_Serv>
<Service_Annc_Serv ua="na">No</Service_Annc_Serv>
<Call_Recording_Serv ua="na">No</Call_Recording_Serv>
<Reverse_Phone_Lookup_Serv ua="na">Yes</Reverse_Phone_Lookup_Serv>
<!-- Ringtone -->
<Ring1 ua="na">n=Sunrise;w=file://Sunrise.rwb;c=1</Ring1>
<Ring2 ua="na">n=Chirp 1;w=file://chirp1.raw;c=1</Ring2>
<Ring3 ua="na">n=Chirp 2;w=file://chirp2.raw;c=1</Ring3>
<Ring4 ua="na">n=Delight;w=file://Delight.rwb;c=1</Ring4>
<Ring5 ua="na">n=Evolve;w=file://Evolve.rwb;c=1</Ring5>
<Ring6 ua="na">n=Mellow;w=file://Mellow.rwb;c=1</Ring6>
<Ring7 ua="na">n=Mischief;w=file://Mischief.rwb;c=1</Ring7>
<Ring8 ua="na">n=Reflections;w=file://Reflections.rwb;c=1</Ring8>
<Ring9 ua="na">n=Ringer;w=file://Ringer.rwb;c=1</Ring9>
<Ring10 ua="na">n=Ascent;w=file://Ascent.rwb;c=1</Ring10>
<Ring11 ua="na">n=Are you there;w=file://AreYouThereF.raw;c=1</Ring11>
<Ring12 ua="na">n=Chime;w=file://Chime.raw;c=1</Ring12>
<Silent_Ring_Duration ua="na">60</Silent_Ring_Duration>
<!-- Extension Mobility -->
<EM_Enable ua="na">No</EM_Enable>
<EM_User_Domain ua="na"/>
<Session_Timer_m_ ua="na">480</Session_Timer_m_>
<Countdown_Timer_s_ ua="na">10</Countdown_Timer_s_>
<Preferred_Password_Input_Mode ua="na">Alphanumeric</Preferred_Password_Input_Mode>
<!-- available options: Alphanumeric|Numeric -->
<!-- XSI Phone Service -->
<XSI_Host_Server ua="na"/>
<XSI_Authentication_Type ua="na">Login Credentials</XSI_Authentication_Type>
< 1 -available options: Login Credentials|SIP Credentials
--&><Login_User_ID ua="na"/>
<!-- <Login_Password ua="na"/> -->
<SIP Auth ID ua="na"/>
<!-- <SIP Password ua="na"/> -->
<Directory_Enable ua="na">No</Directory_Enable>
<Directory_Name ua="na"/>
<Directory_Type ua="na">Enterprise</Directory_Type>
< 1 -available options: Enterprise|Group|Personal|Enterprise Common|Group Common
--&<CallLog_Enable ua="na">No</CallLog_Enable>
<CallLog_Associated_Line ua="na">1</CallLog_Associated_Line>
```

```
<!-- available options: 1 -->
<Display_Recents_From ua="na">Phone</Display_Recents_From>
<!-- available options: Phone|Server -->
<!-- Broadsoft XMPP -->
<XMPP_Enable ua="na">No</XMPP_Enable>
<XMPP_Server ua="na"/>
<XMPP_Port ua="na">5222</XMPP_Port>
<XMPP_User_ID ua="na"/>
 \langle!-- \langleXMPP_Password ua="na"/> -->
<Login_Invisible ua="na">No</Login_Invisible>
<XMPP_Retry_Interval_ua="na">30</XMPP_Retry_Interval>
 <!-- Informacast -->
<Page_Service_URL ua="na"/>
 <!-- XML Service -->
<XML_Directory_Service_Name ua="na"/>
<XML_Directory_Service_URL ua="na"/>
<XML_Application_Service_Name ua="na"/>
<XML_Application_Service_URL ua="na"/>
<XML_User_Name ua="na"/>
\langle -- \langle XML Password ua="na"/> -->
<CISCO_XML_EXE_Enable ua="na">No</CISCO_XML_EXE_Enable>
<CISCO_XML_EXE_Auth_Mode ua="na">Local Credential</CISCO_XML_EXE_Auth_Mode>
<! --available options: Trusted|Local Credential|Remote Credential
--&<!-- Multiple Paging Group Parameters -->
<Group_Paging_Script ua="na">
pggrp=224.168.168.168:34560;name=All;num=800;listen=yes;
</Group_Paging_Script>
\langle!-- LDAP -->
<LDAP_Dir_Enable ua="na">No</LDAP_Dir_Enable>
<LDAP_Corp_Dir_Name ua="na"/>
<LDAP_Server ua="na"/>
<LDAP_Search_Base ua="na"/>
<LDAP_Client_DN ua="na"/>
<LDAP_Username ua="na"/>
<!-- <LDAP_Password ua="na"/> -->
<LDAP_Auth_Method ua="na">None</LDAP_Auth_Method>
<!-- available options: None|Simple|DIGEST-MD5
<LDAP_Last_Name_Filter ua="na"/>
<LDAP_First_Name_Filter ua="na"/>
<LDAP_Search_Item_3 ua="na"/>
<LDAP_Item_3_Filter ua="na"/>
<LDAP_Search_Item_4 ua="na"/>
<LDAP_Item_4_Filter ua="na"/>
<LDAP_Display_Attrs ua="na"/>
<LDAP_Number_Mapping ua="na"/>
<!-- Programmable Softkeys -->
<Programmable_Softkey_Enable ua="na">No</Programmable_Softkey_Enable>
<Idle_Key_List ua="na">
em login;em logout;recents;newcall;favorites;dir;settings;
</Idle_Key_List>
<Missed_Call_Key_List ua="na">lcr|1;back|3;miss|4;</Missed_Call_Key_List>
<Off_Hook_Key_List ua="na">option;recents;cancel;dir;</Off_Hook_Key_List>
<Dialing_Input_Key_List
ua="na">option|1;call|2;delchar|3;cancel|4;left|5;right|6;</Dialing Input Key List>
<Progressing_Key_List ua="na">endcall|2;</Progressing_Key_List>
<Connected_Key_List ua="na">
hold|1;endcall|2;conf|3;xfer|4;confLx;dir;settings;
</Connected_Key_List>
<Start-Xfer Key List ua="na">hold|1;endcall|2;xfer|3;settings</Start-Xfer Key List>
<Start-Conf_Key_List ua="na">hold|1;endcall|2;conf|3;settings</Start-Conf_Key_List>
<Conferencing_Key_List ua="na">hold|1;endcall|2;join|3;settings;</Conferencing_Key_List>
<Releasing_Key_List ua="na">endcall|2;</Releasing_Key_List>
```

```
<Hold_Key_List ua="na">resume|1;endcall|2;newcall|3;recents;dir;settings;</Hold_Key_List>
<Ringing_Key_List ua="na">answer|1;ignore|2;ignoresilent|3;</Ringing_Key_List>
<Shared_Active_Key_List
ua="na">newcall|1;barge|2;recents;favorites;dir;settings</Shared Active Key List>
<Shared_Held_Key_List ua="na">
resume|1;newcall;barge|2;recents;favorites;dir;settings
</Shared_Held_Key_List>
<PSK 1 ua="na"/>
\overline{SPSK} 2 ua="na"/>
<PSK_3 ua="na"/>
<PSK 4 ua="na"/>
<PSK 5 ua="na"/>
<PSK 6 ua="na"/>
<PSK\overline{7} ua="na"/>
<PSK_8 ua="na"/>
<PSK 9 ua="na"/>
<PSK_10 ua="na"/>
<PSK_11 ua="na"/>
\overline{SPSK} 12 ua="na"/>
<PSK 13 ua="na"/>
<PSK_14 ua="na"/>
<PSK 15 ua="na"/>
<PSK 16 ua="na"/>
\left\langle \cdot\right\rangle -- General -->
<Line_Enable_1_ ua="na">Yes</Line_Enable_1_>
 <!-- Share Line Appearance -->
\texttt{<Share\_Ext\_1\_}\ua="na">No</Share_Ext_1 >
<Shared_User_ID_1_ ua="na"/>
<Subscription_Expires_1_ ua="na">3600</Subscription_Expires_1_>
\overline{\text{S}} <Restrict MWI_1_ ua="na">No</Restrict_MWI_1_>
 <!-- NAT Settings -->
<NAT_Mapping_Enable_1_ ua="na">No</NAT_Mapping_Enable_1_>
<NAT_Keep_Alive_Enable_1_ ua="na">No</NAT_Keep_Alive_Enable_1_>
<NAT_Keep_Alive_Msg_1_ ua="na">$NOTIFY</NAT_Keep_Alive_Msg_1_>
<NAT_Keep_Alive_Dest_1_ ua="na">$PROXY</NAT_Keep_Alive_Dest_1_>
<!-- Network Settings -->
<SIP_TOS_DiffServ_Value_1_ ua="na">0x68</SIP_TOS_DiffServ_Value_1_>
<RTP_TOS_DiffServ_Value_1_ ua="na">0xb8</RTP_TOS_DiffServ_Value_1_>
 <!-- SIP Settings -->
<SIP_Transport_1_ ua="na">UDP</SIP_Transport_1_>
<!-- available options: UDP|TCP|TLS|AUTO -->
\text{SIP\_Port\_1\_ ua="na"} > 5060 \text{/<} \text{SIP} Port 1 >
$\texttt{SIP\_100REL\_Enable\_1}\_\texttt{ua="na">\overline{No}\texttt{SIP\_100REL\_Enable\_1}\_}\overline{\text{EXT\_SIP\_Port\_1}} ua="na">0</EXT_SIP_Port_1_>
<Auth_Resync-Reboot_1_ ua="na">Yes</Auth_Resync-Reboot_1_>
<SIP_Proxy-Require_1_ ua="na"/>
<SIP_Remote-Party-ID_1_ ua="na">No</SIP_Remote-Party-ID_1_>
<Referor_Bye_Delay_1_ ua="na">4</Referor_Bye_Delay_1_>
<Refer-To_Target_Contact_1_ ua="na">No</Refer-To_Target_Contact_1_>
<Referee_Bye_Delay_1_ ua="na">0</Referee_Bye_Delay_1_>
<Refer_Target_Bye_Delay_1_ ua="na">0</Refer_Target_Bye_Delay_1_>
\overline{\text{183}} \overline{\text{1}} \overline{\text{2}} \overline{\text{2}}<Auth_INVITE_1_ ua="na">No</Auth_INVITE_1_>
<Ntfy_Refer_On_1xx-To-Inv_1_ ua="na">Yes</Ntfy_Refer_On_1xx-To-Inv_1_>
<Set G729 annexb 1 ua="na">yes</Set G729 annexb 1 >
<! -available options: none|no|yes|follow silence supp setting
-->
<Voice_Quality_Report_Address_1_ ua="na"/>
\langle VQ\_Report\_Interval\_1\_ ua="na">0</VQ_Report_Interval_1_>
<User_Equal_Phone_1_ ua="na">No</User_Equal_Phone_1_>
<Call_Recording_Protocol_1_ ua="na">SIPREC</Call_Recording_Protocol_1_>
<!-- available options: SIPREC|SIPINFO -->
<Privacy_Header_1_ ua="na">Disabled</Privacy_Header_1_>
```

```
< 1 - -available options: Disabled|none|header|session|user|id
--&<P-Early-Media_Support_1_ ua="na">No</P-Early-Media_Support_1_>
<!-- Call Feature Settings -->
<Blind_Attn-Xfer_Enable_1_ ua="na">No</Blind_Attn-Xfer_Enable_1_>
<Message_Waiting_1_ ua="na">No</Message_Waiting_1_>
\overline{\phantom{a}} \overline{\phantom{a}} \overline{\<Default_Ring_1_ ua="rw">1</Default_Ring_1_>
< 1 - -available options: No Ring|1|2|3|4|5|6|7|8|9|10|11|12|13|14
-->
<Auth_Page_Realm_1_ ua="na"/>
<Conference_Bridge_URL_1_ ua="na"/>
<!-- <Auth Page Password 1 ua="na"/> -->
<Mailbox_ID_1_ ua="na"/>
<Voice_Mail_Server_1_ ua="na"/>
<Voice_Mail_Subscribe_Interval_1_ ua="na">86400</Voice_Mail_Subscribe_Interval_1_>
<Auto_Ans_Page_On_Active_Call_1_ ua="na">Yes</Auto_Ans_Page_On_Active_Call_1_>
<Feature_Key_Sync_1_ ua="na">No</Feature_Key_Sync_1_>
<Call_Park_Monitor_Enable_1_ ua="na">No</Call_Park_Monitor_Enable_1_>
<Enable_Broadsoft_Hoteling_1_ ua="na">No</Enable_Broadsoft_Hoteling_1_>
<Hoteling_Subscription_Expires_1_ ua="na">3600</Hoteling_Subscription_Expires_1_>
<Secure_Call_Option_1_ ua="na">Optional</Secure_Call_Option_1_>
<!-- available options: Optional|Required -->
 <!-- ACD Settings -->
<\!\!{\tt BroadcastL}\_ACD\_1\_ua="na">No</Broadsoft_ACD_1_>
<Call_Information_Enable_1_ ua="na">No</Call_Information_Enable_1_>
<Disposition_Code_Enable_1_ ua="na">No</Disposition_Code_Enable_1_>
\overline{\text{Trace}} Enable 1 ua="na">No</Trace Enable 1 >
<Emergency_Escalation_Enable_1_ ua="na">No</Emergency_Escalation_Enable_1_>
<Queue_Status_Notification_Enable_1_ ua="na">No</Queue_Status_Notification_Enable_1_>
 <!-- Proxy and Registration -->
<Proxy_1_ ua="na"/>
<Outbound_Proxy_1_ ua="na"/>
<Alternate_Proxy_1_ ua="na"/>
<Alternate_Outbound_Proxy_1_ ua="na"/>
<Use_OB_Proxy_In_Dialog_1_ ua="na">Yes</Use_OB_Proxy_In_Dialog_1_>
<Register_1_ ua="na">Yes</Register_1_>
\leqMake_Call_Without_Reg_1_ ua="na">No</Make_Call_Without_Reg_1_>
<Register_Expires_1_ ua="na">3600</Register_Expires_1_>
<Ans Call Without Reg 1 ua="na">No</Ans Call Without Reg 1 >
<Use_DNS_SRV_1_ ua="na">No</Use_DNS_SRV_1_>
<DNS_SRV_Auto_Prefix_1_ ua="na">Yes</DNS_SRV_Auto_Prefix_1_>
<Proxy_Fallback_Intvl_1_ ua="na">3600</Proxy_Fallback_Intvl_1_>
<Proxy_Redundancy_Method_1_ ua="na">Normal</Proxy_Redundancy_Method_1_>
<!-- available options: Normal|Based on SRV Port -->
<Dual_Registration_1_ ua="na">No</Dual_Registration_1_>
<Auto Register When Failover 1 ua="na">No</Auto Register When Failover 1 >
<TLS_Name_Validate_1_ ua="na">Yes</TLS_Name_Validate_1_>
 <!-- Subscriber Information -->
<Display_Name_1_ ua="na"/>
\text{CUser\_ID\_1}_ ua="na"/>
 \langle!-- \langlePassword_1_ ua="na"/> -->
\lambdauth ID 1 ua="na"/>
<Reversed_Auth_Realm_1_ ua="na"/>
\text{SIP\_URI}_1 ua="na"/>
<!-- XSI Line Service -->
<XSI_Host_Server_1_ ua="na"/>
<XSI_Authentication_Type_1_ ua="na">Login Credentials</XSI_Authentication_Type_1_>
\lt! -
available options: Login Credentials|SIP Credentials
--&<Login_User_ID_1_ ua="na"/>
```

```
<!-- <Login_Password_1_ ua="na"/> -->
<Anywhere_Enable_1_ ua="na">No</Anywhere_Enable_1_>
\angle Block\_CID\_Enable\_1 ua="na">No</Block CID Enable 1 >
\nablaND_Enable_1_ ua="na">No</DND_Enable 1 >
\texttt{<CFWD\_Enable\_1\_ ua="na">\t% &lt; CFWD\_Enable\_1><!-- Audio Configuration -->
<Preferred_Codec_1_ ua="na">G711u</Preferred_Codec_1_>
<! -available options: G711u|G711a|G729a|G722|G722.2|iLBC|OPUS
--&<Use_Pref_Codec_Only_1_ ua="na">No</Use_Pref_Codec_Only_1_>
<Second_Preferred_Codec_1_ ua="na">Unspecified</Second_Preferred_Codec_1_>
<! -available options: Unspecified|G711u|G711a|G729a|G722|G722.2|iLBC|OPUS
--&<Third_Preferred_Codec_1_ ua="na">Unspecified</Third_Preferred_Codec_1_>
<! --
available options: Unspecified|G711u|G711a|G729a|G722|G722.2|iLBC|OPUS
-->
<\!\!G711u\_Enable\_1\_ua="na">\!\!Yes</math> <math display="inline">/G711u\_Enable\_1\_</math>\leq 711a\_Enable_1\_ua="na">\n    Yes < \n    /G711a\_Enable_1>\n   <G729a_Enable_1_ ua="na">Yes</G729a_Enable_1_>
<G722_Enable_1_ ua="na">Yes</G722_Enable_1_>
<G722.2_Enable_1_ ua="na">Yes</G722.2_Enable_1_>
<iLBC_Enable_1_ ua="na">Yes</iLBC_Enable_1_>
<OPUS_Enable_1_ ua="na">Yes</OPUS_Enable_1_>
<Silence_Supp_Enable_1_ ua="na">No</Silence_Supp_Enable_1_>
<DTMF_Tx_Method_1_ ua="na">Auto</DTMF_Tx_Method_1_>
< 1 - -available options: InBand|AVT|INFO|Auto|InBand+INFO|AVT+INFO
--&<Codec_Negotiation_1_ ua="na">Default</Codec_Negotiation_1_>
<!-- available options: Default|List All -->
<Encryption_Method_1_ ua="na">AES 128</Encryption_Method_1_>
<!-- available options: AES 128|AES 256 GCM -->
<!-- Video Configuration -->
<!-- Dial Plan -->
<Dial_Plan_1_ ua="na">
(*xx|[3469]11|0|00|[2-9]xxxxxx|1xxx[2-9]xxxxxxS0|xxxxxxxxxxxx.)
\langleDial Plan 1 >
<Caller_ID_Map_1_ ua="na"/>
<Enable_URI_Dialing_1_ ua="na">No</Enable_URI_Dialing_1_>
<Emergency_Number_1_ ua="na"/>
<!-- E911 Geolocation Configuration -->
<Company_UUID_1_ ua="na"/>
<Primary_Request_URL_1_ ua="na"/>
<Secondary_Request_URL_1_ ua="na"/>
<!-- Hold Reminder -->
<Hold_Reminder_Timer ua="rw"/>
<Hold_Reminder_Ring ua="rw">2</Hold_Reminder_Ring>
<! -available options: No Ring|1|2|3|4|5|6|7|8|9|10|11|12
-->
<!-- Call Forward -->
<Cfwd_Setting ua="rw">Yes</Cfwd_Setting>
<Cfwd_All_Dest ua="rw"/>
<Cfwd_Busy_Dest ua="rw"/>
<Cfwd_No_Ans_Dest ua="rw"/>
<Cfwd_No_Ans_Delay ua="rw">20</Cfwd_No_Ans_Delay>
\langle!-- Speed Dial -->
<Speed_Dial_2_Name ua="rw"/>
<Speed_Dial_2_Number ua="rw"/>
<Speed_Dial_3_Name ua="rw"/>
<Speed_Dial_3_Number ua="rw"/>
```
<Speed\_Dial\_4\_Name ua="rw"/>

```
<Speed_Dial_4_Number ua="rw"/>
<Speed_Dial_5_Name ua="rw"/>
<Speed_Dial_5_Number ua="rw"/>
<Speed_Dial_6_Name ua="rw"/>
<Speed_Dial_6_Number ua="rw"/>
<Speed_Dial_7_Name ua="rw"/>
<Speed_Dial_7_Number ua="rw"/>
<Speed_Dial_8_Name ua="rw"/>
<Speed_Dial_8_Number ua="rw"/>
<Speed_Dial_9_Name ua="rw"/>
<Speed_Dial_9_Number ua="rw"/>
<!-- Supplementary Services -->
<CW_Setting ua="rw">Yes</CW_Setting>
<Block_CID_Setting ua="rw">No</Block_CID_Setting>
<Block_ANC_Setting ua="rw">No</Block_ANC_Setting>
<DND_Setting ua="rw">No</DND_Setting>
<Secure_Call_Setting ua="na">No</Secure_Call_Setting>
<Auto_Answer_Page ua="na">Yes</Auto_Answer_Page>
<Time_Format ua="na">12hr</Time_Format>
<!-- available options: 12hr|24hr -->
<Date_Format ua="na">month/day</Date_Format>
<!-- available options: month/day|day/month -->
<Miss_Call_Shortcut ua="na">No</Miss_Call_Shortcut>
<Alert_Tone_Off_ua="rw">No</Alert_Tone_Off>
<Log_Missed_Calls_for_EXT_1 ua="na">Yes</Log_Missed_Calls_for_EXT_1>
<Shared_Line_DND_Cfwd_Enable ua="na">Yes</Shared_Line_DND_Cfwd_Enable>
<!-- Camera Profile 1 -->
<!-- Camera Profile 2 -->
<!-- Camera Profile 3 -->
<!-- Camera Profile 4 -->
<!-- Audio Volume -->
<Ringer_Volume ua="rw">9</Ringer_Volume>
<Speaker_Volume ua="rw">11</Speaker_Volume>
\langle!-- Screen -->
<Screen_Saver_Enable ua="rw">No</Screen_Saver_Enable>
<Screen_Saver_Type ua="rw">Clock</Screen_Saver_Type>
<!-- available options: Clock|Download Picture|Logo -->
<Screen_Saver_Wait ua="rw">300</Screen_Saver_Wait>
<Screen_Saver_Refresh_Period ua="rw">10</Screen_Saver_Refresh_Period>
<Back_Light_Timer ua="rw">30s</Back_Light_Timer>
<!-- available options: Off|10s|20s|30s|Always On -->
<Boot_Display ua="na">Default</Boot_Display>
\lt!! -available options: Default|Download Picture|Logo|Text
-->
<Text_Logo ua="na"/>
<Phone_Background ua="rw">Default</Phone_Background>
<!-- available options: Default|Logo -->
<Picture_Download_URL ua="rw"/>
<Logo_URL ua="rw"/>
<!-- Video Configuration -->
<!-- General -->
<Server_Type ua="na">Broadsoft</Server_Type>
<! -available options: Broadsoft|SPA9000|Asterisk|RFC3265_4235|Sylantro
--&<BXfer_To_Starcode_Enable ua="na">No</BXfer_To_Starcode_Enable>
<BXfer_On_Speed_Dial_Enable ua="na">No</BXfer_On_Speed_Dial_Enable>
<BXfer_To_Remote_Party_Number_Enable ua="na">No</BXfer_To_Remote_Party_Number_Enable>
\langle!-- TR-069 -->
<Enable_TR-069 ua="na">No</Enable_TR-069>
<ACS_URL ua="na"/>
<ACS_Username ua="na"/>
```
<!-- <ACS Password ua="na"/> --> <Connection\_Request\_Username ua="na"/> <!-- <Connection\_Request\_Password ua="na"/> --> <Periodic\_Inform\_Interval ua="na">20</Periodic\_Inform\_Interval> <Periodic\_Inform\_Enable ua="na">Yes</Periodic\_Inform\_Enable> <TR-069\_Traceability ua="na">No</TR-069\_Traceability> <CWMP\_V1.2\_Support ua="na">Yes</CWMP\_V1.2\_Support> <TR-069\_VoiceObject\_Init ua="na">Yes</TR-069\_VoiceObject\_Init> <TR-069\_DHCPOption\_Init ua="na">Yes</TR-069\_DHCPOption\_Init> <TR-069\_Fallback\_Support ua="na">No</TR-069\_Fallback\_Support> <BACKUP\_ACS\_URL ua="na"/> <BACKUP\_ACS\_User ua="na"/> <!-- <BACKUP\_ACS\_Password ua="na"/> --> </flat-profile>

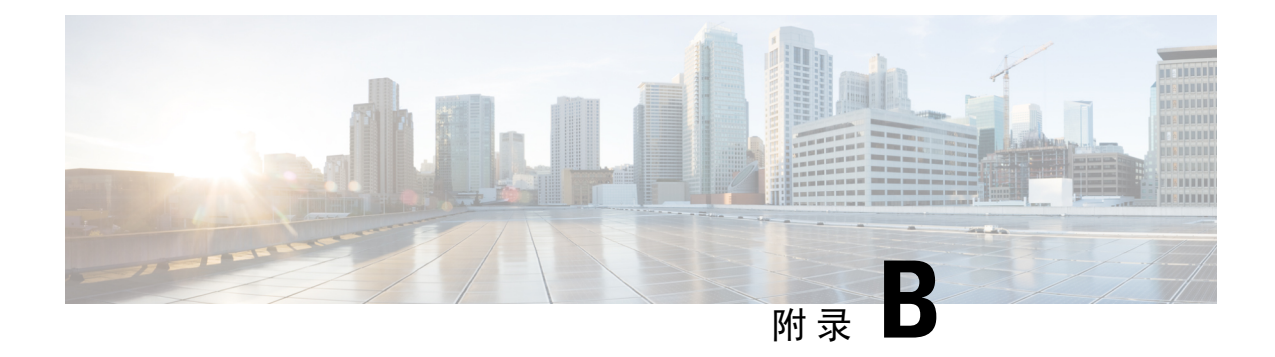

# 缩写词

#### • [缩写词](#page-116-0) ,第 109 页

<span id="page-116-0"></span>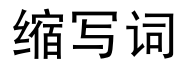

 $\overline{\phantom{a}}$ 

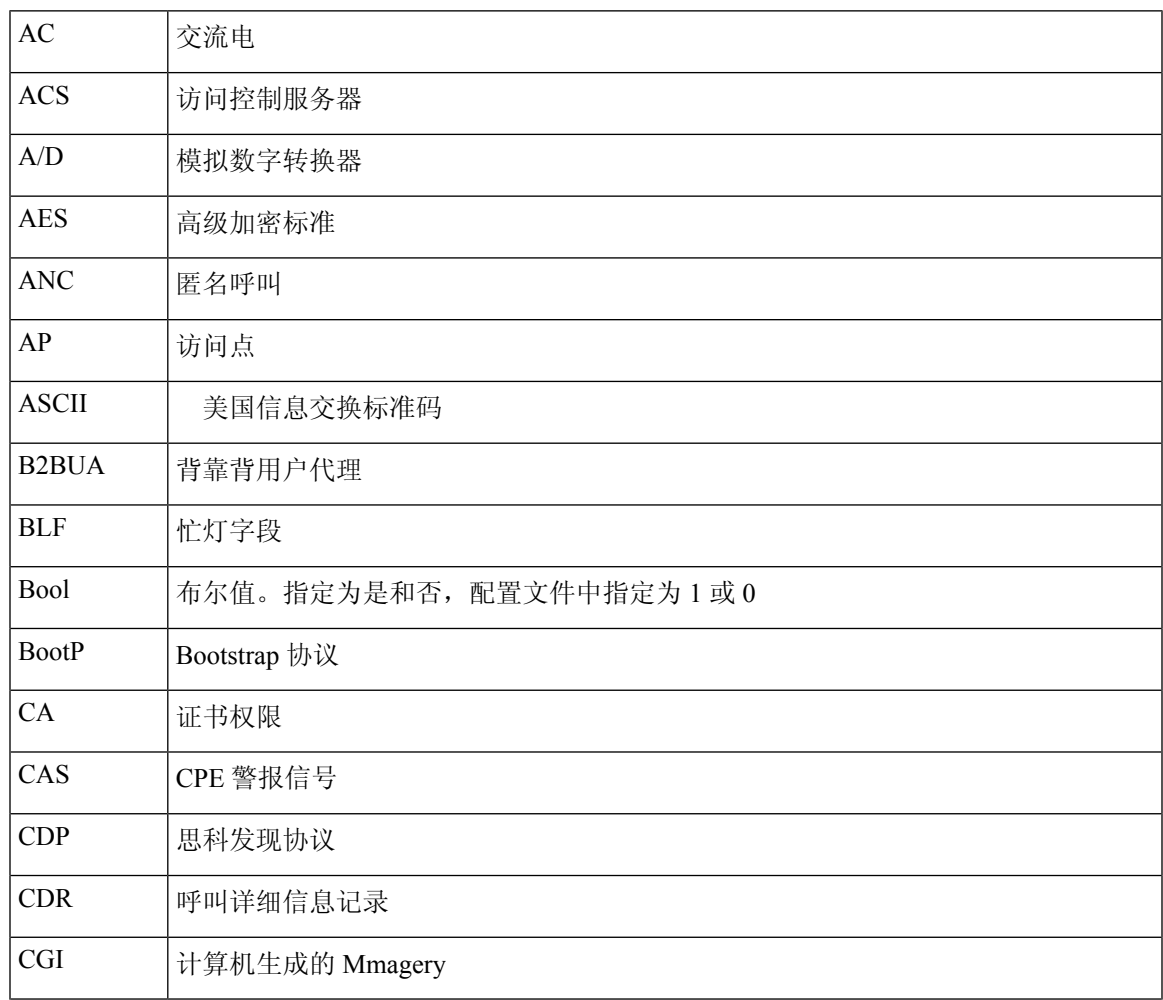

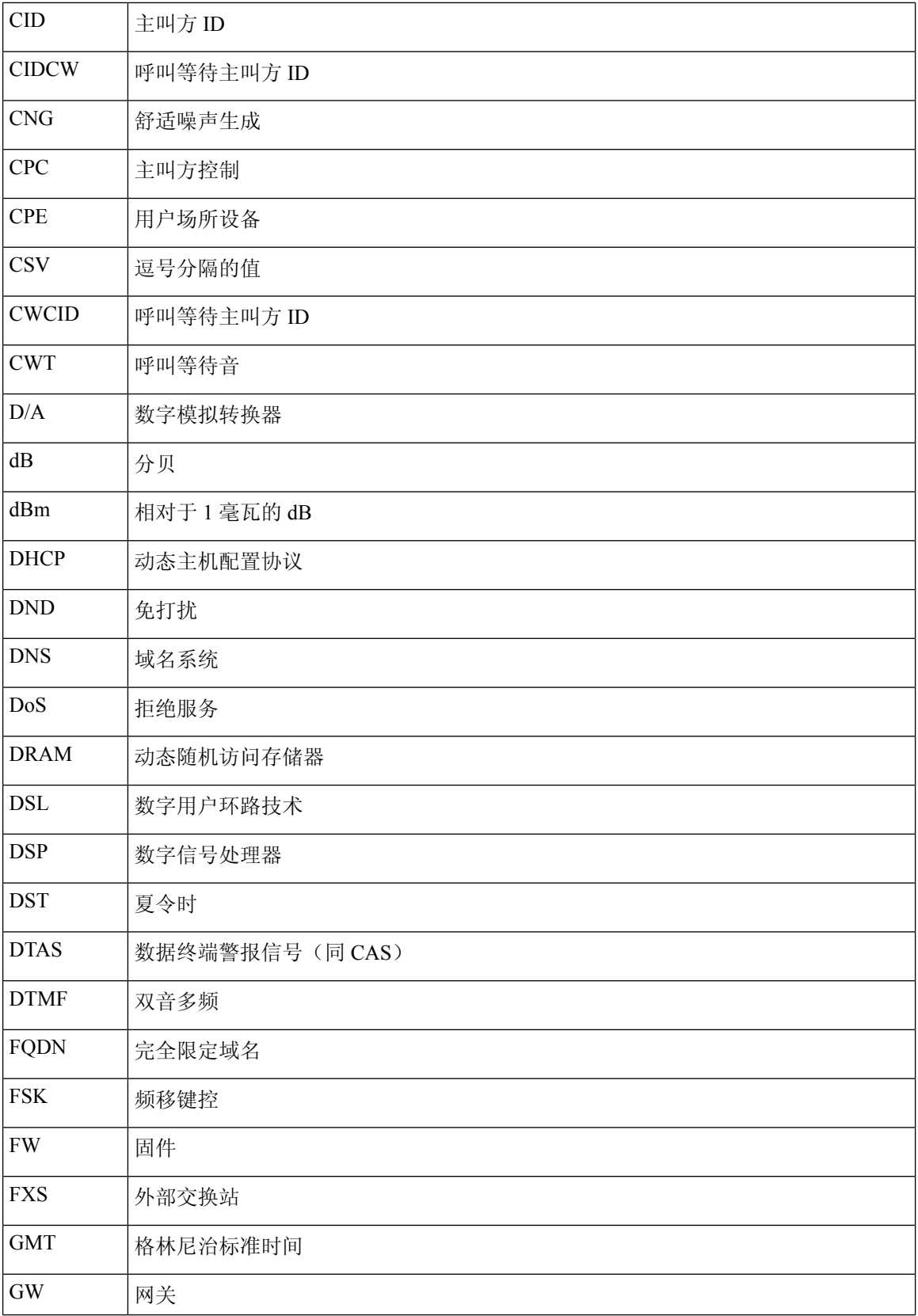

 $\mathbf I$ 

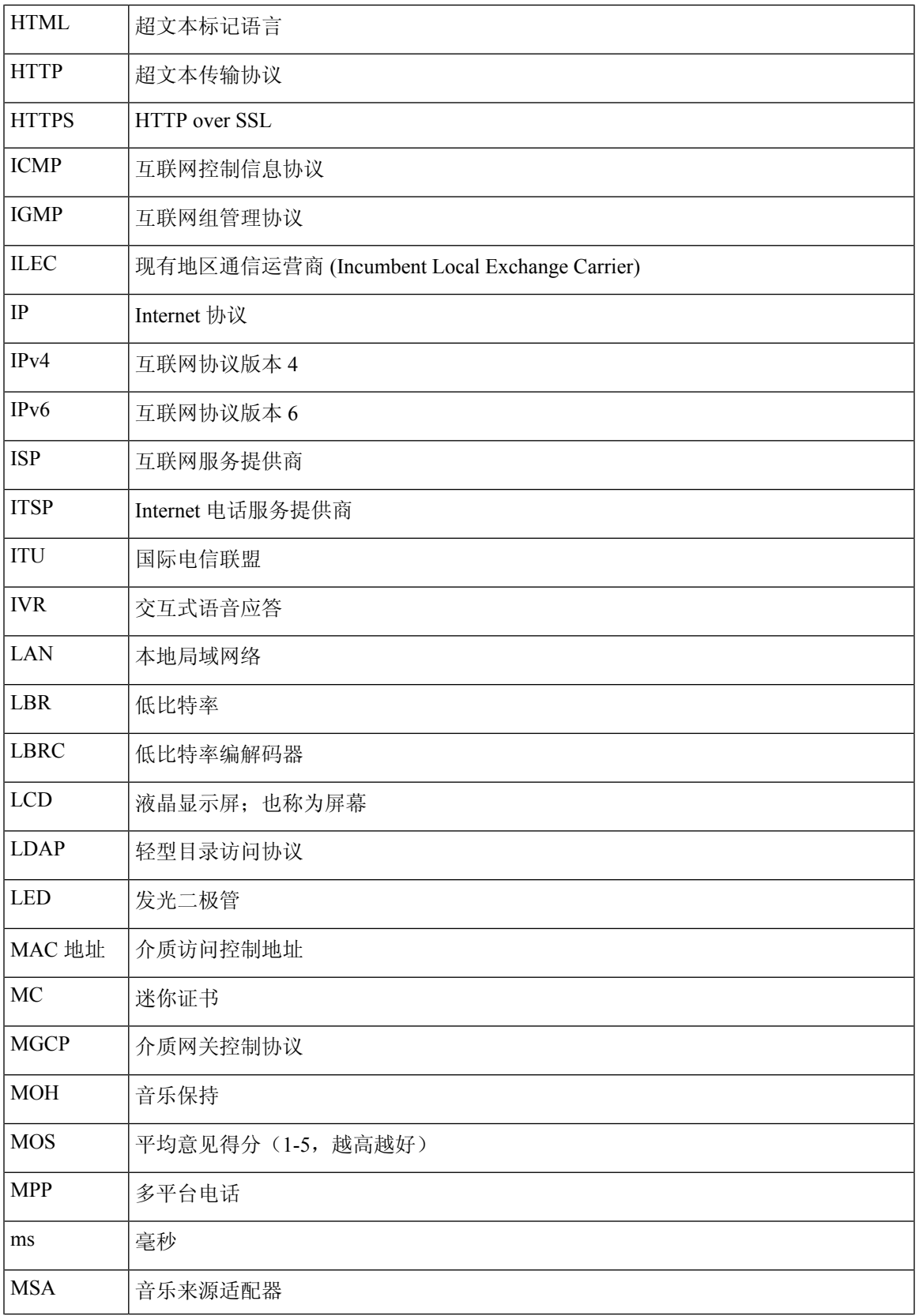

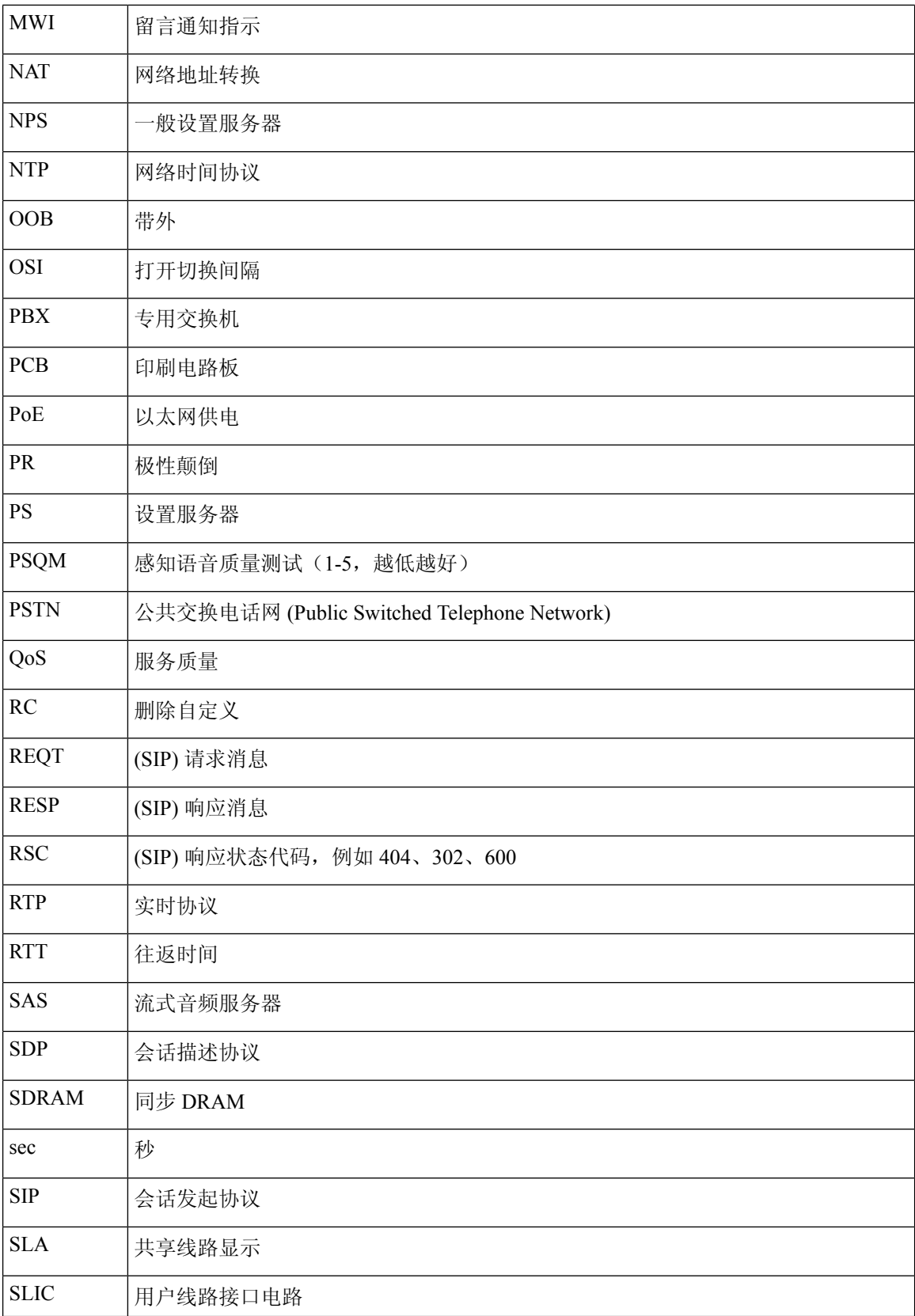

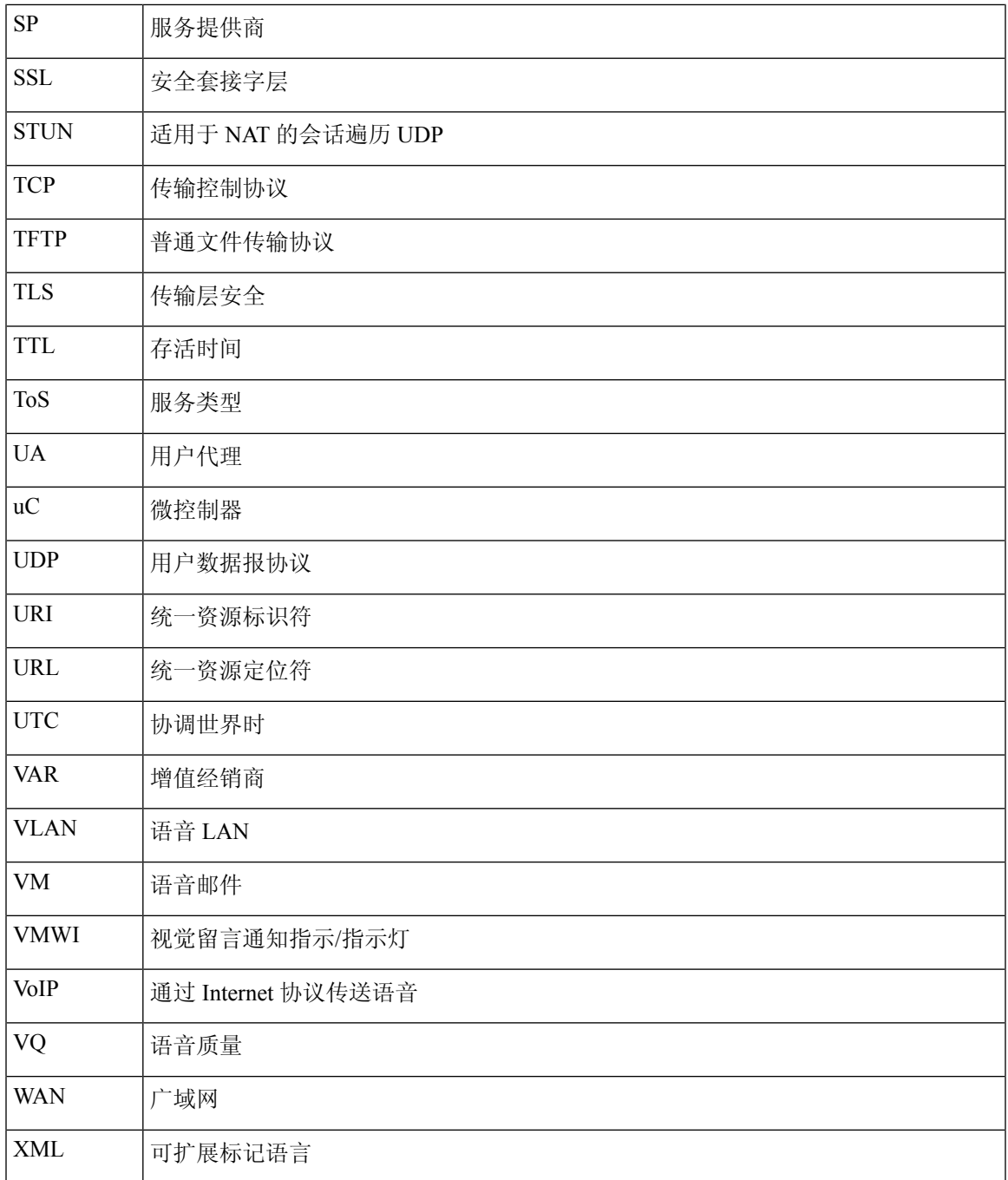

缩写词

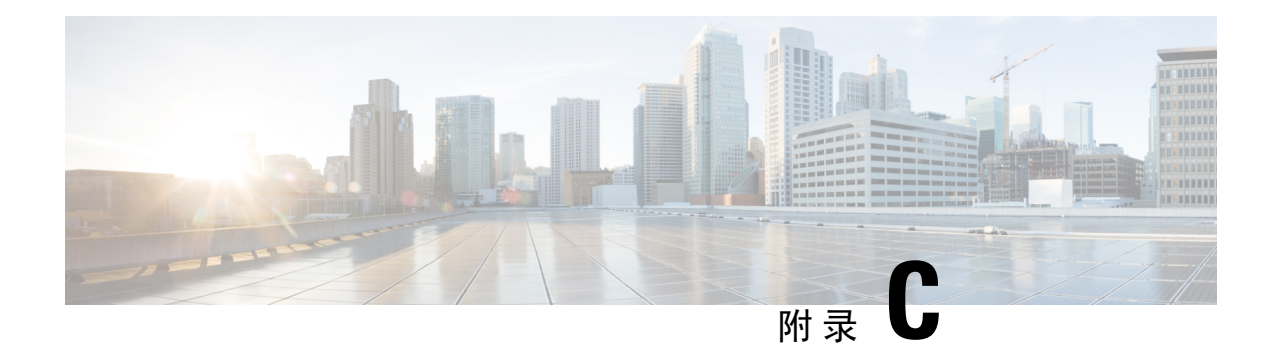

## 相关文档

- [相关文档](#page-122-0), 第 115 页
- Cisco IP Phone [固件支持策略](#page-122-1), 第 115 页

<span id="page-122-0"></span>相关文档

使用以下部分获取相关信息。

### **Cisco IP Phone 7800** 系列 文档

请参阅与您的语言、电话型号和呼叫控制系统对应的出版物。从以下文档 URL 浏览: <https://www.cisco.com/c/en/us/products/collaboration-endpoints/unified-ip-phone-7800-series/index.html>

#### <span id="page-122-1"></span>**Cisco IP Conference Phone 7832** 文档

请参阅与您的语言和呼叫控制系统对应的出版物。从以下文档 URL 浏览:

<https://www.cisco.com/c/en/us/products/collaboration-endpoints/unified-ip-phone-7800-series/index.html>

# **Cisco IP Phone** 固件支持策略

有关电话支持策略的信息,请参阅 <https://cisco.com/go/phonefirmwaresupport>。

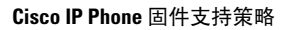